# **4dfp Documentation**

*Release 0.1.0*

**Avi Snyder, Jon Koller, Haley Acevedo**

**Sep 23, 2021**

## General

[1 Contents](#page-6-0) 3

This website is intended to provide up-to-date documentation on Avi Snyder's 4dfp suite of tools. Currently, it contains usage information for the tools, as well as explanations of the inputs, outputs, and processing steps for BOLD preprocessing scripts. It is a work in progress, with plans to add more worked examples and detailed documentation of additional scripts in the near future. In addition, we plan to pair it with a searchable community discussion site.

This work was performed by Dr. Avi Snyder, Haley Acevedo and Jon Koller and generously supported by the NIL, NIAC, McDonnell Center for Systems Neuroscience and the Psychiatry, Radiology, Neurology and Psychological and Brain Sciences Departments at WU.

## CHAPTER 1

## **Contents**

## <span id="page-6-0"></span>**1.1 4dfp format**

The 4dfp (4-dimensional floating point) format was designed for functional neuroimaging. The four dimensions typically correspond to x, y, z, and time. Three dimensional structural images can be represented in 4dfp format by setting the depth of the fourth dimension to 1.

Note: NIfTI and 4dfp images are ALWAYS y-flipped to each other. Be sure to use 4dfp tools to convert back and forth, so that this is accounted for.

The voxel data are stored in the form of a binary image as one UNIX file. Consequently, 4dfp images may be directly loaded and viewed using IDL, matlab, fsleyes, etc. Information critical to interpreting the binary data (e.g., orientation, image dimensions, voxel dimensions) are stored in separate header file(s). The 4dfp UNIX file name convention is demonstrated below, where filename is any valid filename string:

```
<filename>.4dfp.img # binary float voxel data
<filename>.4dfp.ifh # interfile header (ASCII text)
<filename>.4dfp.hdr # ANALYZE 7.5 header (binary)
<filename>.4dfp.img.rec # creation history
```
All 4dfp based image analysis programs used at the Washington University School of Medicine Neuroimaging Laboratory (NIL) read/write interfile headers. The minimal 4dfp format is comprised of the binary image data (.img) and the interfile header (.ifh). All NIL image analysis programs maintain an additional rec file (.img.rec), which records the image creation history.

The voxel data are stored in the form of a binary image as one UNIX file. Consequently, 4dfp images may be directly loaded and viewed using IDL, matlab, fsleyes, etc. Information critical to interpreting the binary data (e.g., orientation, image dimensions, voxel dimensions) are stored in separate header file(s). The 4dfp UNIX file name convention is demonstrated below, where filename is any valid filename string:

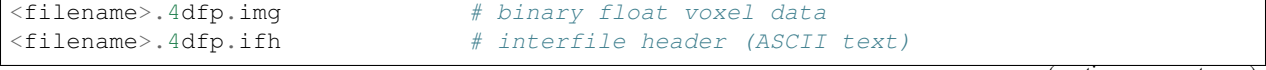

```
<filename>.4dfp.hdr # ANALYZE 7.5 header (binary)
<filename>.4dfp.img.rec # creation history
```
All 4dfp based image analysis programs used at the Washington University School of Medicine Neuroimaging Laboratory (NIL) read/write interfile headers. The minimal 4dfp format is comprised of the binary image data (.img) and the interfile header (.ifh). All NIL image analysis programs maintain an additional rec file (.img.rec), which records the image creation history.

#### **1.1.1 Image data**

The 4dfp file format was developed to manage human head images acquired with a Siemens MRI scanner. The imato4dfp utility converts Siemens slice-based image (.ima) files into 4dfp format. This is accomplished by extracting (without reordering) the stored pixel values, converting short int to to float and writing the results to the 4dfp image file. Within each 3D volume the Siemens .ima files are read in order of decreasing image number.

Certain 4dfp conventions, especially regarding image orientation, reflect the Siemens Numaris operating system. For all acquisitions, including oblique and double oblique, Numaris determines the principal orientation. It is this orientation that appears in the interfile header and to which following table refers. The orientation-dependent axis flips required to display 4dfp image data in conventional radiologic orientation are tabulated below. It is assumed that the display is written left-to-right and bottom-to-top as in analyze\_avw. It is also assumed that the image was acquired with the subject positioned in the scanner head-first and supine.

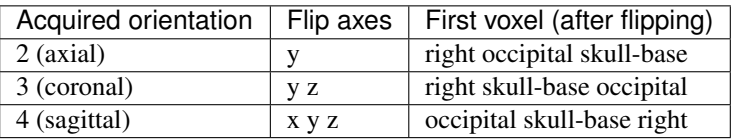

The above enumerated axis flips may be effected in analyze avw at 4dfp image load time. Alternatively, 4dfp format may be converted to ANALYZE 7.5 format using the 4dfptoanalyze utility which automatically performs the indicated axis flips as it converts the voxel value number format from float to short int. 4dfp image data loaded into analyze\_avw as prescribed above will be consistently resliced by analyze\_avw. That is, all Siemens acquisition orientations will be consistently displayed in all analyze orientations (transverse, coronal, sagittal).

Note: x, y, and z denote voxel indices as ordered in memory. That is, if the x, y, and z indices run from 0 to nx-1, 0 to ny-1, and 0 to nz-1, then coordinate  $(x,y,z)$  is stored relative to the first voxel of each frame at offset  $x + nx^*(y + z)$  $ny^*z$ ).

#### **1.1.2 Interfile header**

The following is a listing of a 4dfp interfile header file (vm6c\_b1.4dfp.ifh). The image data (vm6c\_b1.4dfp.img) were acquired in one 128 frame fMRI run. Each frame has dimensions 64 x 64 x 18, The acquired voxels are 3 mm cubic.

```
version of keys := 3.3
number format \qquad \qquad : = \text{float}conversion program := nifti_4dfp
name of data file \qquad \qquad := T1w\_{\text{acpc}\_{\text{dc}}}.4dfp.ifh
number of bytes per pixel := 4
imagedata byte order := littleendian
orientation := 2
number of dimensions := 4
```
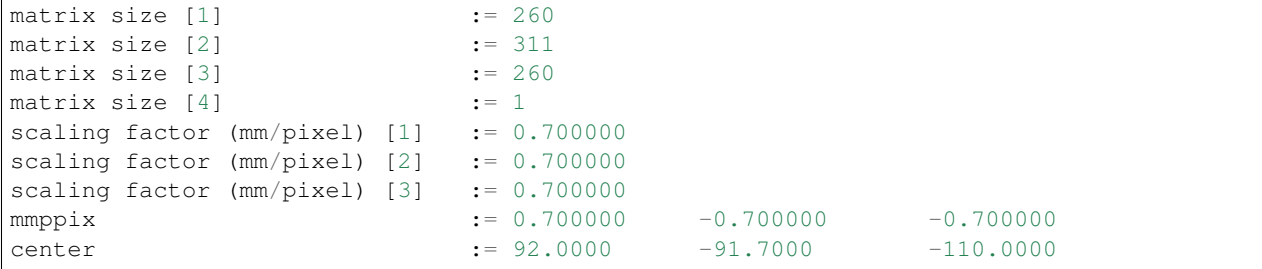

Various image analysis programs may make use of additional interfile header fields. The minimal set of fields required to interpret the voxel data is listed below:

```
number format \qquad \qquad : = \text{float}number of bytes per pixel := 4
orientation := 3
number of dimensions := 4
scaling factor (mm/pixel) [1] := 3.000000
scaling factor (mm/pixel) [2] := 3.000000scaling factor (mm/pixel) [3] := 3.000000
matrix size [1] := 64
matrix size [2] := 64
matrix size [3] := 18
matrix size [4] := 128
```
#### **1.1.3 rec file**

The rec file format was designed to capture the creation history of each particular 4dfp image. This is accomplished automatically provided that each UNIX executable which creates 4dfp output also produces a corresponding rec file. Rec files are ASCII text with the following format

```
rec <filename>.4dfp.img `date` `user`
UNIX command line which created <filename>.4dfp.img
rcs $Id$ (program revision code)
image/program specific processing information
...
rec file[s] corresponding to antecedent input 4dfp images
endrec `date` `user`
```
The critical feature of the rec file convention is inclusion of antecedent rec files at all stages of processing. It follows that rec files corresponding to averaged images may grow large. The key words "rec" (first field of first line) and "endrec" (first field of last line) guarantee secure parsing of the accumulated processing history. The following is a listing of the rec file corresponding to the above illustrated interfile header after being passed through rmspike\_4dfp and deband\_4dfp

```
rec vm6c_b1_rmsp_dbnd.4dfp.img Thu May 18 17:16:23 2000 avi
/data/petsun4/data1/solaris/deband_4dfp -n4 vm6c_b1_rmsp
$Id: deband_4dfp.c,v 1.8 1999/11/20 00:55:49 avi Exp $
Frame 1 slice multipliers: even=0.837060 odd=1.162940
Frame 2 slice multipliers: even=0.997099 odd=1.002901
Frame 3 slice multipliers: even=0.985484 odd=1.014516
Frame 4 slice multipliers: even=0.986583 odd=1.013417
Functional frame slice multipliers: even=0.986982 odd=1.013018
rec vm6c_b1_rmsp.4dfp.img Thu May 18 17:16:13 2000 avi
```

```
/data/petsun4/data1/solaris/rmspike_4dfp -n4 -x33 vm6c_b1
$Header: /data/petsun4/src_solaris/rmspike_4dfp/RCS/rmspike_4dfp.c,v 2.6 1997/05/23
˓→00:49:24 yang Exp $
No spike found in vm6c_b1.4dfp.img
rec vm6c_b1.4dfp.img Thu May 18 17:15:18 2000 avi
/data/petsun4/data1/solaris/imato4dfp2 -fy /data/petsun23/vm6c/siem_im/bold1/5250 7 7
˓→vm6c_b1
$Id: imato4dfp2.c,v 1.12 2000/05/05 00:56:18 avi Exp $
patient_id: vm6c
institution: Washington University
manufacturer_model: MAGNETOM VISION
parameter_file_name: Initialized by sequence
sequence_file_name: /usr/users/tec/nbea_uc_tg2.ekc
sequence_description: ep_fid 90 TR 135.2 TE 37.0/1
tilts: Cor>Tra -12
4dfp_dimensions: 64 64 18 128
voxel_dimensions: 3.000000 3.000000 3.000000
scan_date: 22-FEB-1999
scan_time: 14:06:33-14:06:33
endrec Thu May 18 17:15:18 2000 avi
endrec
endrec Thu May 18 17:16:26 2000 avi
```
The *[brec](#page-27-0)* (beautify rec file) utility parses rec files and writes to stdout a more easily readable version of the text. Here is the above rec file filtered through brec

```
1rec vm6c_b1_rmsp_dbnd.4dfp.img Thu May 18 17:16:23 2000 avi
1 /data/petsun4/data1/solaris/deband_4dfp -n4 vm6c_b1_rmsp
1 $Id: deband_4dfp.c,v 1.8 1999/11/20 00:55:49 avi Exp $
1 Frame 1 slice multipliers: even=0.837060 odd=1.162940
1 Frame 2 slice multipliers: even=0.997099 odd=1.002901
1 Frame 3 slice multipliers: even=0.985484 odd=1.014516
1 Frame 4 slice multipliers: even=0.986583 odd=1.013417
1 Functional frame slice multipliers: even=0.986982 odd=1.013018
2 rec vm6c_b1_rmsp.4dfp.img Thu May 18 17:16:13 2000 avi
2 /data/petsun4/data1/solaris/rmspike_4dfp -n4 -x33 vm6c_b1
2 $Header: /data/petsun4/src_solaris/rmspike_4dfp/RCS/rmspike_4dfp.c,v 2.6
˓→1997/05/23 00:49:24 yan
2 No spike found in vm6c_b1.4dfp.img
3 rec vm6c_b1.4dfp.img Thu May 18 17:15:18 2000 avi
3 /data/petsun4/data1/solaris/imato4dfp2 -fy /data/petsun23/vm6c/
˓→siem_im/bold1/5250 7 7 vm6c
3 $Id: imato4dfp2.c,v 1.12 2000/05/05 00:56:18 avi Exp $
3 patient_id: vm6c
3 institution: Washington University
3 manufacturer_model: MAGNETOM VISION
3 parameter_file_name: Initialized by sequence
3 sequence_file_name: /usr/users/tec/nbea_uc_tg2.ekc
3 3 sequence_description: ep_fid 90 TR 135.2 TE D
\rightarrow37.0/1
3 tilts: Cor>Tra -12
3 4dfp_dimensions: 64 64 18 128
3 voxel_dimensions: 3.000000 3.000000 3.000000
3 scan_date: 22-FEB-1999
3 scan_time: 14:06:33-14:06:33
3 endrec Thu May 18 17:15:18 2000 avi
```

```
2 endrec
1endrec Thu May 18 17:16:26 2000 avi
```
## **1.2 Dicom utilities**

#### **1.2.1 dcm\_sort**

sort dicom files by study series (used for flat directory structures)

Usage: dcm\_sort <dicom\_directory>

#### Examples:

```
dcm_sort /data/petsun52/data1/JHILL/04271737
dcm_sort /cdrom/botv/10251349 -p930589002 -c
```
#### Options

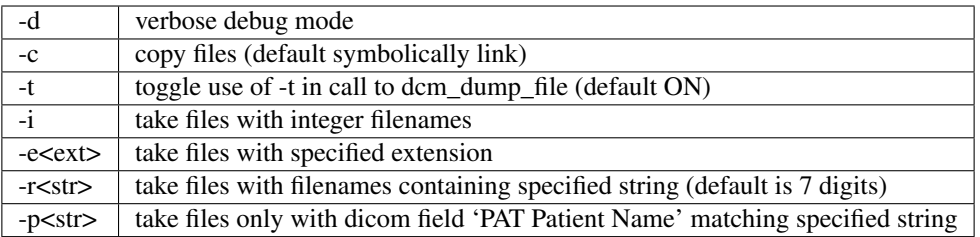

N.B.: dcm\_sort removes existing single study subdirectories

N.B.: dcm\_sort puts unclassifiable DICOMs into subdirectory study0

#### **1.2.2 pseudo\_dcm\_sort.csh**

sort dicom files by study series (used for nested directory structures)

Usage: pseudo\_dcm\_sort.csh <dicom directory>

#### Examples:

pseudo\_dcm\_sort.csh RAW

#### Options

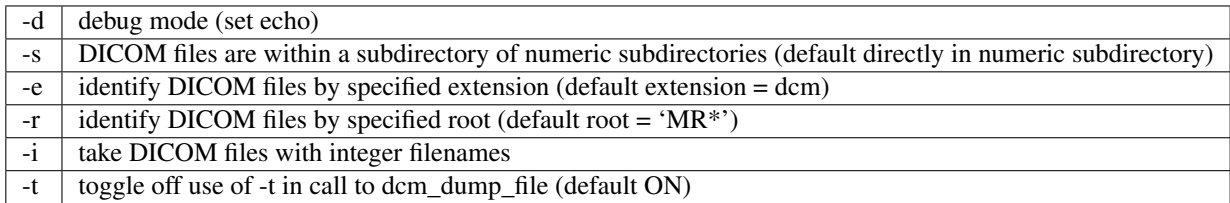

N.B.: dicom subdirectories must be numeric N.B.: default subdirectory of numeric subdirectory is 'DICOM'

## **1.3 DTI**

Tip: For more information on script inputs, see *[Params/Instructions files](#page-94-0)*.

## **1.3.1 generic\_DWI\_script\_090219**

generic DTI processing

Usage: generic\_DWI\_script\_090219 params\_file [instructions\_file]

## **1.3.2 cross\_DWI\_imgreg\_4dfp**

atlas transform new data based on previous session results

Usage: cross\_DWI\_imgreg\_4dfp <curr\_dwi> <day1\_dwi\_path> <day1\_dwi> <atlas\_representative\_target> [options] Examples:

cross\_DWI\_imgreg\_4dfp 6770\_dwi /data/petsun24/data1/5575 5575\_dwi [abspath/]711-2Y

N.B.: cross DWI imgreg 4dfp must be run in the current DWI directory

## **1.4 fcMRI oriented scripts**

Tip: For more information on script inputs, see *[Params/Instructions files](#page-94-0)*.

#### <span id="page-11-0"></span>**1.4.1 fcMRI\_preproc\_161012.csh**

fcMRI preprocessing including nuisance variable regression

```
Attention: fcMRI_preproc_161012 assumes successful completion of BOLD preprocessing
(cross_bold_pp_161012.csh).
```
Usage: fcMRI\_preproc\_<version>.csh <params file> [instructions file]

Examples:

fcMRI\_preproc\_161012.csh VB16168.params

#### Required parameters

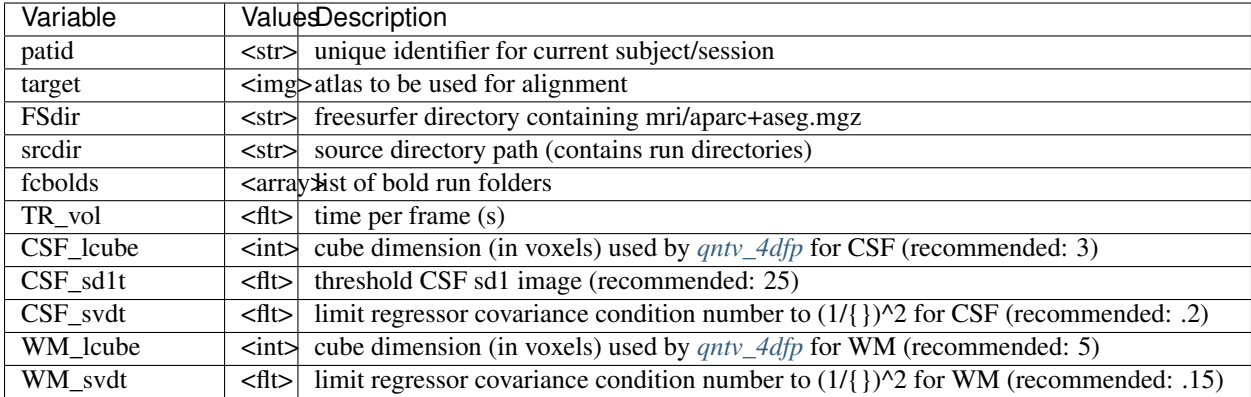

## Optional parameters

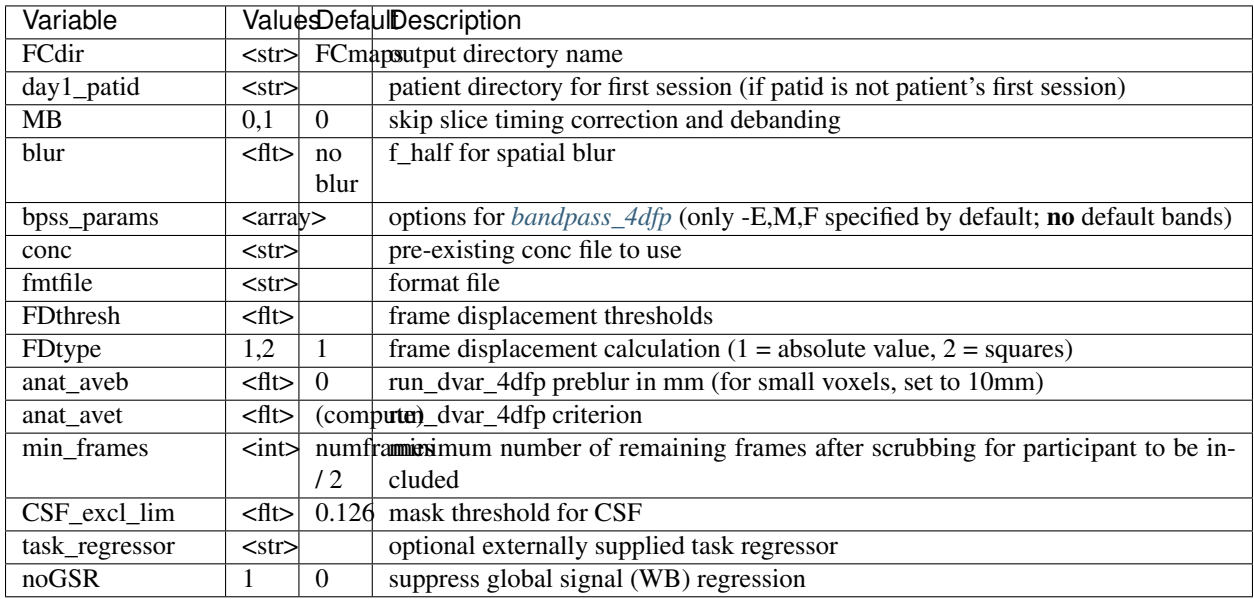

Processing steps

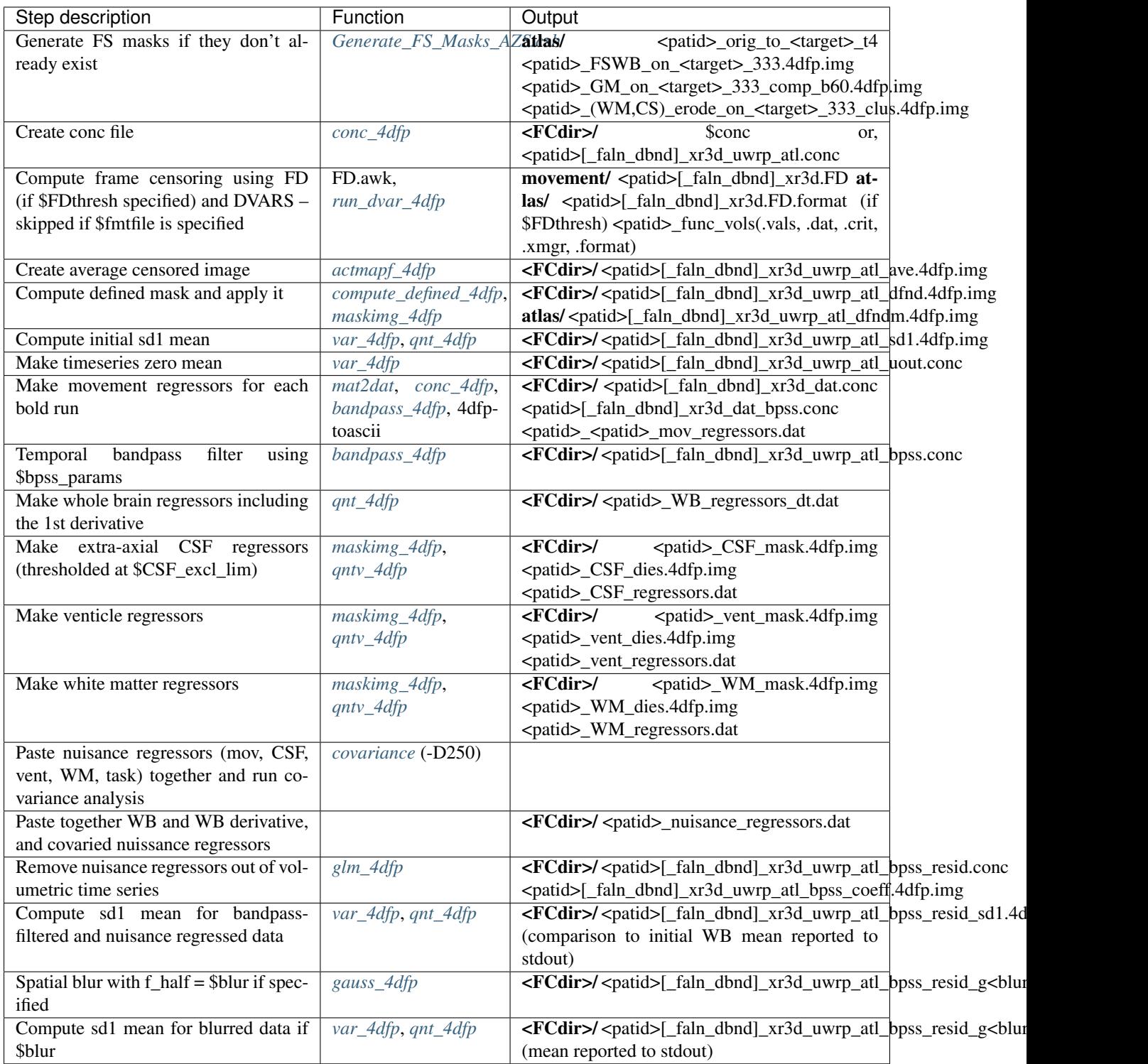

## **1.4.2 seed\_correl\_161012.csh**

compute multi-volume correlation maps

Attention: seed\_correl\_161012 assumes successful completion of BOLD preprocessing (*[cross\\_bold\\_pp\\_161012.csh](#page-15-0)*) and fcMRI preprocessing (*[fcMRI\\_preproc\\_161012.csh](#page-11-0)*).

Usage: seed\_correl\_161012.csh <parameters file> [instructions] [options]

#### Examples:

seed\_correl\_161012.csh VB16168.params

#### **Options**

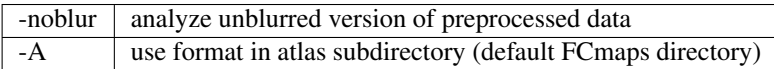

#### Required variables

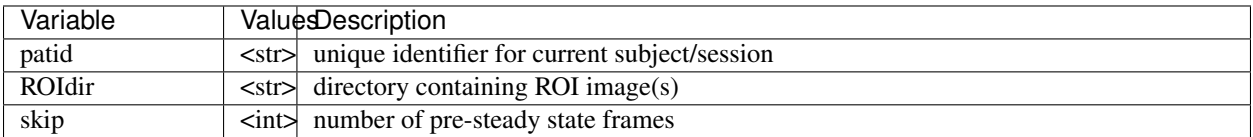

#### ROI specification variables (required)

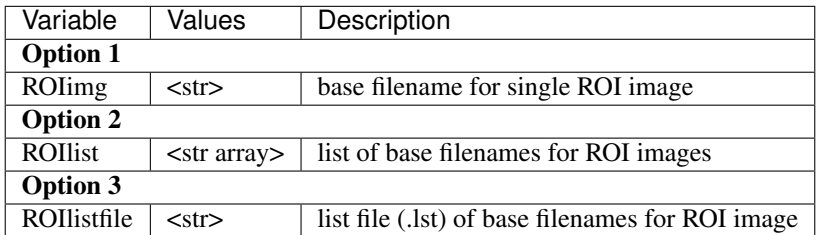

#### Optional variables

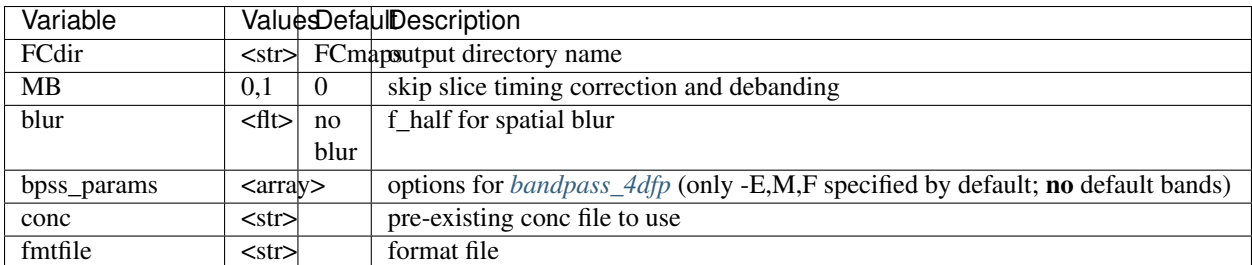

#### Processing Steps

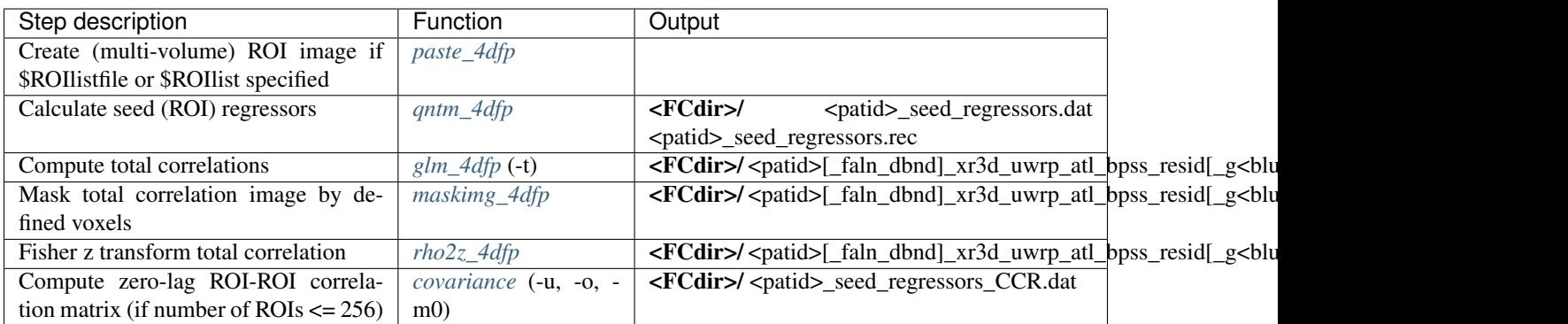

## <span id="page-15-1"></span>**1.4.3 Generate\_FS\_Masks\_AZS.csh**

generate Freesurfer masks for whole brain, WM, GM, CSF

Usage: Generate\_FS\_Masks\_AZS.csh <parameters file> [instructions]

Examples:

```
Generate_FS_Masks_AZS.csh FCS_039_A_1.params ../uwrp_process_Stroke_SMG_Subjects.
˓→params
```
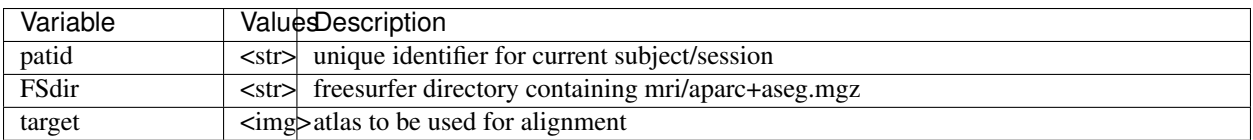

## **1.5 fMRI oriented scripts**

Tip: For more information on script inputs, see *[Params/Instructions files](#page-94-0)*.

## **1.5.1 ME\_cross\_bold\_pp\_2019.csh**

Multi-echo EPI (BOLD) pre-processing

Usage: ME\_cross\_bold\_pp\_2019.csh <params file> [instructions\_file]

Examples:

ME\_cross\_bold\_pp\_2019.csh VB16168.params

## <span id="page-15-0"></span>**1.5.2 cross\_bold\_pp\_161012.csh**

generic EPI (BOLD) pre-processing

Usage: cross\_bold\_pp\_161012.csh <params file> [instructions\_file]

Examples:

cross\_bold\_pp\_161012.csh VB16168.params

#### Required parameters

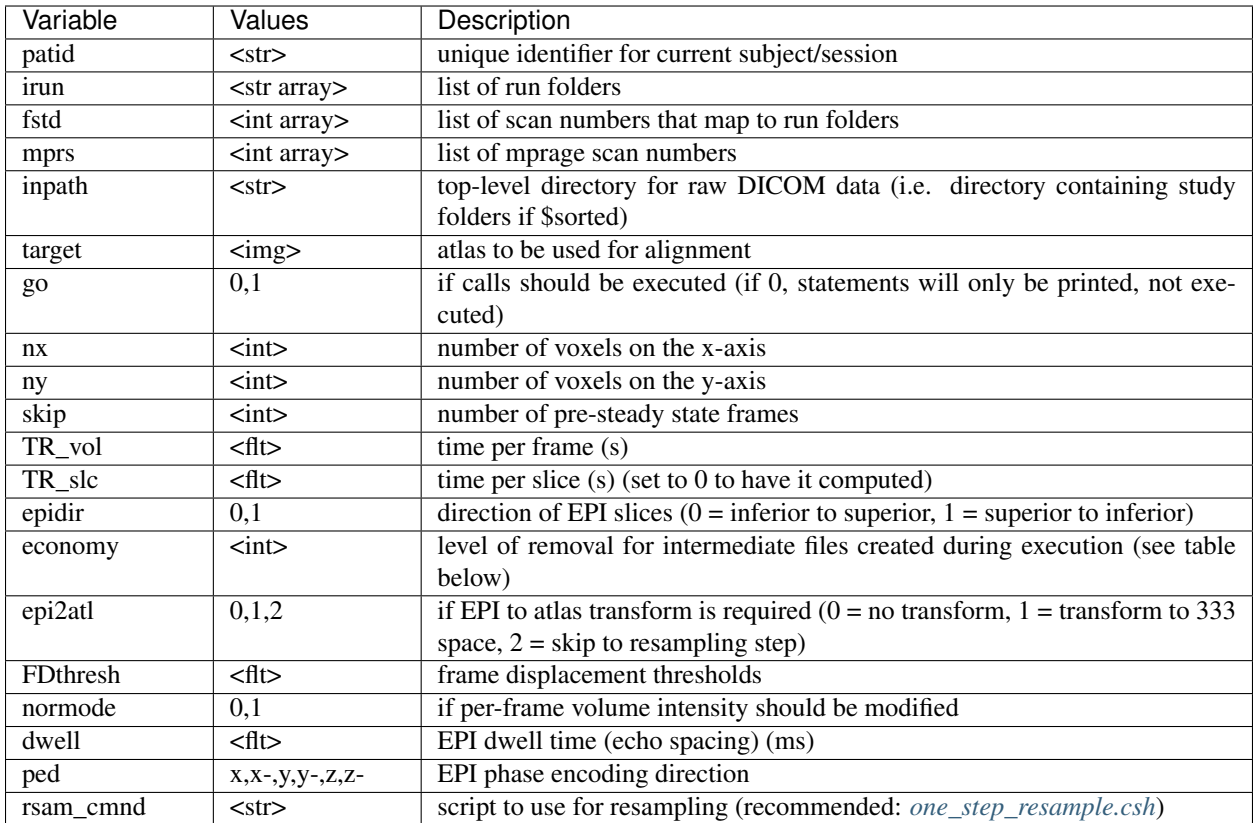

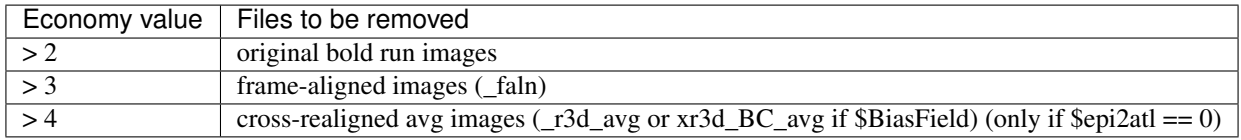

## Field map correction parameters (required)

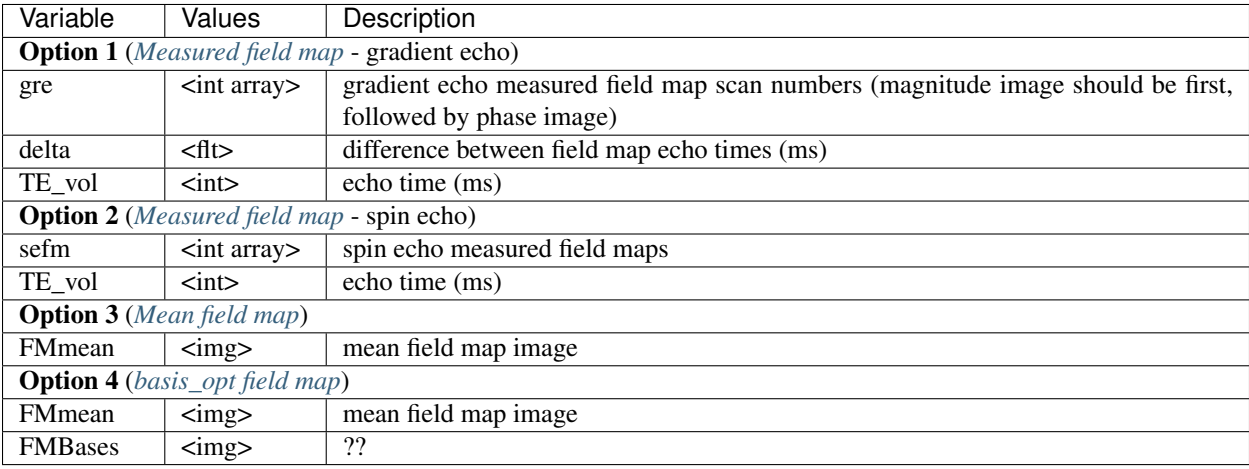

#### Optional parameters

Tip: Although tse and pdt2 are optional, you should specify one or the other if you have them in order to get a better registration to atlas.

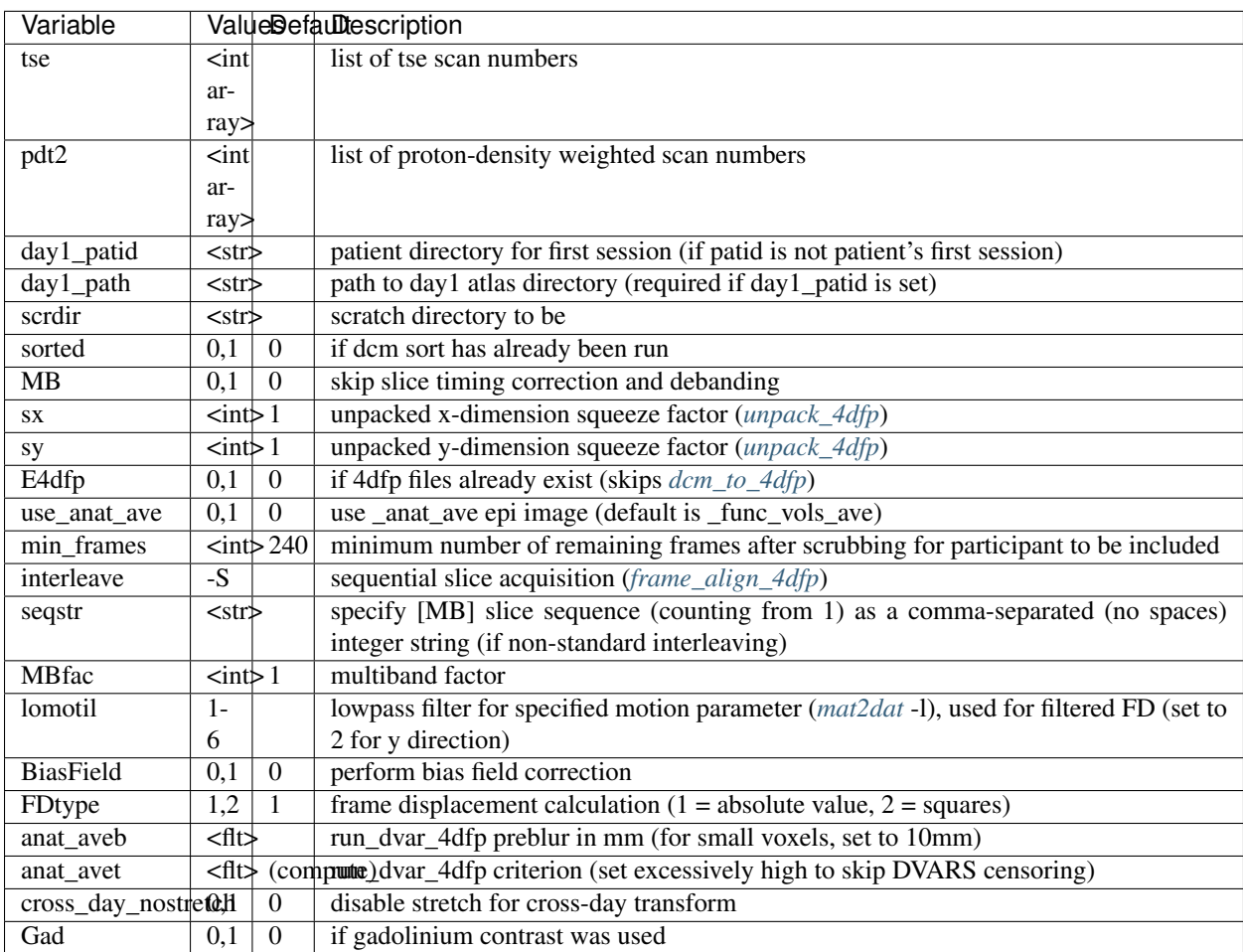

#### Additional optional parameters

Warning: Only specify the following variables if the action is desired. They will happen if you specify them at all (even if you set them to 0).

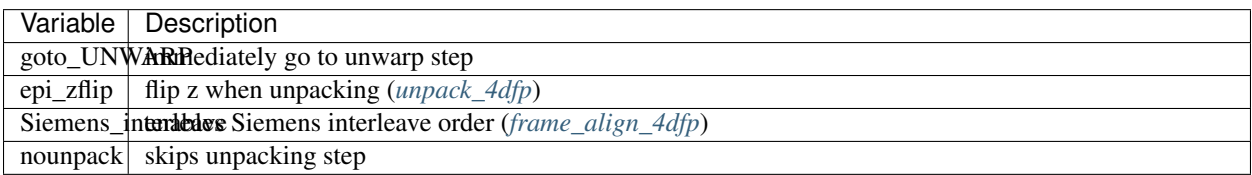

#### Processing steps

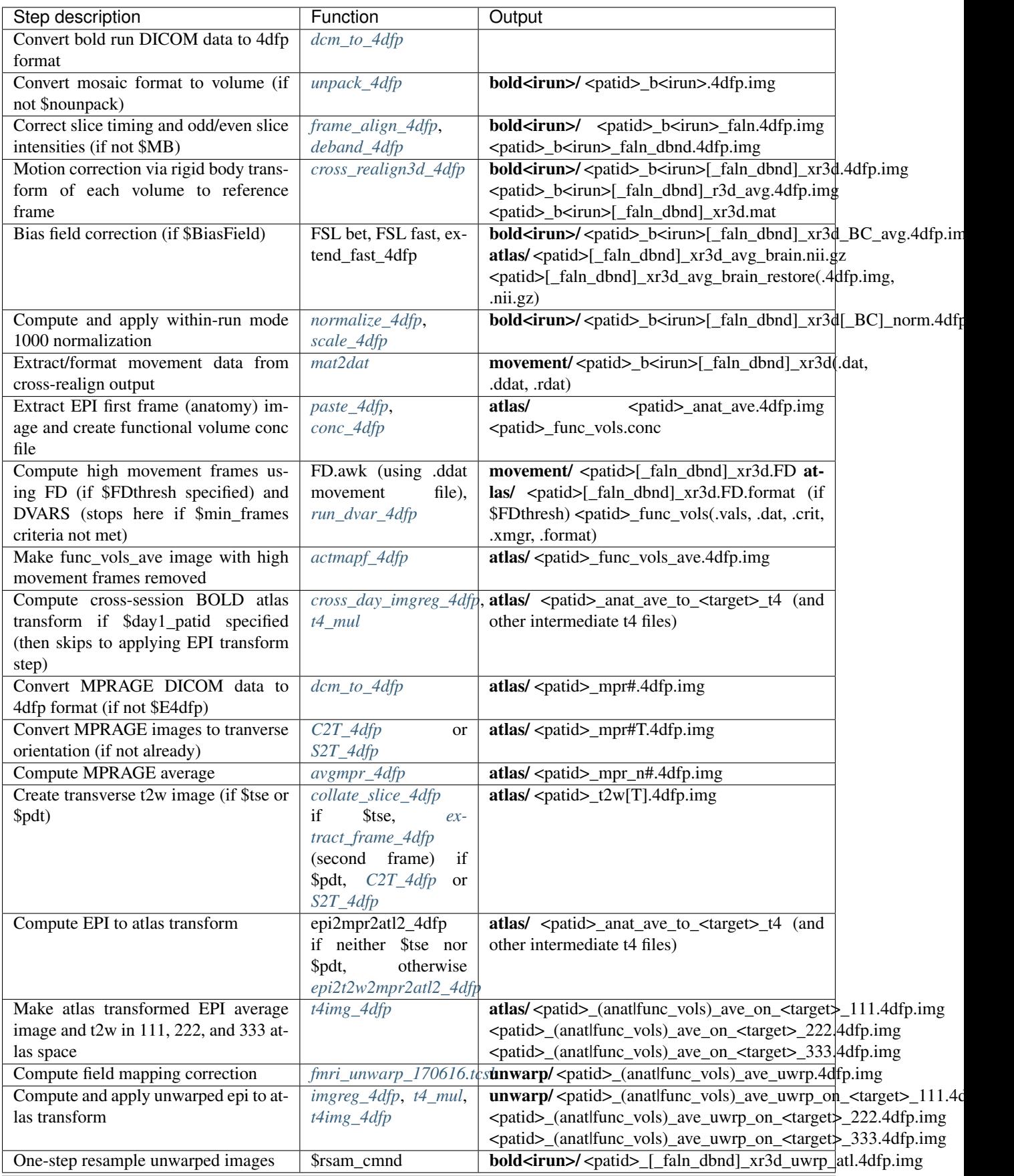

## <span id="page-19-3"></span>**1.5.3 fmri\_unwarp\_170616.tcsh**

distortion correction wrapper script for fMRI preprocessing

#### <span id="page-19-0"></span>**Measured field map**

Usage: fmri\_unwarp\_170616.tcsh -map <patid> <epi> <mag> <phase> <dwell> <te> <ped> <delta>

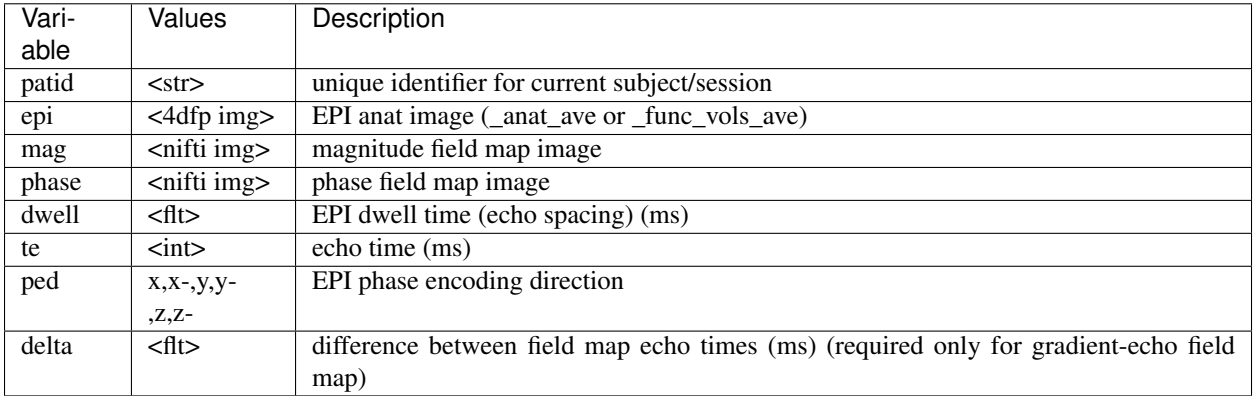

#### <span id="page-19-1"></span>**Mean field map**

Usage: fmri\_unwarp\_170616.tcsh -mean <epi> <FMmean> <epi\_to\_atl\_t4> <dwell> <ped>

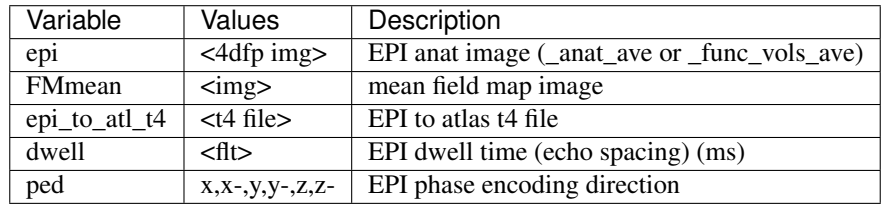

#### <span id="page-19-2"></span>**basis\_opt field map**

Usage: fmri\_unwarp\_170616.tcsh -basis <epi> <t2w> <FMmean> <FMbases> <epi\_to\_t2w\_t4> <epi\_to\_atl\_t4>  $\langle \text{dwell} \rangle \langle \text{ped} \rangle \langle \text{nbasis} \rangle$  [t2w brain mask]

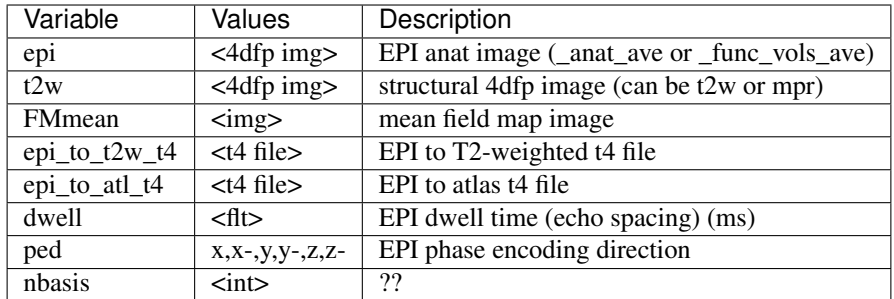

N.B.: with option -basis, basis\_opt optimizes the <dwell> value (aka, echo spacing) by default

## **1.5.4 sefm\_pp\_AZS.csh**

merge AP/PA into one image and run topup to derive field map

Usage: sefm\_pp\_AZS.csh <params file> [instructions file]

#### Examples:

sefm\_pp\_AZS.csh PSQ0001\_s1.params ../PSQ\_study.params

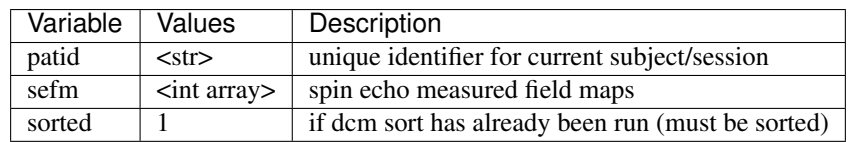

#### <span id="page-20-0"></span>**1.5.5 one\_step\_resample.csh**

one step resampling with support for bias field correction

Usage: one\_step\_resample.csh <parameters file> [instructions]

Examples:

```
one_step_resample.csh VB16168.params
```
Params variables

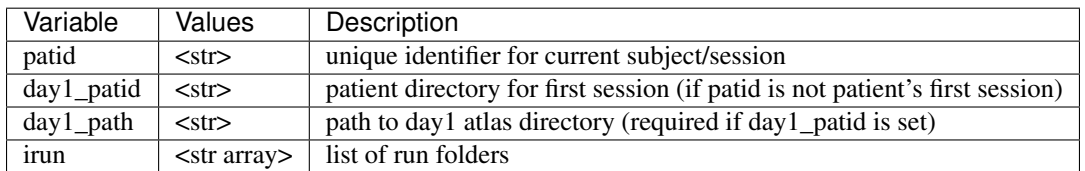

Instructions variables

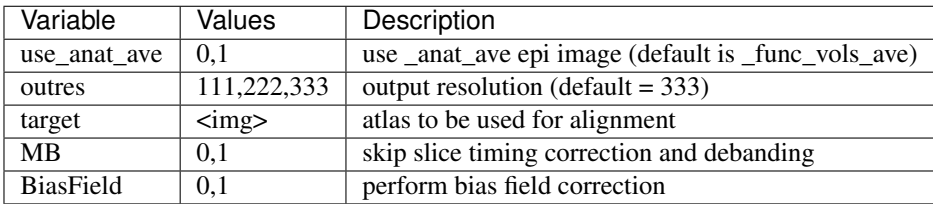

#### **1.5.6 epi2mpr2atlv\_4dfp**

 $EPI \rightarrow T1W \rightarrow \text{atlas}$ 

Usage: epi2mpr2atlv\_4dfp <epi\_anat> <mpr\_anat> [useold] [atlas target [711-2? OR -T<target including path>] [-S<atlas space>] [noinit]

Examples:

```
epi2mpr2atlv_4dfp stem9_anat_ave stem9_654-3 useold 711-2C
epi2mpr2atlv_4dfp stem9_anat_ave stem9_654-3 useold -T/data/cninds01/atlas/NP765 -
\rightarrowS711-2B
```
Options

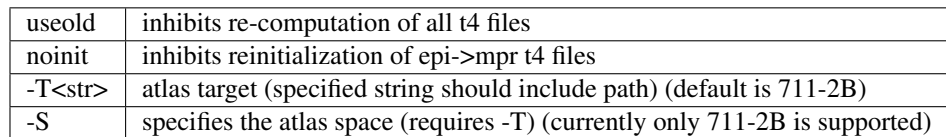

N.B.: Any image argument may include a path, e.g., /data/petmr1/data7/stem/96\_06\_14\_stem9/stem9\_654-3

N.B.: All named images must be in either ANALYZE or 4dfp format. ANALYZE will be converted to 4dfp

## **1.5.7 epi2t2w2mpr2atlv\_4dfp**

 $EPI \rightarrow T2W \rightarrow T1W \rightarrow \text{atlas}$  (8 parameter cross-modal; for "low" res fMRI)

Usage: epi2t2w2mpr2atlv\_4dfp <epi\_anat> <t2w\_anat> <mpr\_anat> [useold] [atlas\_target]

Examples:

epi2t2w2mpr2atlv\_4dfp stem9\_anat\_ave stem9\_643-2 stem9\_654-3 useold 711-2Y

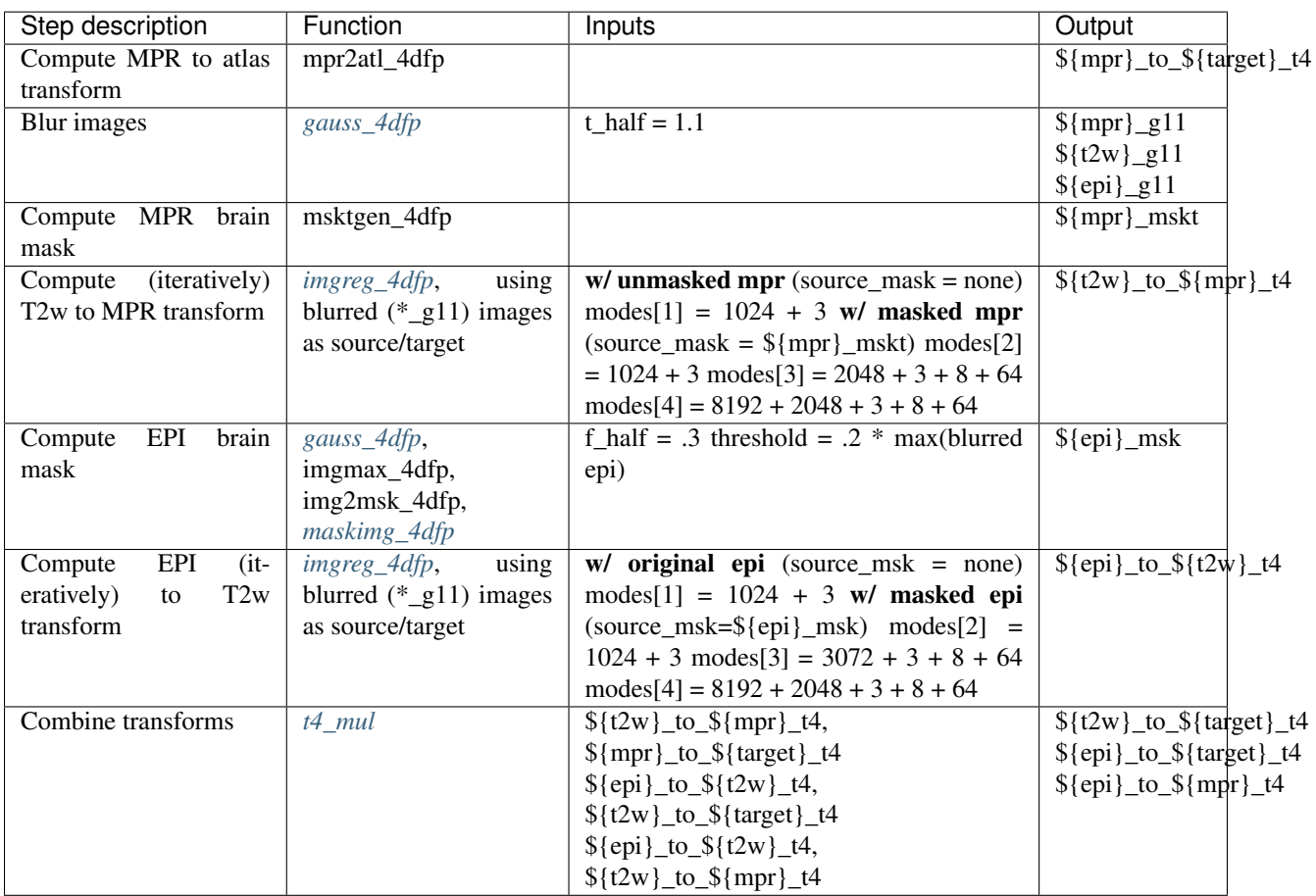

N.B.: Any argument may include a path, e.g., /data/petmr1/data7/stem/96\_06\_14\_stem9/stem9\_654-3

N.B.: All named images must be in either ANALYZE or 4dfp format. ANALYZE will be converted to 4dfp

N.B.: 'useold' instructs epi2t2w2mpr2atlv\_4dfp to use existing t4 files

N.B.: The default atlas\_target is 711-2B

## **1.5.8 epi2t2w2mpr2atl1\_4dfp**

 $EPI \rightarrow T2W \rightarrow T1W \rightarrow \text{atlas}$  (9 parameter cross-modal; for "high" res fMRI)

Usage: epi2t2w2mpr2atl1\_4dfp <epi\_anat> <t2w\_anat> <mpr\_anat> [useold] [711-2? OR -T<Target including path>] [-S<atlas space>]

Examples:

```
epi2t2w2mpr2atl1_4dfp stem9_anat_ave stem9_643-2 stem9_654-3 711-2B
epi2t2w2mpr2atl1_4dfp stem9_anat_ave stem9_654-3 useold -T/data/cninds01/atlas/NP765 -
\rightarrowS711-2B
```
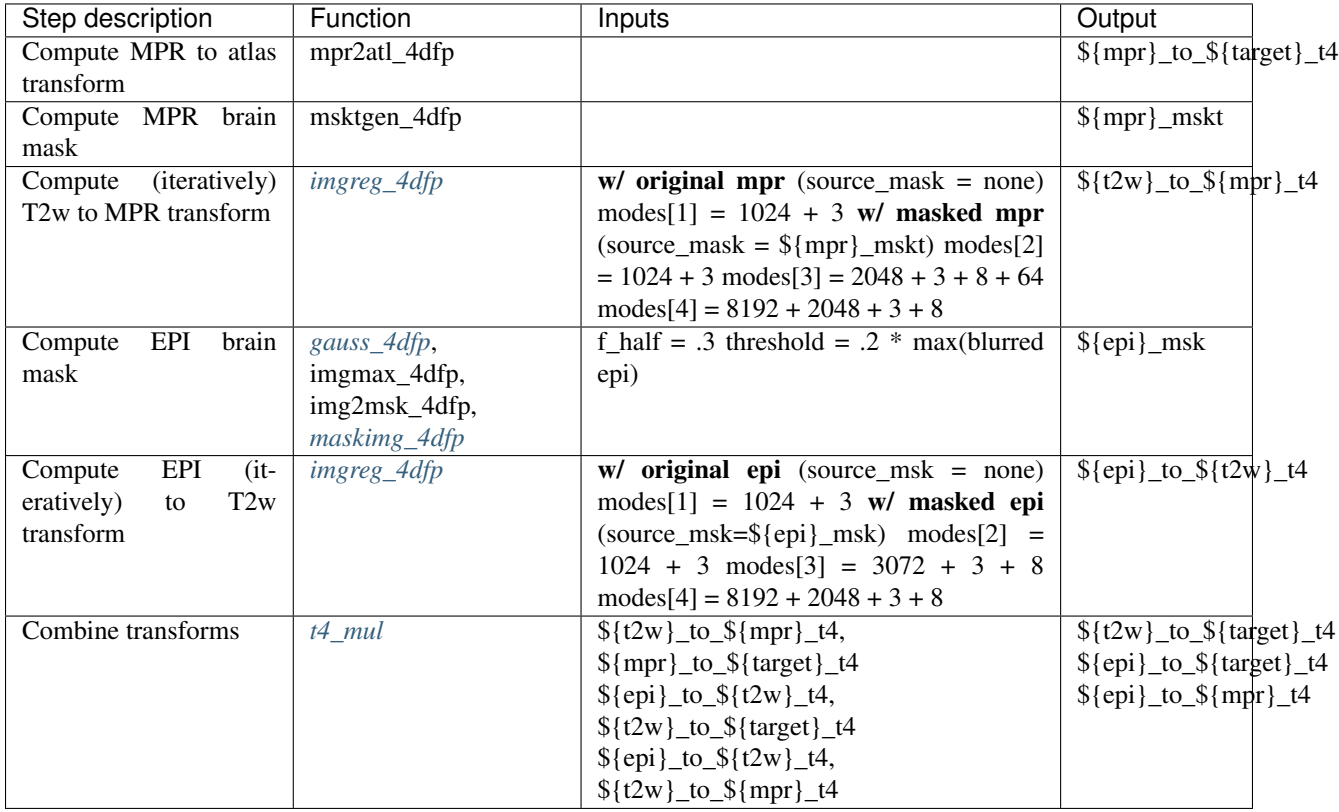

N.B.: Any image argument may include a path, e.g., /data/petmr1/data7/stem/96\_06\_14\_stem9/stem9\_654-3

N.B.: All named images must be in 4dfp format

N.B.: -S specifies the atlas space. The only currently supported atlas space is 711-2B

#### <span id="page-22-0"></span>**1.5.9 epi2t2w2mpr2atl2\_4dfp**

 $EPI \rightarrow T2W \rightarrow T1W \rightarrow \text{atlas}$  (6 parameter cross-modal; best for distorted fMRI)

Usage: epi2t2w2mpr2atl2\_4dfp <epi\_anat> <t2w\_anat> <mpr\_anat> [useold] [711-2? OR -T<Target including path>] [-S<atlas space>]

Examples:

```
epi2t2w2mpr2atl2_4dfp stem9_anat_ave stem9_643-2 stem9_654-3 711-2B
epi2t2w2mpr2atl2_4dfp stem9_anat_ave stem9_654-3 useold -T/data/cninds01/atlas/NP765 -
\rightarrowS711-2B
```
#### Processing steps

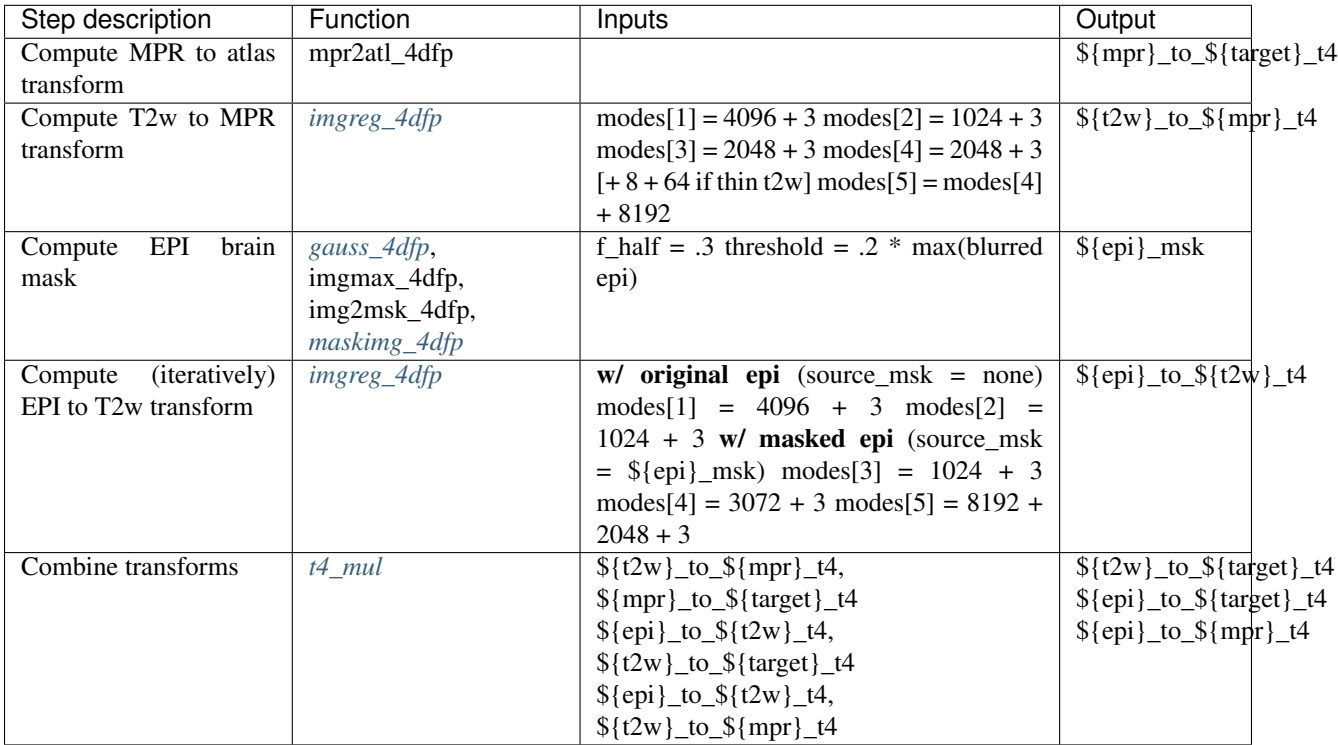

N.B.: Any image argument may include a path, e.g., /data/petmr1/data7/stem/96\_06\_14\_stem9/stem9\_654-3

N.B.: All named images must be in 4dfp format

N.B.: -S specifies the atlas space. The only currently supported atlas space is 711-2B

## <span id="page-23-0"></span>**1.5.10 cross\_day\_imgreg\_4dfp**

link first session atlas transform to subsequent sessions via EPI "anat\_ave"

Usage: cross\_day\_imgreg\_4dfp <curr\_patid> <day1\_atlas\_path> <day1\_patid> <atlas\_representative\_target> [options]

Examples:

```
cross_day_imgreg_4dfp tpj0202 /data/petsun24/data1/tpj0201/atlas tpj0201 711-2Y
cross_day_imgreg_4dfp tpj0202 /data/petsun24/data1/tpj0201/atlas tpj0201 -T/data/
˓→cninds01/data2/ATLAS/ALLEGRA_Y_111
```
Options

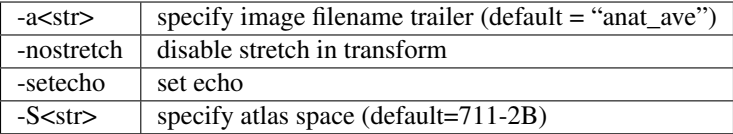

N.B.: cross\_day\_imgreg\_4dfp must be run in the current atlas directory

N.B.: <atlas\_representative\_target> may be of form 711-2? OR -T/path/image

#### **1.5.11 compute\_run\_sd1.csh**

run var\_4dfp -sn4 on all bold directories (\*xr3d\_norm and \*xr3d\_atl) and makes movies

Usage: compute\_run\_sd1.csh <patid>

Examples:

```
compute_run_sd1.csh VB15792
```
## **1.5.12 cross\_day\_imgreg\_4dfp**

compute cross-session BOLD atlas transform

Usage: cross\_day\_imgreg\_4dfp <curr\_patid> <day1\_atlas\_path> <day1\_patid> <atlas\_representative\_target> [options]

Examples:

```
cross_day_imgreg_4dfp tpj0202 /data/petsun24/data1/tpj0201/atlas tpj0201 711-2Y
cross_day_imgreg_4dfp tpj0202 /data/petsun24/data1/tpj0201/atlas tpj0201 -T/data/
˓→cninds01/data2/ATLAS/ALLEGRA_Y_111
```
Options

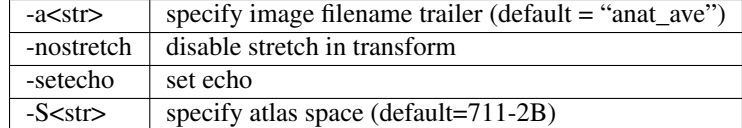

N.B.: cross\_day\_imgreg\_4dfp must be run in the current atlas directory

N.B.: <atlas\_representative\_target> may be of form 711-2? OR -T/path/image

#### <span id="page-24-0"></span>**1.5.13 run\_dvar\_4dfp**

compute format (identify frames with too much motion) (*[dvar\\_4dfp](#page-65-1)* wrapper)

Usage: run\_dvar\_4dfp <(conc) concfile> [options]

Options

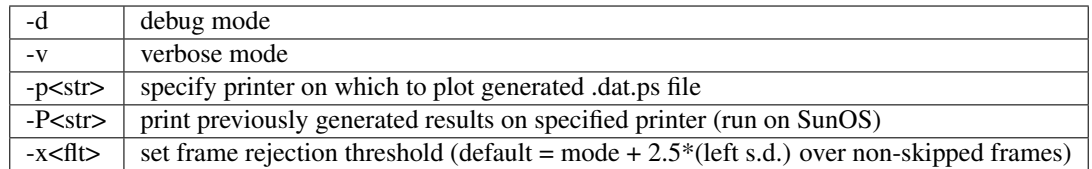

N.B.: run\_dvar\_4dfp is a wrapper for dvar\_4dfp

N.B.: options -b -m -n -t are passed to dvar\_4dfp

N.B.: option -s is always passed to dvar\_4dfp

## <span id="page-25-0"></span>**1.5.14 conc\_4dfp**

create conc file

Usage:  $conc\_4dfp < (conc)$  outroot $> < (4dfp) 1 > < (4dfp) 2 > ...$ 

Examples:

conc\_4dfp vb13157\_faln\_dbnd\_xr3d\_atl vb13157\_b?\_faln\_dbnd\_xr3d\_atl.4dfp.img

Options

-w supress inclusion of current working directory in listed file path -l<str> read input 4dfp list

N.B.: output conc file always has extension "conc"

N.B.: only files in or below the current working directory can be correctly addressed

## **1.5.15 conc\_mv**

update conc file 4dfp image pointers

Usage: conc\_mv <conc file> <from> <to>

Examples:

```
conc_mv TC26851_rmsp_faln_dbnd_xr3d_atl.conc /data/nil-bluearc/raichle/gusnard/np751_
˓→auto_evolve/AVI_TEST
```
Options

-v verbose mode -t practice mode (<conc file> not changed)

## **1.5.16 conc2format**

compute conc-specific format using a fixed number of pre-steady state frames Examples:

conc2format vb13157\_faln\_dbnd\_xr3d\_atl.conc 4

#### Options

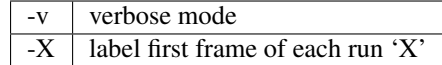

## **1.5.17 RFX2.csh**

random effects analysis (1 or 2 groups)

Usage: RFX2.csh <list\_group1> <Nimage\_group1> [<list\_group2> <Nimage\_group2>] Options

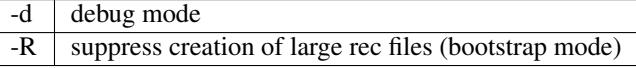

N.B.: <list\_group[12]> name 4dfp images on which to run the t-test

N.B.: <Nimage\_group[12]> are 4dfp 'n' images (number of subjects for which each voxel is defined)

N.B.: If one group is entered a t-test will be run on this group against the null hypothesis of 0

N.B.: If two groups are entered a t-test will be run comparing the two groups and the computed statistic is Welch's approximate t' (Eqn. 8.11, p. 129 in Zar.)

## **1.6 Miscellaneous scripts**

#### **1.6.1 freesurfer2mpr\_4dfp**

transform freesurfer generated images back to atlas space

Usage: freesurfer2mpr\_4dfp <(4dfp) mpr> <(4dfp) orig> [options]

Examples:

```
freesurfer2mpr_4dfp vc1234_654-3[.4dfp.img] vc1234_orig
freesurfer2mpr_4dfp vc1234_654-3 vc1234_orig -T711-2V -alh.ribbon.mgz -arh.ribbon
˓→apply
```
Options

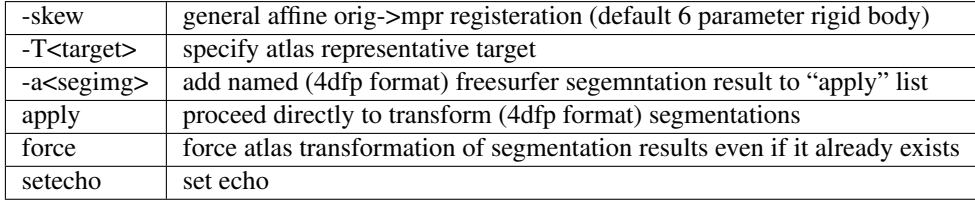

N.B.: <(4dfp) orig> is the freesurfer-resampled 256x256x256 coronal mpr N.B.: the default "apply" list includes (4dfp format) images named \*parc\* and \*aseg\*

Tip: You must convert the freesurfer-created mgz (i.e. orig, aparc+aseg) images to 4dfp before running this script. For more details, see *[Creating a Freesurfer ROI Mask](#page-57-0)*.

## **1.6.2 split\_ROIs**

split peak\_4dfp ROI image into multiple mask images

Usage: split\_ROIs <4dfp ROI file> [start\_ROI\_number] [end\_ROI\_number] [options]

Examples:

split\_ROIs sum\_condition\_time\_anova\_ROI[.4dfp[.img]] 0 82

Options

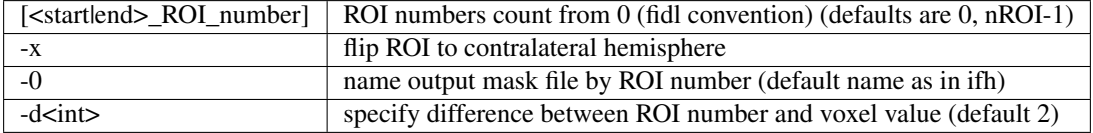

N.B.: split\_ROIs output files are put into the subdirectory ./single\_ROIs

#### <span id="page-27-0"></span>**1.6.3 brec**

parse rec file by procedure depth Usage: brec <my\_file[.rec]> [-depth\_limit]

## **1.7 Registration scripts**

#### **1.7.1 mpr2atl\_4dfp**

single  $T1W \rightarrow \text{atlas}$ 

Usage: mpr2atl\_4dfp <mpr\_anat> [options]

Examples:

```
mpr2atl_4dfp vc1234_654-3[.4dfp.img]
mpr2atl_4dfp vc1234_654-3[.4dfp.img] -T/data/petsun23/data1/atlas/NP345_111[.4dfp.
˓→img] -S711-2B
```
Options

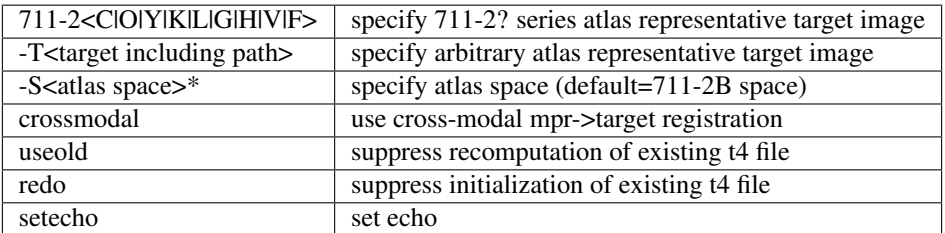

N.B.: <mpr\_anat> may include a path, e.g., /data/petmr1/data7/stem9/scout/654-3 N.B.: <mpr\_anat> must be in either ANALYZE short int or 4dfp format; ANALYZE will be converted to 4dfp

### <span id="page-28-2"></span>**1.7.2 mpr2atl1\_4dfp**

 $T1W \rightarrow \text{atlas}$ 

Usage: mpr2atl1\_4dfp <mpr\_anat> [options]

Examples:

```
mpr2atl1_4dfp vc1234_654-3[.4dfp.img]
mpr2atl1_4dfp vc1234_654-3[.4dfp.img] -T/data/petsun23/data1/atlas/NP345[.4dfp.img]
```
Options

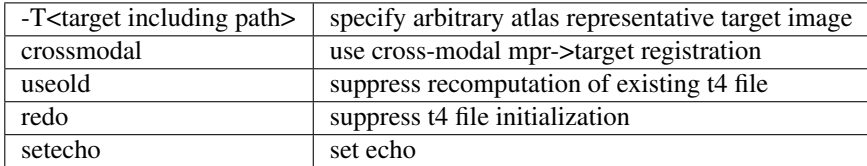

## <span id="page-28-0"></span>**1.7.3 avgmpr\_4dfp**

multiple  $T1W \rightarrow \text{atlas}$ 

Usage: avgmpr\_4dfp <img1> <img2> ... <avgout> [useold] [711-2<B-Z> OR -T<Target including path>]

Examples:

```
avgmpr_4dfp va2345_mpr1 va2345_mpr2 va2345_mpr3 va2345_mpr4 va2345_mpr_n4
avgmpr_4dfp va2345_mpr1 va2345_mpr2 va2345_mpr3 va2345_mpr4 none
```
Options

useold suppresses unnecessary recomputation of atlas transformation, e.g.,  $\langle \text{img1} \rangle$  to  $\langle 711\text{-}2B_14 \rangle$ 

N.B.: Each named image must be in 4dfp format and acquired in the same subject. Mixed orientations are allowed. Any component image filename may include a unix path.

N.B.: If <avgout> = "none", t4 and lst files will be generated but averaged images will not.

## **1.7.4 t2w2mpr\_4dfp**

 $T2W \rightarrow T1W \rightarrow \text{atlas}^1$  $T2W \rightarrow T1W \rightarrow \text{atlas}^1$  $T2W \rightarrow T1W \rightarrow \text{atlas}^1$ 

Usage: t2w2mpr\_4dfp <4dfp mprage> <4dfp t2w> [options]

Examples:

t2w2mpr\_4dfp vc6383\_130-4 vc6383\_130-5

<span id="page-28-1"></span><sup>1</sup> Assumes pre-existing atlas-transform t4 file

Options

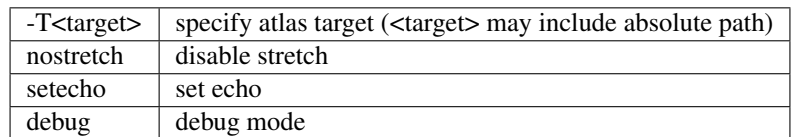

N.B.: t2w2mpr\_4dfp assumes that <4dfp mprage> is in the current working directory and that its atlas transform, e.g., vc6383\_130-4\_to\_711-2V\_t4 exists and is in the current working directory

## **1.7.5 epi2t1w\_4dfp**

 $EPI \rightarrow T1W^1$ 

Usage: epi2t1w\_4dfp <4dfp epi> <4dfp t1w> <tarstr>

Examples:

```
epi2t1w_4dfp 070630_4TT00280_t1w 070630_4TT00280_anat_ave -T/data/cninds01/data2/
˓→atlas/TRIO_Y_NDC
```
N.B.: epi2t1w\_4dfp assumes that the <4dfp t1w> atlas transform, e.g.,070630\_4TT00280\_t1w\_to\_TRIO\_Y\_NDC\_t4 exists and is in the current working directory

N.B.: <tarstr> is either '711-2?' or '-T/targetpath/target'

## **1.7.6 make\_mprage\_avg\_4dfp**

compute T1W anatomical average for group (list directed)<sup>1</sup>

Usage: make\_mprage\_avg\_4dfp <study\_id> <t4file\_list>

Examples:

make\_mprage\_avg\_4dfp NP659\_all NP659\_mpr\_t4.lst

N.B.: the output average will be named <study\_id>\_mpr\_avg

N.B.: make\_mprage\_avg\_4dfp assumes that the MP-RAGE 4dfp image files are in the same directories together their atlas transform t4files

N.B.: <t4file\_list> should list the t4files including path (e.g.: vc12605c/PROCESSED/vc12605c\_949-3\_to\_711- 2Y\_t4)

Inputs

t4file\_list ls vc?????c/PROCESSED/\*t4 | awk '\$1 !~/anat/' >! <t4file\_list>

## **1.7.7 msktgen\_4dfp**

create tailored mask (by inversion of atlas transform)<sup>1</sup>

Usage: msktgen\_4dfp <(4dfp) image> [threshold] -T<target including path> -S<atlas space>

Examples:

```
msktgen_4dfp 4859-5_mpr
msktgen_4dfp 4859-5_mpr -T/data/petsun29/data1/atlas/NP345_111[.4dfp.img] -S711-2B
```
**Options** 

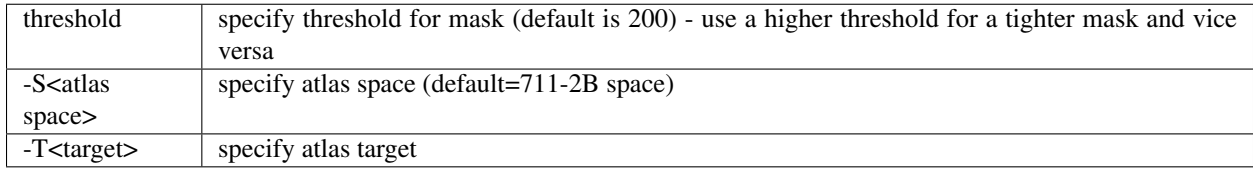

N.B.: msktgen\_4dfp uses the first legitimate atlas transform t4 file it sees in the current working directory, i.e., one of <image>\_to\_711-2\*\_t4 or one of <image>\_to\_<target>\_t4

#### **1.7.8 cross\_mpr\_imgreg\_4dfp**

compute cross-session T1W atlas transform<sup>1</sup>

Usage: cross\_mpr\_imgreg\_4dfp <session1\_abspath> <session2\_abspath> <target>

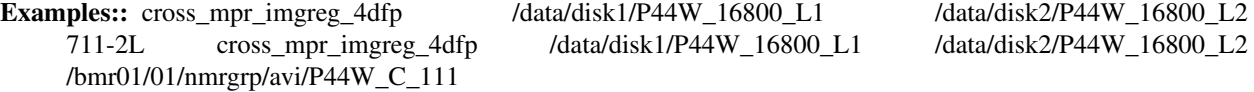

N.B.: <target> may be of the form '711-2[B-Z]' OR '-T[mypath/]mytarget'

N.B.: cross\_mpr\_imgreg\_4dfp assumes that each session patid is <sessionpath>:t

## **1.7.9 newatl\_init\_4dfp**

initialize creation of a cohort-specific atlas-representative target image<sup>1</sup>

Attention: After successful execution, execute newatl refine 4dfp

Usage: newatl\_init\_4dfp <t4list> <newatl>

Examples:

newatl\_init\_4dfp symph-mpr\_to\_711-2B\_t4.lst 711-2S

**Options** 

 $-m$  mask all input images (each input image must be paired with a 4dfp mask named  $\langle$ input image $\rangle$  mask)

- N.B.: <t4list> is a text file listing the absolute addresses of extant atlas transform t4files corresponding to a set of structural images
- N.B.: <newatl> specifies the name of the new atlas representative target image
- N.B.: <t4list> itself and the t4files named in it may exist in other directories
- N.B.: all images (\*.4dfp.img and \*.4dfp.ifh) referred to in <t4list> must exist either in their original directory or in the current working directory - newatl\_init\_4dfp will copy these images into the cwd as necessary

## **1.7.10** newatl refine 4dfp

refine cohort-specific atlas-representative target image<sup>1</sup>

Attention: Execute after successful completion of newatl\_init\_4dfp

Usage: newatl\_refine\_4dfp <newatl>

Examples:

```
newatl_refine_4dfp 711-2S
```
Options

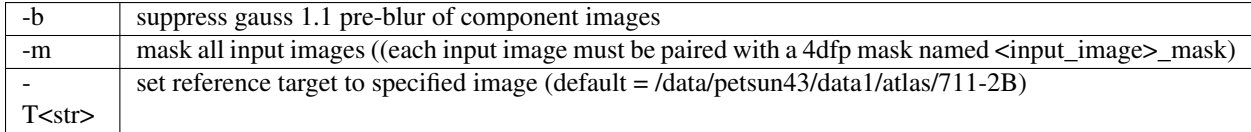

N.B.: <newatl> specifies the name of the new atlas representative target image

N.B.: all images (\*.4dfp.img and \*.4dfp.ifh) referred to in <newatl>.lst must exist in the working directory

## **1.8 Deprecated scripts**

## **1.8.1 cross\_bold\_pp**

generic EPI (BOLD) pre-processing

Usage: cross\_bold\_pp\_<version>.csh <params file> [instructions\_file]

Examples:

```
cross_bold_pp_161012.csh VB16168.params
generic_cross_bold_pp_090115.csh VB16168.params
```
**cross\_bold\_pp\_130702.csh**

Required parameters

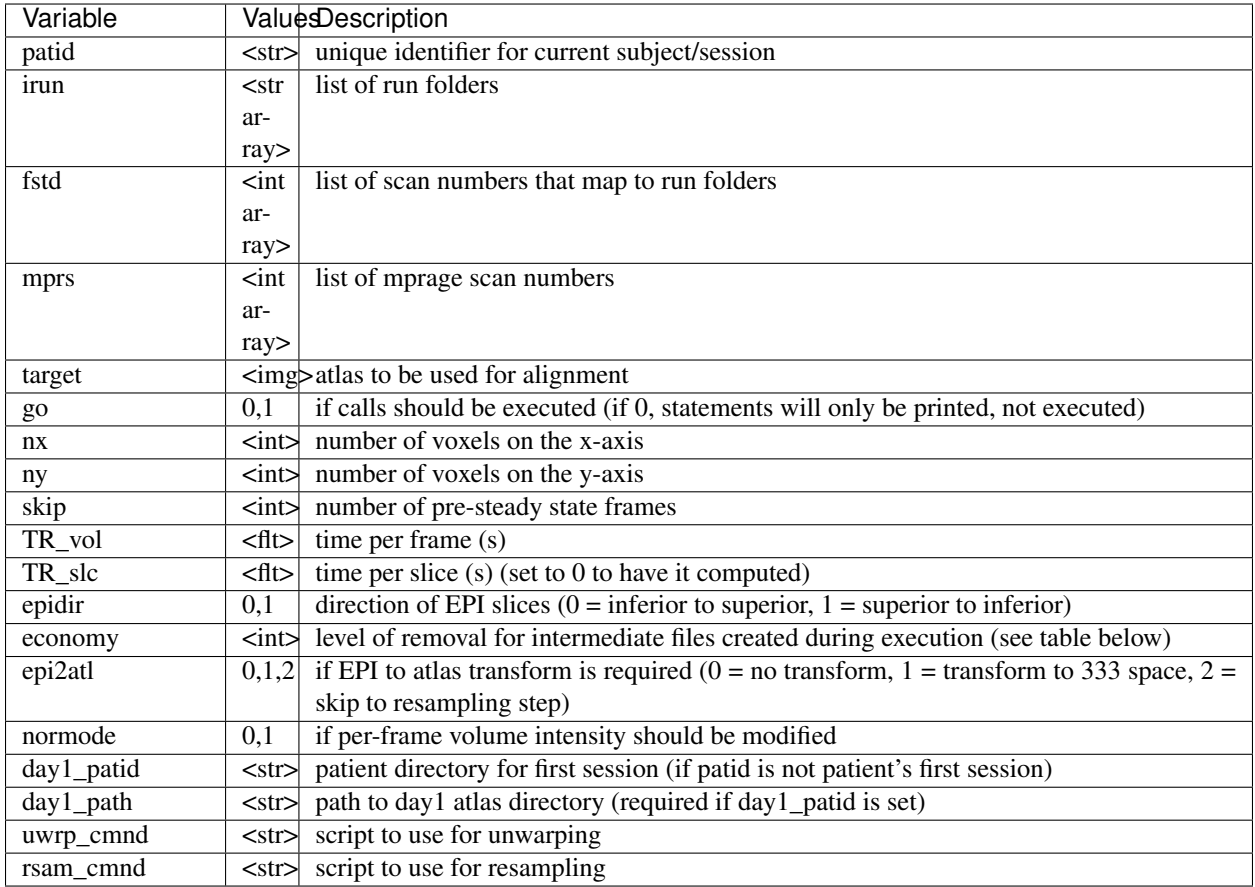

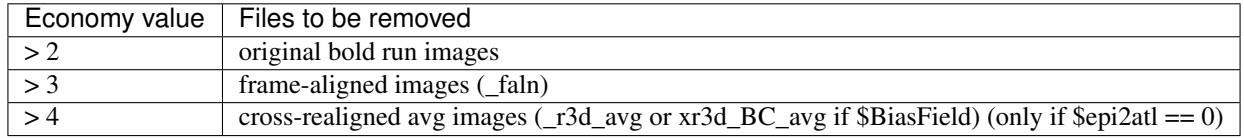

#### Field map correction variables (required)

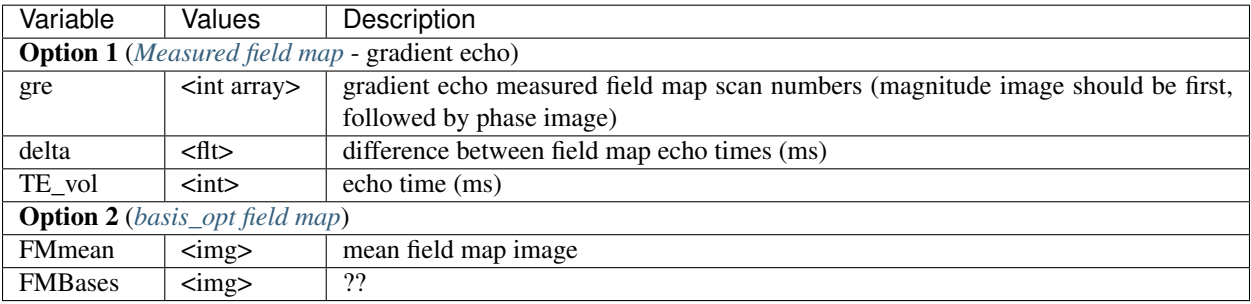

#### Optional parameters

Tip: Although tse and pdt2 are optional, you should specify one or the other if you have them in order to get a better registration to atlas.

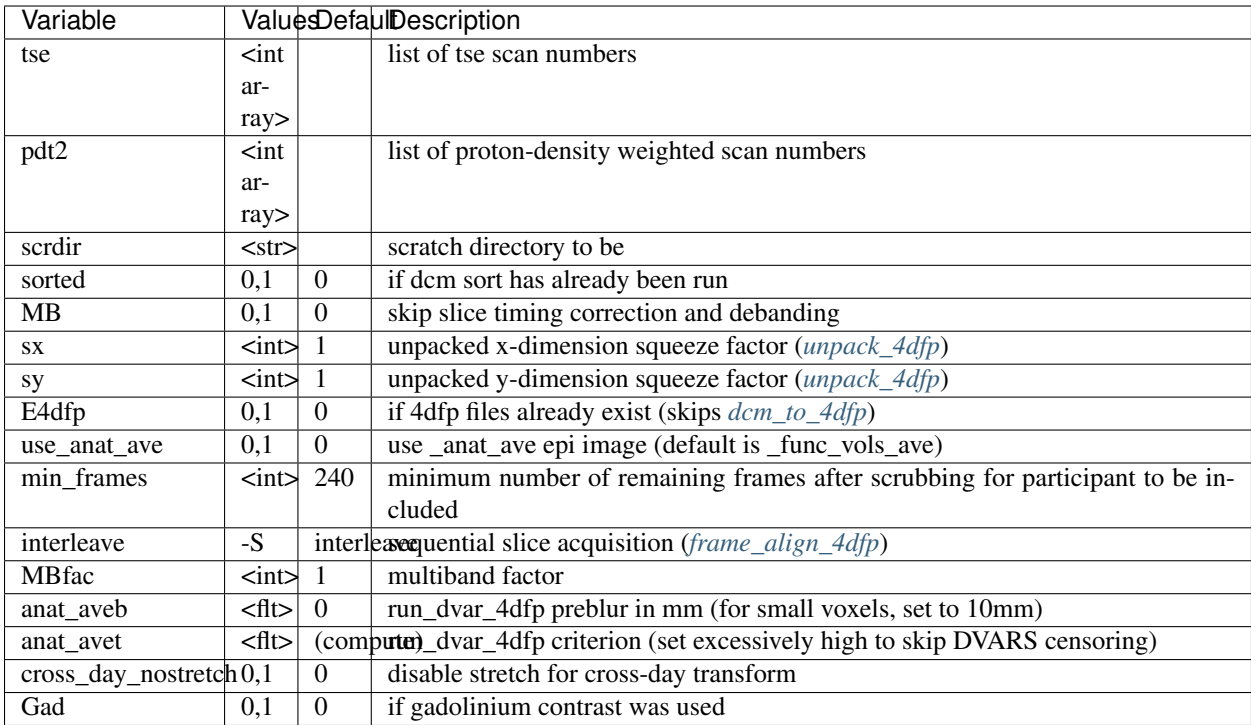

#### Additional optional parameters

Warning: Only specify the following variables if the action is desired. They will happen if you specify them at all (even if you set them to 0).

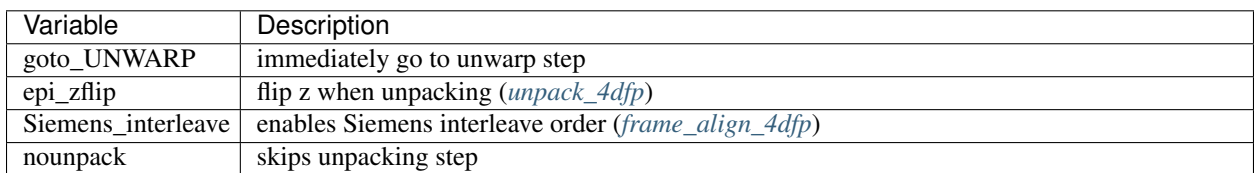

#### Processing steps

- Convert bold run dicoms to 4dfp format (*[dcm\\_to\\_4dfp](#page-79-0)*)
- Covert mosiac format to volume if not \$nounpack (*[unpack\\_4dfp](#page-85-0)*)
- Correct slice timing and odd/even slice intensities if not \$MB (*[frame\\_align\\_4dfp](#page-72-1)*, *[deband\\_4dfp](#page-70-0)*)
- Motion correction via rigid body transform of each volume to reference frame (*[cross\\_realign3d\\_4dfp](#page-71-0)*)
- Compute and apply mode 1000 normalization (*[normalize\\_4dfp](#page-69-1)*, *[scale\\_4dfp](#page-77-0)*)
- Extract/format movement data from on cross\_realign3d\_4dfp output (*[mat2dat](#page-72-0)*)
- Extract EPI first frame (anatomy) image (*[paste\\_4dfp](#page-83-0)*)
- Make func\_vols\_ave image with high movement frames removed (DVARS) (*[actmapf\\_4dfp](#page-75-0)*)
- Compute cross-session BOLD atlas transform if \$day1\_patid specified for current patid (*[cross\\_day\\_imgreg\\_4dfp](#page-23-0)*)
- Convert MPRAGE dicoms to 4dfp format (*[dcm\\_to\\_4dfp](#page-79-0)*)
- Compute MPRAGE atlas transforms (*[mpr2atl1\\_4dfp](#page-28-2)* with first mpr if \$Gad, otherwise *[avgmpr\\_4dfp](#page-28-0)*)
- Compute EPI atlas transform

#### (Show/Hide Details)

- Make atlas transformed EPI anat\_ave and t2w in 111, 222, and 333 atlas space (*[t4img\\_4dfp](#page-88-0)*)
- Compute field mapping correction (\$uwrp\_cmnd)
- Compute and apply unwarped epi to atlas transform (*[imgreg\\_4dfp](#page-87-1)*, *[t4\\_mul](#page-89-0)*, *[t4img\\_4dfp](#page-88-0)*)
- Resample unwarped images (\$rsam\_cmnd)
- Make average atlas-aligned, unwarped image (*[actmapf\\_4dfp](#page-75-0)*)

#### **cross\_bold\_pp\_121215.csh**

#### Required parameters

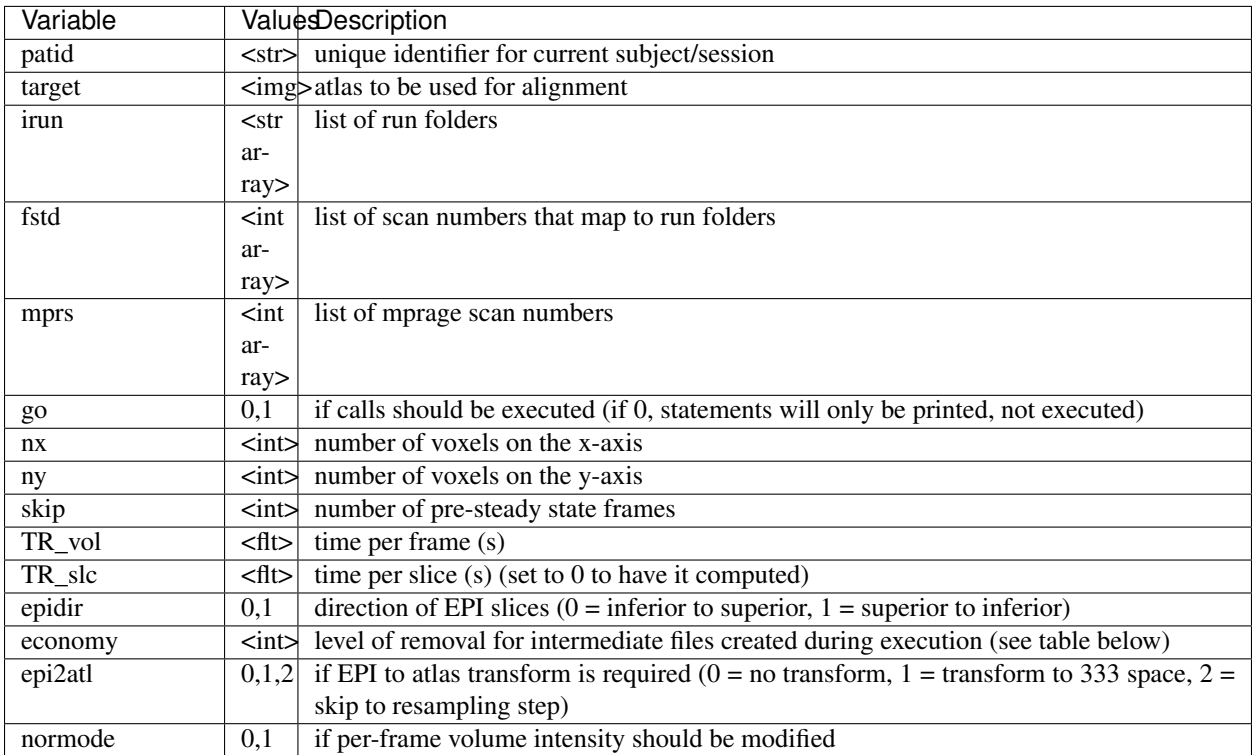

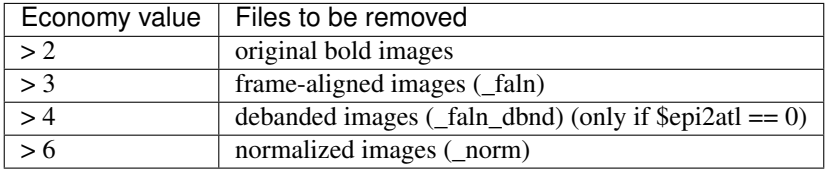

#### Optional parameters

Tip: Although tse and pdt2 are optional, you should specify one or the other if you have them in order to get a better registration to atlas.

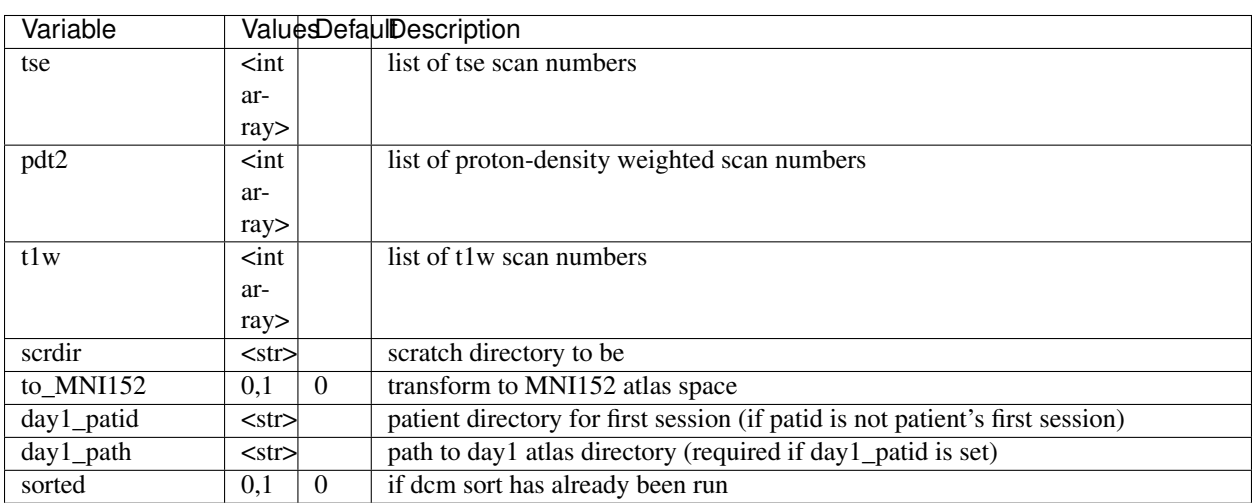

#### Additional optional parameters

Warning: Only specify the following variables if the action is desired. They will happen if you specify them at all (even if you set them to 0).

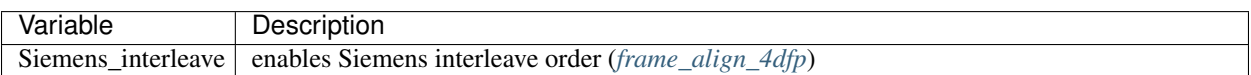

#### Processing steps

- Convert bold run dicoms to 4dfp format (*[dcm\\_to\\_4dfp](#page-79-0)*)
- Covert mosiac format to volume (*[unpack\\_4dfp](#page-85-0)*)
- Correct slice timing and odd/even slice intensities (*[frame\\_align\\_4dfp](#page-72-1)*, *[deband\\_4dfp](#page-70-0)*)
- Motion correction via rigid body transform of each volume to reference frame (*[cross\\_realign3d\\_4dfp](#page-71-0)*)
- Compute and apply mode 1000 normalization (*[normalize\\_4dfp](#page-69-1)*, *[scale\\_4dfp](#page-77-0)*)
- Extract/format movement data from on cross\_realign3d\_4dfp output (*[mat2dat](#page-72-0)*)
- Extract EPI first frame (anatomy) image (*[paste\\_4dfp](#page-83-0)*)
- Move anatomy image (anat\_ave) to atlas directory
- Compute cross-session BOLD atlas transform if \$day1\_patid specified for current patid (*[cross\\_day\\_imgreg\\_4dfp](#page-23-0)*)
- Convert MPRAGE dicoms to 4dfp format (*[dcm\\_to\\_4dfp](#page-79-0)*)
- Compute MPRAGE atlas transforms (*[avgmpr\\_4dfp](#page-28-0)*)
- Compute EPI atlas transform

#### (Show/Hide Details)
- Make atlas transformed EPI anat\_ave in 111, 222, and 333 (711-2B or MNI152 if \$to\_MNI152) atlas space (*[t4img\\_4dfp](#page-88-0)*)
- Make cross-realigned atlas-transformed resampled BOLD 4dfp stacks (*[t4\\_xr3d\\_4dfp](#page-71-0)*)

#### **generic\_cross\_bold\_pp\_090115**

#### Required parameters

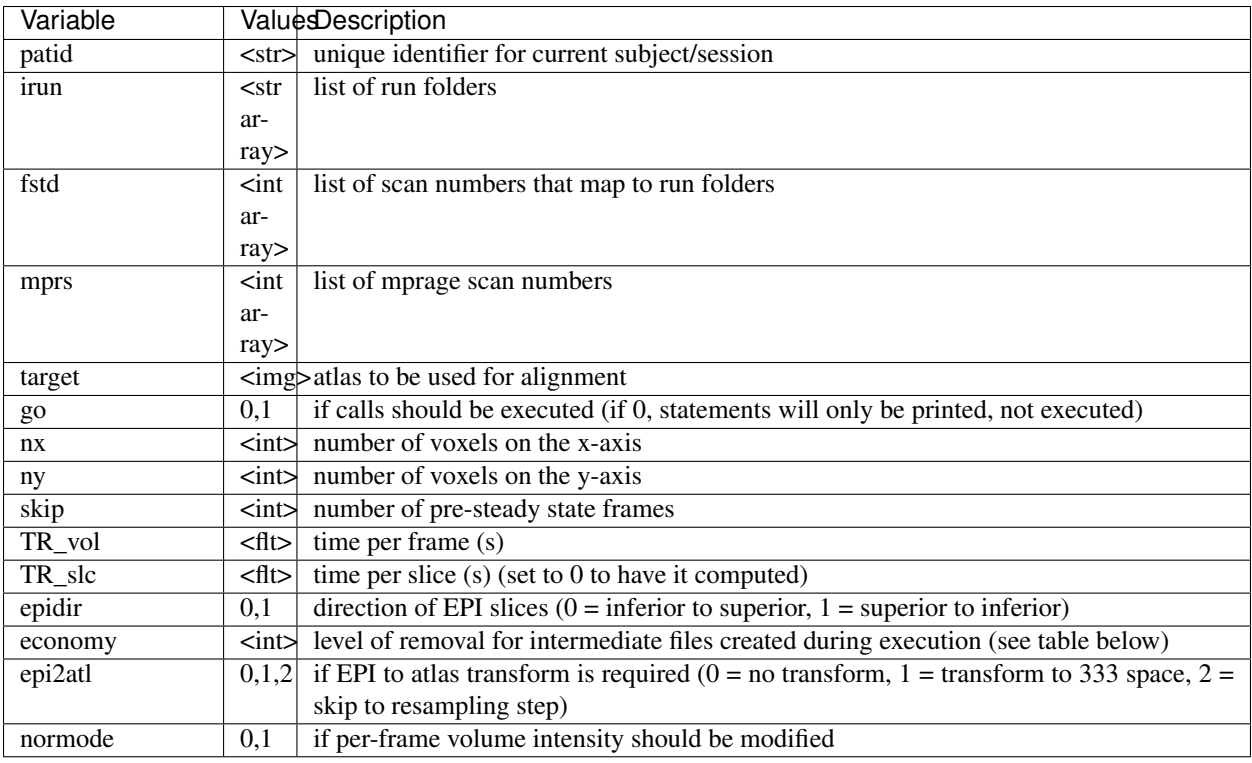

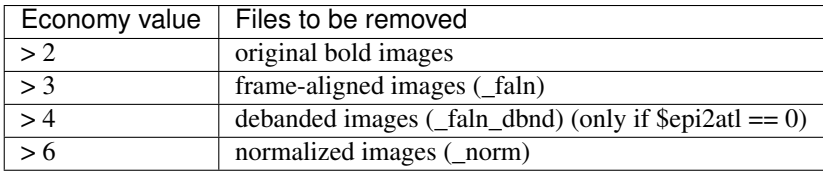

#### Optional parameters

Tip: Although tse and pdt2 are optional, you should specify one or the other if you have them in order to get a better registration to atlas.

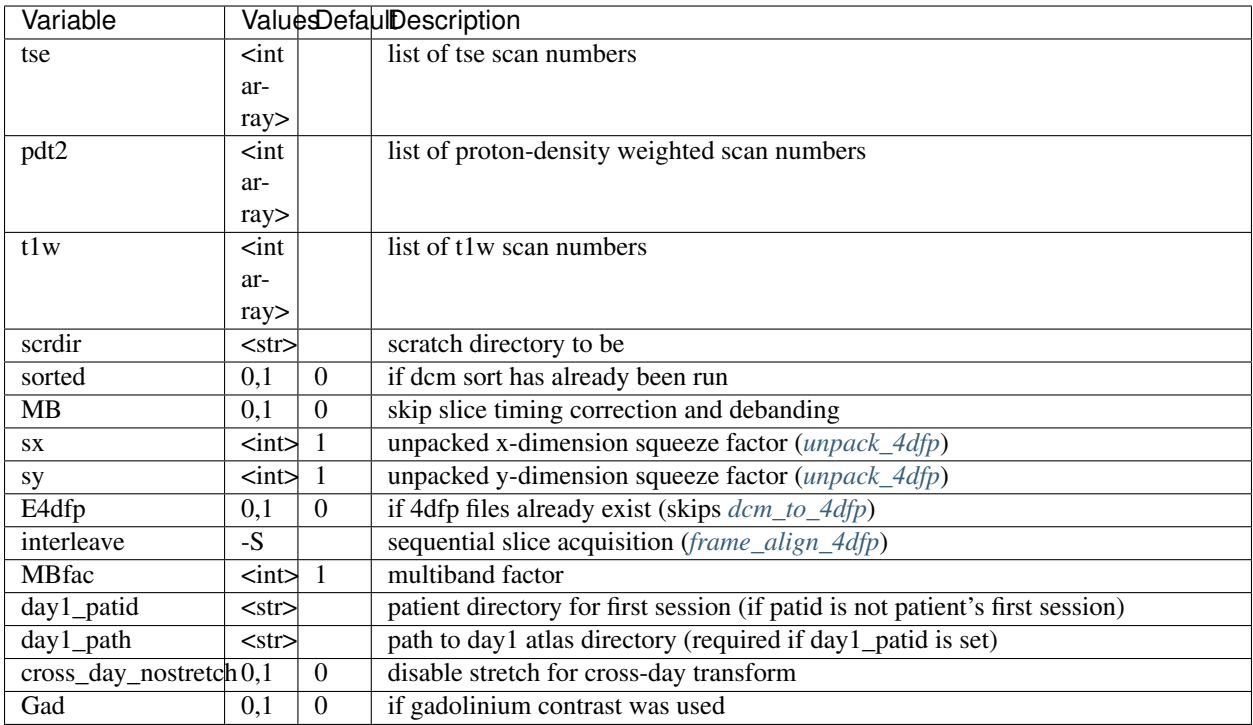

#### Additional optional parameters

Warning: Only specify the following variables if the action is desired. They will happen if you specify them at all (even if you set them to 0).

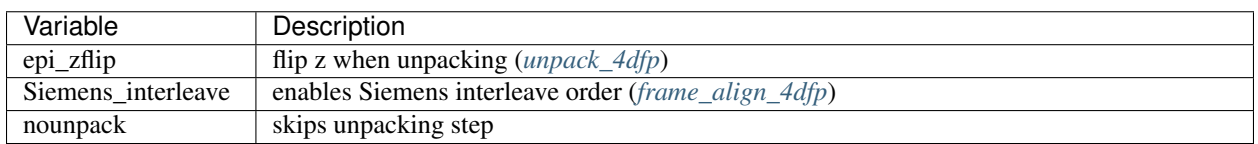

#### Processing steps

- Convert bold run dicoms to 4dfp format (*[dcm\\_to\\_4dfp](#page-79-0)*)
- Covert mosiac format to volume if not \$nounpack (*[unpack\\_4dfp](#page-85-0)*)
- Correct slice timing and odd/even slice intensities if not \$MB (*[frame\\_align\\_4dfp](#page-72-0)*, *[deband\\_4dfp](#page-70-0)*)
- Motion correction via rigid body transform of each volume to reference frame (*[cross\\_realign3d\\_4dfp](#page-71-1)*)
- Compute and apply mode 1000 normalization (*[normalize\\_4dfp](#page-69-0)*, *[scale\\_4dfp](#page-77-0)*)
- Extract/format movement data from on cross\_realign3d\_4dfp output (*[mat2dat](#page-72-1)*)
- Extract EPI first frame (anatomy) image (*[paste\\_4dfp](#page-83-0)*)
- Move anatomy image (anat\_ave) to atlas directory
- Compute cross-session BOLD atlas transform if \$day1\_patid specified for current patid (*[cross\\_day\\_imgreg\\_4dfp](#page-23-0)*)
- Convert MPRAGE dicoms to 4dfp format (*[dcm\\_to\\_4dfp](#page-79-0)*)
- Compute MPRAGE atlas transforms (*[mpr2atl1\\_4dfp](#page-28-0)* with first mpr if \$Gad, otherwise *[avgmpr\\_4dfp](#page-28-1)*)
- Compute EPI to atlas transform
- Compute EPI atlas transform

#### (Show/Hide Details)

- Make atlas transformed EPI anat\_ave in 111, 222, and 333 atlas space (*[t4img\\_4dfp](#page-88-0)*)
- Make cross-realigned atlas-transformed resampled BOLD 4dfp stacks (*[t4\\_xr3d\\_4dfp](#page-71-0)*)

### <span id="page-38-0"></span>**1.8.2 fcMRI\_preproc**

fcMRI preprocessing including nuisance variable regression.

Attention: fcMRI\_preproc assumes successful completion of BOLD preprocessing (*[cross\\_bold\\_pp](#page-31-0)*).

#### Usage: fcMRI\_preproc\_<version>.csh <params file> [instructions file]

Examples:

fcMRI\_preproc\_161012.csh VB16168.params fcMRI\_preproc\_090115.csh VB16168.params

#### **fcMRI\_preproc\_140413.csh**

#### Required parameters

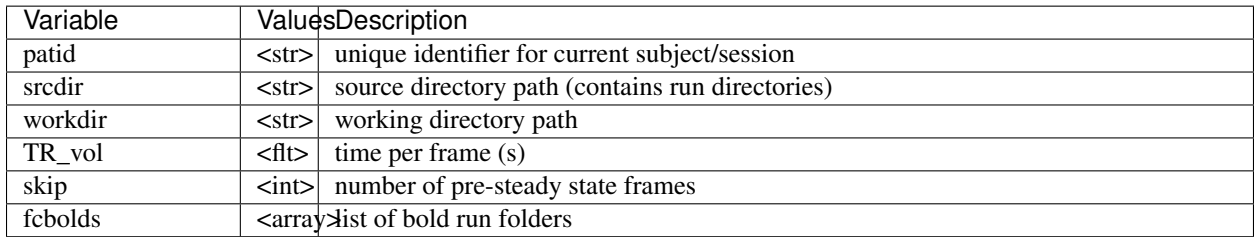

#### Optional parameters

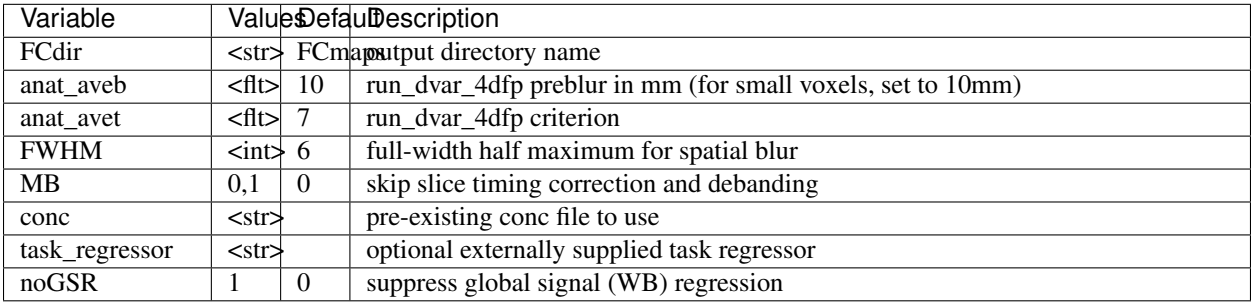

#### Processing steps

• Create conc file (*[conc\\_4dfp](#page-25-0)*) and move it to FCdir

- Compute defined mask and apply it (*[compute\\_defined\\_4dfp](#page-69-1)*, *[maskimg\\_4dfp](#page-94-0)*)
- Compute frame censoring (DVARS) (*[run\\_dvar\\_4dfp](#page-24-0)*)
- Compute initial sd1 mean (*[var\\_4dfp](#page-65-0)*, *[qnt\\_4dfp](#page-63-0)*)
- Make movement regressors for each bold run (*[mat2dat](#page-72-1)*)
- Make whole brain regressors including the 1st derivative (*[qnt\\_4dfp](#page-63-0)*)
- Make ventricle and bilateral white matter regressors and their derivatives (*[qnt\\_4dfp](#page-63-0)*)
- Paste nuisance regressors together (including task\_regressor if supplied)
- Remove nuisance regressors out of volumetric time series (*[glm\\_4dfp](#page-74-0)*)
- Temporal bandpass filter with bh = .1 and oh = 2 (*[bandpass\\_4dfp](#page-68-0)*)
- Spatial blur with f\_half = 4.413/\$FWHM (*[gauss\\_4dfp](#page-67-0)*)

#### **fcMRI\_preproc\_130715.csh**

#### Params file variables

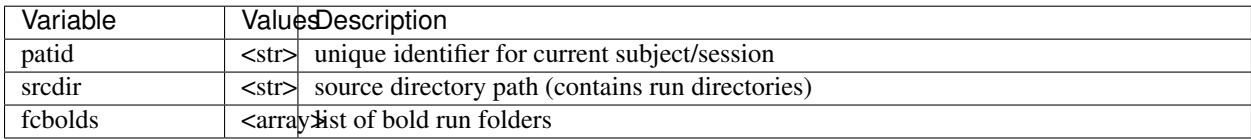

#### Instructions file variables

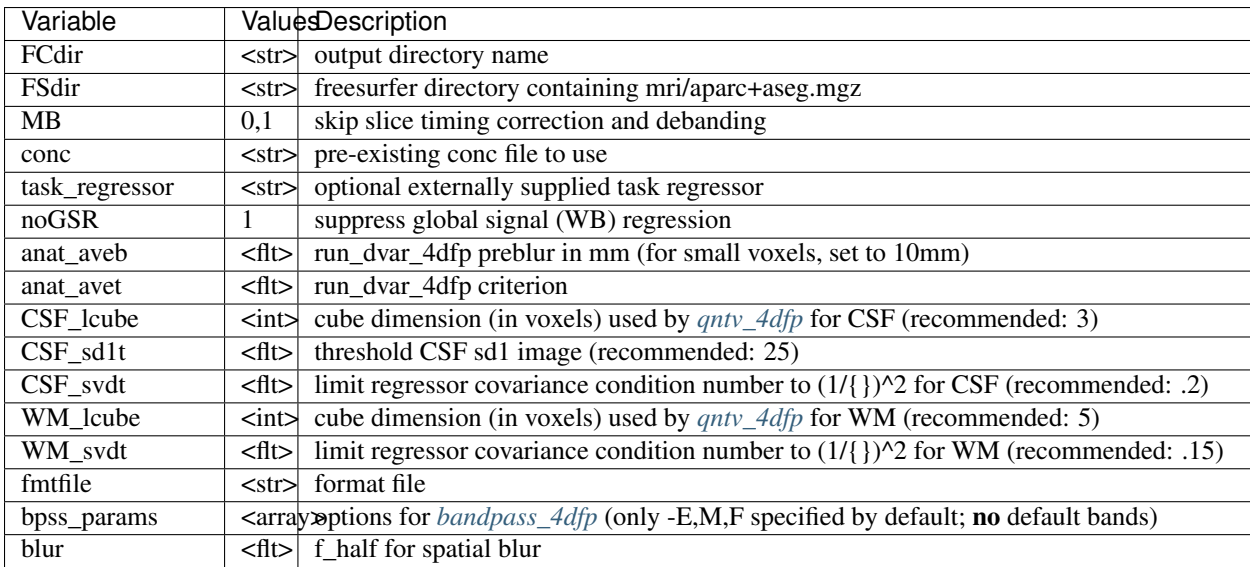

#### Processing steps

- Generate FS masks (results in ../atlas) (*[Generate\\_FS\\_Masks\\_AZS.csh](#page-15-0)*)
- Create conc file (*[conc\\_4dfp](#page-25-0)*) and move it to FCdir
- Compute frame censoring (DVARS) (*[run\\_dvar\\_4dfp](#page-24-0)*) and create avg censored image only if no \$fmtfile specified
- Compute defined mask and apply it (*[compute\\_defined\\_4dfp](#page-69-1)*, *[maskimg\\_4dfp](#page-94-0)*)
- Compute initial sd1 mean (*[var\\_4dfp](#page-65-0)*, *[qnt\\_4dfp](#page-63-0)*)
- Make timeseries zero mean (*[var\\_4dfp](#page-65-0)*)
- Make movement regressors for each bold run (*[mat2dat](#page-72-1)*)
- Temporal bandpass filter using \$bpss\_params (*[bandpass\\_4dfp](#page-68-0)*)
- Make whole brain regressors including the 1st derivative (*[qnt\\_4dfp](#page-63-0)*)
- Make extra-axial CSF regressors (*[maskimg\\_4dfp](#page-94-0)*)
- Make venticle movement\_regressors (*[qntv\\_4dfp](#page-64-0)*)
- Make white matter regressors (*[qntv\\_4dfp](#page-64-0)*)
- Paste nuisance regressors together (including task\_regressor if supplied)
- Pass final set of nuisance regressors (omitting WB and WB derivative) through *[covariance](#page-76-0)* -D250
- Remove nuisance regressors out of volumetric time series (*[glm\\_4dfp](#page-74-0)*)
- Spatial blur with f\_half = \$blur if specified (*[gauss\\_4dfp](#page-67-0)*)

#### **fcMRI\_preproc\_090115H.csh**

Hallquist compliant version of *[fcMRI\\_preproc\\_090115.csh](#page-41-0)*

#### Params file variables

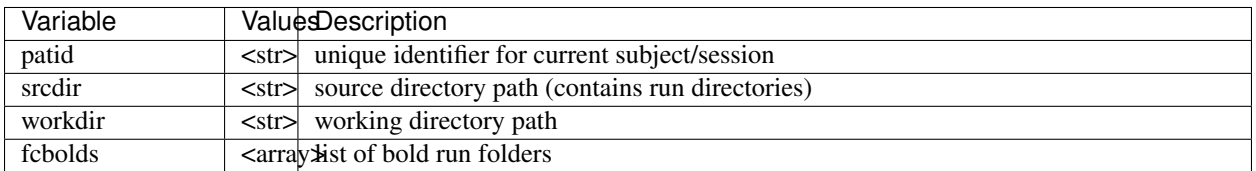

#### Instructions file variables

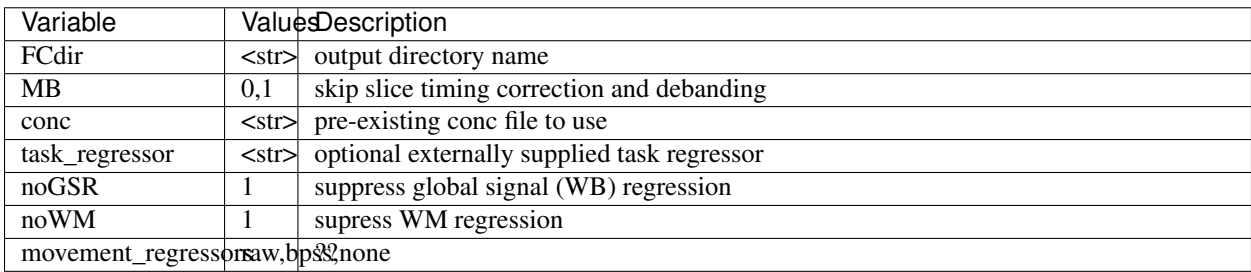

#### Processing steps

- Create conc file (*[conc\\_4dfp](#page-25-0)*) and move it to FCdir
- Compute defined mask and apply it (*[compute\\_defined\\_4dfp](#page-69-1)*, *[maskimg\\_4dfp](#page-94-0)*)
- Compute initial sd1 mean (*[var\\_4dfp](#page-65-0)*, *[qnt\\_4dfp](#page-63-0)*)
- Spatial blur with f\_half = .735452 (*[gauss\\_4dfp](#page-67-0)*)
- Temporal bandpass filter with bh = .1 and oh = 2 (*[bandpass\\_4dfp](#page-68-0)*)
- Make movement regressors for each bold run *([mat2dat](#page-72-1))* (if \$movement regressors is not "none")
- Make whole brain, ventricle, and bilateral white matter regressors (*[qnt\\_4dfp](#page-63-0)*)
- Paste nuisance regressors together (including task\_regressor if supplied)
- Pass final set of nuisance regressors (omitting WB and WB derivative) through *[covariance](#page-76-0)* -D500
- Remove nuisance regressors out of volumetric time series (*[glm\\_4dfp](#page-74-0)*)

#### <span id="page-41-0"></span>**fcMRI\_preproc\_090115.csh**

#### Params file variables

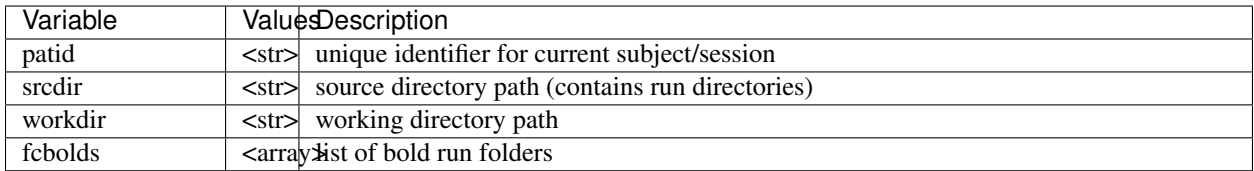

#### Instructions file variables

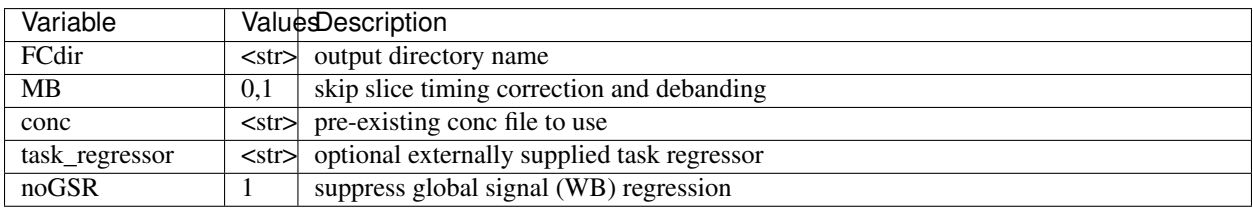

#### Processing steps

- Create conc file (*[conc\\_4dfp](#page-25-0)*) and move it to FCdir
- Compute defined mask and apply it (*[compute\\_defined\\_4dfp](#page-69-1)*, *[maskimg\\_4dfp](#page-94-0)*)
- Compute initial sd1 mean (*[var\\_4dfp](#page-65-0)*, *[qnt\\_4dfp](#page-63-0)*)
- Spatial blur with f\_half = .735452 (*[gauss\\_4dfp](#page-67-0)*)
- Temporal bandpass filter with bh = .1 and oh = 2 (*[bandpass\\_4dfp](#page-68-0)*)
- Make movement regressors for each bold run (*[mat2dat](#page-72-1)*)
- Make whole brain, ventricle, and bilateral white matter regressors (*[qnt\\_4dfp](#page-63-0)*)
- Paste nuisance regressors together (including task\_regressor if supplied)
- Remove nuisance regressors out of volumetric time series (*[glm\\_4dfp](#page-74-0)*)

### **1.8.3 seed\_correl**

compute multi-volume correlation maps

Attention: seed\_correl assumes successful completion of BOLD preprocessing (*[cross\\_bold\\_pp](#page-31-0)*) and fcMRI preprocessing (*[fcMRI\\_preproc](#page-38-0)*).

Usage: seed\_correl\_<version>.csh <parameters file> [instructions] [options]

**seed\_correl\_140413.csh**

**seed\_correl\_130715.csh**

**seed\_correl\_090115.csh**

## **1.9 Processing BOLD Data**

Scenario: You've collected some BOLD data and you're interested in functional connectivity.

This example will walk you through the typical functional connectivity pipeline in the 4dfp suite - generic BOLD pre-processing, fcMRI pre-processing, and seed-based correlation.

### **1.9.1 System requirements**

These scripts assume that the current shell is  $\cosh$ . To check/change your shell you can use the following commands:

```
# output the current shell
echo $0
# switch to csh shell
csh
```
They also expect REFDIR to be set as an environment variable, so you will need to add it to your login script:

setenv REFDIR /data/petsun43/data1/atlas

Additionally, the scripts rely on a couple external programs that will need to be on your system path.

First, check if mri\_convert and mcverter are on your path:

which mri\_convert which mcverter

If either program is not found, you will need to add the following lines to your login script.

Listing 1: ~/.lin.cshrc

```
set path = (Spath \)$FREESURFER_HOME/bin \
             /data/nil-bluearc/hershey/unix/software/MRIConvert/MRIConvert-2.1.0/usr/
˓→bin \
           )
```
### **1.9.2 Preparing DICOM data**

If you haven't already downloaded your data, see *[Downloading data from CNDA](#page-52-0)*.

Once you have DICOM data downloaded and transferred to your project directory, you will start by sorting your DICOM data. How to run this will depend on the DICOM directory structure. In the following examples we'll use NEWT002  $\,$  s1 for an example MR session, and assume that the DICOM data is under the SCANS/ directory:

```
$ cd /path/to/project
$ cd NEWT002_s1
$ ls
SCANS
$ ls SCANS
```
If SCANS/ contains a flat list of DICOMs, you will use *[dcm\\_sort](#page-10-0)*:

\$ dcm\_sort SCANS

If SCANS/ contains numbered directories, you will use *[pseudo\\_dcm\\_sort.csh](#page-10-1)*:

\$ pseudo\_dcm\_sort.csh SCANS

This will create study folders for each of the scans downloaded from CNDA, as well as a SCANS.studies.txt file that contains the mapping of study number to series description

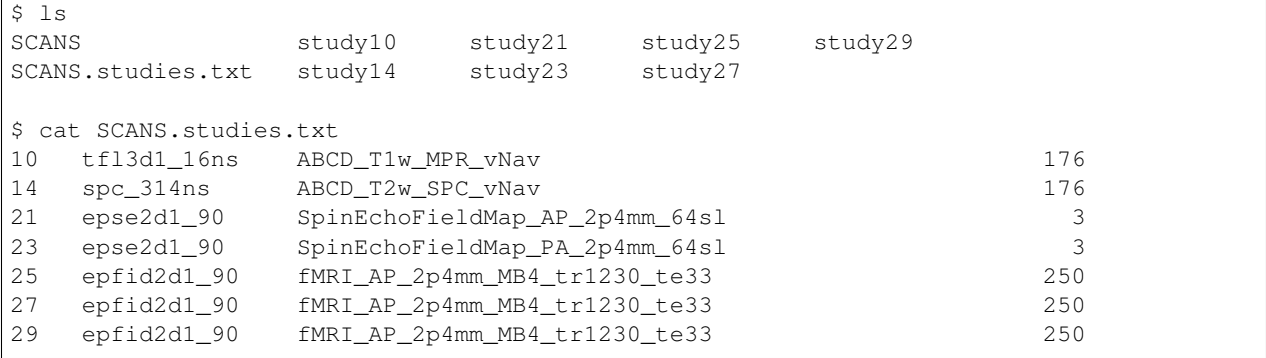

### **1.9.3 Generic BOLD pre-processing**

Now that we have our DICOM data sorted, we are ready to begin BOLD pre-processing. In the 4dfp suite, this is done via *[cross\\_bold\\_pp\\_161012.csh](#page-15-1)*.

In order to run cross bold, we first need to set up some input files. If you look at the usage for cross bold, it has one required argument and one optional. As mentioned in *[Params/Instructions files](#page-94-1)*, the convention is to use both, putting subject-specific parameters in the params file and study-specific parametes in the instructions file. When creating these files, you'll want to have the list of variables handy. These can be found in the *[cross\\_bold\\_pp\\_161012.csh](#page-15-1)* docs.

The instructions file contains customizations for the processing pipeline in addition to information about the scan sequence. To obtain the scan parameters, you can use *[dcm\\_dump\\_file](#page-58-0)*. Since we are looking to process BOLD data, be sure to grab a DICOM from one of the BOLD study folders:

```
$ dcm_dump_file -t study25/NEWT002_s1.MR.head_Hershey.25.173.20161130.131330.19u1n9g.
˓→dcm
```
This will print out tags from the DICOM header, including echo time and repetition time. An excerpt is shown here:

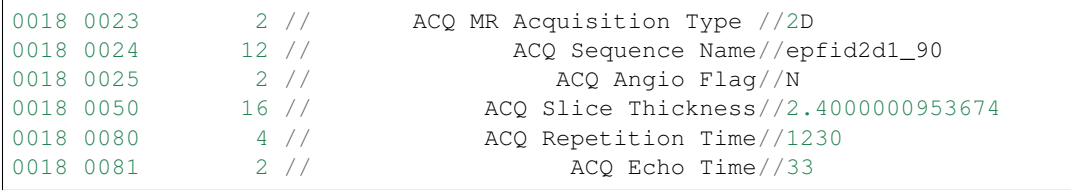

(continues on next page)

(continued from previous page)

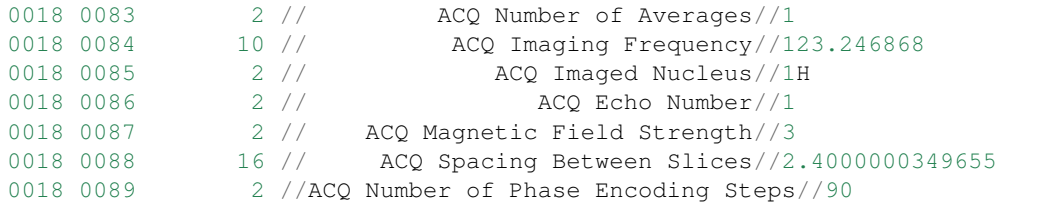

Attention: Be sure to pay attention to units. The DICOM header stores times in milliseconds and some cross\_bold variables are in seconds.

Some variables don't match a specific tag in the DICOM header and need to be calculated.

• nx and ny

You will need to grab the 'Img Rows' (0028,0010), 'Img Columns' (0028,0011) and 'NumberOfImagesInMosiac' (0019,100a) tags.

```
$ dcm dump file -t study25/NEWT002 s1.MR.head Hershey.25.173.20161130.
˓→131330.19u1n9g.dcm | grep '0028 0010' | awk '{print $8}'
720 # imgRows
$ dcm_dump_file -t study25/NEWT002_s1.MR.head_Hershey.25.173.20161130.
˓→131330.19u1n9g.dcm | grep '0028 0011' | awk '{print $8}'
720 # imgColumns
$ dcm dump file -t study25/NEWT002 s1.MR.head Hershey.25.173.20161130.
˓→131330.19u1n9g.dcm | grep '0019 100a' | awk '{print $7}'
64 # numImgs
```
With these numbers, you can calculate  $n \times$  and  $n \times$  with the following formulas:

 $nx = \frac{imqRows}{ceil(sqrt(numImqs))}$ 

 $ny = imgColumns/ceil(sqrt(numImgs))$ 

• dwell

Warning: This formula was corrected on 3/26/19. If you used this section previously, you should double-check the value in your instructions file to verify it was calculated correctly.

You will need to grab the 'BandwidthPerPixelPhaseEncode' (0019,1028) tag and nx (or ny) calculated above.

```
$ strings study25/NEWT002_s1.MR.head_Hershey.25.173.20161130.131330.
˓→19u1n9g.dcm | grep BandwidthPer -A 1
BandwidthPerPixelPhaseEncode
18.83200000
```
You can then calculate dwell using the following formula, using  $n \times$  for 'MatrixPhase':

 $dwell = 1000/(BandwidthPerPixelPhaseEncode * MatrixPhase)$ 

Tip: For Siemens 3T fMRI, dwell times should be in the range 0.4 - 0.6 ms.

• delta

If you are using a gradient-echo field map (which the current example does not), you will need to calculate delta. To do so, you will need to grab the values of the 'Echo Time' (0018,0081) field from your maginitude field map image.

% dcm\_dump\_file -t /path/to/magnitude/fm/image | grep "0018 0081" 0018 0081 4 // ACQ Echo Time//7.38 0018 0081 4 // ACQ Echo Time//4.92

To get delta, compute the difference of the echo time values.

Tip: For Siemens GRE field map sequences, delta is typically 2.46 ms.

• seqstr

The slice acquisition sequence in multiband fMRI does not follow the old "Siemens\_interleave" rule. In this case, the slice sequence depends on the number of slices and the multiband factor to ensure there is no adjacent slice excitation. Siemens now provides an exact listing of slice times in each fMRI DICOM header in the 'MosaicRefAcqTimes' (0019,1029) tag.

In order to correct slice timing for multiband sequences, the slice sequence needs to be identified and passed to *[frame\\_align\\_4dfp](#page-72-0)* via the seqstr parameter.

AFNI has a function dicom\_hdr that you can use to extract the slice timing from the header:

```
$ dicom_hdr -slice_times SCANS/25/DICOM/NEWT002_s1.MR.head_Hershey.25.1.
˓→20161130.131330.adfigp.dcm
-- Siemens timing (64 entries): 0.0 530.0 1057.5 377.5 907.5 227.5 755.0
˓→75.0 605.0 1135.0 452.5 982.5 302.5 832.5 150.0 680.0 0.0 530.0 1057.5
˓→377.5 907.5 227.5 755.0 75.0 605.0 1135.0 452.5 982.5 302.5 832.5 150.0
˓→680.0 0.0 530.0 1057.5 377.5 907.5 227.5 755.0 75.0 605.0 1135.0 452.5
˓→982.5 302.5 832.5 150.0 680.0 0.0 530.0 1057.5 377.5 907.5 227.5 755.0
˓→75.0 605.0 1135.0 452.5 982.5 302.5 832.5 150.0 680.0
```
We can get the number of bands by counting how many times a slice time is repeated:

```
..code-block::bash
```

```
# replace <first_slice_time> before use
$ dicom_hdr -slice_times study25/NEWT002_s1.MR.head_Hershey.25.1.20161130.
˓→131330.adfigp.dcm | grep -wo <first_slice_time> | wc -l
\overline{A}
```
Based on these outputs, we can see that there are 64 slices and a multiband factor of 4. This gives us 16 slices per band. With this information, we can now calculate the slice order for a single band:

```
# replace <num_slice_per_band> before use
$ dicom_hdr -slice_times SCANS/25/DICOM/NEWT002_s1.MR.head_Hershey.25.1.
˓→20161130.131330.adfigp.dcm | cut -d ":" -f2 | tr " " "\n" | tail -n
˓→<num_slice_per_band> | gawk '{print NR, $1}' | sort -n -k 2,2 | gawk '
˓→{printf("%d,", $1);}'
1,8,15,6,13,4,11,2,9,16,7,14,5,12,3,10,
```
Alternatively, you can run strings on the header:

```
$ strings SCANS/25/DICOM/NEWT002_s1.MR.head_Hershey.25.1.20161130.131330.
˓→adfigp.dcm | grep 'MosaicRefAcqTimes' -A 66
MosaicRefAcqTimes
sGRADSPEC.asGPAData[0].sEddyCompensationX.aflT
0.000000000
530.00000000
1057.50000000
377.50000000
907.50000000
227.50000001
755.00000000
75.00000001
605.00000001
1135.00000001
452.50000001
982.50000001
302.49999999
832.50000002
149.99999999
679.99999999
...
```
You can then copy the slice timing of one band into a file (i.e. temp.dat), and run the following:

```
$ cat temp.dat | gawk '{print NR, $1}' | sort -n -k 2,2 | gawk '{printf("
\rightarrow \{d, ", $1);}'
1,8,15,6,13,4,11,2,9,16,7,14,5,12,3,10,
```
Now that we know how to source information for the instructions file, we'll go ahead and put one together. In this example, we will assume nothing besides dcm\_sort has already been run on the data and we won't skip any processing steps.

Since we've chosen to set up our instructions file to define study-level params, we'll store it in the project directory.

```
$ cd /path/to/project
$ gedit NEWT_study.params
```
Listing 2: NEWT\_study.params

```
set inpath = /path/to/project/${patid}
set target = $REFDIR/TRIO_KY_NDC
set go = 1
set sorted = 1
set economy = 0
set epi2atl = 1set normode = 0
set nx = 90
set ny = 90set skip = 0
set FDthresh = 0.2
set FDtype = 1
set anat_aveb = 10 # use 10mm preblur (voxel size < 3mm)
```
(continues on next page)

(continued from previous page)

```
set TR vol = 1.23set TR_slc = 0 # use default (TR_vol/nslices)
set epidir = 0
set MBfac = 4
set seqstr = 1, 8, 15, 6, 13, 4, 11, 2, 9, 16, 7, 14, 5, 12, 3, 10 # non-standard interleaving
set lomotil = 2 # filter FD in phase-encoding direction
set TE_vol = 33set dwell = .59set ped = y-
set rsam_cmnd = one_step_resample.csh
```
Our params file, on the other hand, needs to be specified per subject as it contains a mapping to a subject's specific scan numbers. The file outputted by dcm\_sort, SCANS.studies.txt, is a good reference to have handy when creating a subject's params file.

\$ cd NEWT002\_s1 \$ cat SCANS.studies.txt \$ gedit NEWT002\_s1.params

Listing 3: NEWT002\_s1.params

```
set patid = NEWT002_s1
set mprs = (10)set tse = (14)set irun = (1 2 3)set fstd = ( 25 27 29 )
set sefm = ( 21 23 )
```
Since our subjects have a T2 image and spin-echo field maps, we specified tse and sefm, respectively. However, which parameters are specified here will depend on the data you have available. For EPI to atlas registration, you should specify either tse, pdt2, or neither. For field map correction, you should specify either sefm or gre.

Now, we run cross bold:

\$ cross\_bold\_pp\_161012.csh NEWT002\_s1.params ../NEWT\_study.params

Afterwards, you'll have the following subject anf bold directory structures:

```
$ ls
atlas NEWT002_s1_fmri_unwarp_170616_se.log SCANS.studies.txt study23
bold1 NEWT002_s1_one_step_resample.log sefm study25
bold2 NEWT002_s1.params study10 study27
bold3 NEWT002_s1_xr3d.lst study14 study29
movement SCANS study21 unwarp
$ 1s bold1
NEWT002_s1_b1.4dfp.hdr NEWT002_s1_b1_faln_dbnd_r3d_avg_norm.
˓→4dfp.ifh
NEWT002_s1_b1.4dfp.ifh NEWT002_s1_b1_faln_dbnd_r3d_avg_norm.
˓→4dfp.img
NEWT002_s1_b1.4dfp.img NEWT002_s1_b1_faln_dbnd_r3d_avg_norm.
˓→4dfp.img.rec
NEWT002_s1_b1.4dfp.img.rec NEWT002_s1_b1_faln_dbnd_xr3d.mat
NEWT002_s1_b1_faln.4dfp.ifh NEWT002_s1_b1_faln_dbnd_xr3d_norm.4dfp.
˓→hdr
```
(continues on next page)

(continued from previous page)

```
NEWT002_s1_b1_faln.4dfp.imq NEWT002_s1_b1_faln_dbnd_xr3d_norm.4dfp.
˓→ifh
NEWT002_s1_b1_faln.4dfp.img.rec NEWT002_s1_b1_faln_dbnd_xr3d_norm.4dfp.
\rightarrowimg
NEWT002_s1_b1_faln_dbnd.4dfp.hdr NEWT002_s1_b1_faln_dbnd_xr3d_norm.4dfp.
˓→img.rec
NEWT002_s1_b1_faln_dbnd.4dfp.ifh NEWT002_s1_b1_faln_dbnd_xr3d_norm.ddat
NEWT002_s1_b1_faln_dbnd.4dfp.img NEWT002_s1_b1_faln_dbnd_xr3d_norm_dsd0.
˓→4dfp.hdr
NEWT002_s1_b1_faln_dbnd.4dfp.img.rec NEWT002_s1_b1_faln_dbnd_xr3d_norm_dsd0.
˓→4dfp.ifh
NEWT002_s1_b1_faln_dbnd.dat NEWT002_s1_b1_faln_dbnd_xr3d_norm_dsd0.
˓→4dfp.img
NEWT002_s1_b1_faln_dbnd_r3d_avg.4dfp.ifh NEWT002_s1_b1_faln_dbnd_xr3d_norm_dsd0.
˓→4dfp.img.rec
NEWT002_s1_b1_faln_dbnd_r3d_avg.4dfp.img NEWT002_s1_b1_faln_dbnd_xr3d_uwrp_atl.
˓→4dfp.hdr
NEWT002_s1_b1_faln_dbnd_r3d_avg.4dfp.img.rec NEWT002_s1_b1_faln_dbnd_xr3d_uwrp_atl.
˓→4dfp.ifh
NEWT002_s1_b1_faln_dbnd_r3d_avg.hist NEWT002_s1_b1_faln_dbnd_xr3d_uwrp_atl.
˓→4dfp.img
NEWT002_s1_b1_faln_dbnd_r3d_avg_norm.4dfp.hdr NEWT002_s1_b1_faln_dbnd_xr3d_uwrp_atl.
˓→4dfp.img.rec
```
Tip: A lot of files get generated per run and the folders can get cluttered. If you don't intend to use the intermediate files, you should set the economy flag to 5 to remove some of them.

### **1.9.4 fcMRI pre-processing**

After running bold pre-processing, you'll want to run functional connectivity specific processing. However, before we can run *[fcMRI\\_preproc\\_161012.csh](#page-11-0)*, there is a prerequiste step of running Freesurfer to generate masks for the subjects which will be used to calculate the nuisance regressors.

If you don't already have a SUBJECTS\_DIR for your project, go ahead and make one:

```
$ mkdir /path/to/project/freesurfer
$ setenv SUBJECTS_DIR /path/to/project/freesurfer
```
Next we'll need to get a DICOM from our T1w image to use as our input file for Freesurfer:

```
$ cd /path/to/project/NEWT002_s1
$ cat SCANS.studies.txt | grep T1w
10 tfl3d1_16ns ABCD_T1w_MPR_vNav 176
$ ls SCANS/10/DICOM/*10.1.*
../SCANS/10/DICOM/NEWT002_s1.MR.head_Hershey.10.1.20161130.131330.1ldrvyd.dcm
```
With this information at hand, we can now launch the Freesurfer job

```
$ at now
at> setenv SUBJECTS_DIR /path/to/project/freesurfer
at> recon-all -all -s NEWT002_s1 -i /path/to/project/NEWT002_s1/SCANS/10/DICOM/
˓→NEWT002_s1.MR.head_Hershey.10.1.20161130.131330.1ldrvyd.dcm
at> <ctrl-d>
```
Same as before, fcMRI preproc accepts a params and instructions file. If you look at the variable specification for *[fcMRI\\_preproc\\_161012.csh](#page-11-0)*, you'll see that it shares some variables with *[cross\\_bold\\_pp\\_161012.csh](#page-15-1)* - we'll leave those the same and simply add in the fcMRI-specific ones:

\$ gedit /path/to/project/NEWT\_study.params

#### Listing 4: NEWT\_study.params

```
# BOLD variables
set inpath = /path/to/project/${patid}
set target = $REFDIR/TRIO_KY_NDC
set go = 1
set sorted = 1
set economy = 0
set epi2atl = 1set normode = 0
set nx = 90set ny = 90
set skip = 0
set FDthresh = 0.2
set FDtype = 1
set anat_aveb = 10 # use 10mm preblur (voxel size < 3mm)
set TR_vol = 1.23set TR\_slc = 0 # use default (TR\_vol/nslices)
set epidir = 0set MBfac = 4
set seqstr = 1, 8, 15, 6, 13, 4, 11, 2, 9, 16, 7, 14, 5, 12, 3, 10 # non-standard interleaving
set lomotil = 2 # filter FD in phase-encoding direction
set TE_vol = 33
set dwell = .59set ped = y-set rsam_cmnd = one_step_resample.csh
# fcMRI pre-processing
set srcdir = $cwd
set FSdir = /path/to/project/freesurfer/${patid}
set fcbolds = ( ${irun} )
set CSF_lcube = 3
set CSF_sd1t = 25
set CSF_svdt = .2
set WM_lcube = 5
set WM\_svdt = .15set bps_2 params = (-bh0.1 - oh2)set blur = .73542
```
No changes are needed to the session params file, so now we can run the script:

\$ fcMRI\_preproc\_161012.csh NEWT002\_s1.params ../NEWT\_study.params

Afterwards, we will have the following new files:

# per run

(continues on next page)

(continued from previous page)

```
% ls -tr bold1/*atl_*
NEWT002_s1_b1_faln_dbnd_xr3d_uwrp_atl_dsd0.4dfp.img
NEWT002_s1_b1_faln_dbnd_xr3d_uwrp_atl_dsd0.4dfp.ifh
NEWT002_s1_b1_faln_dbnd_xr3d_uwrp_atl_dsd0.4dfp.hdr
NEWT002_s1_b1_faln_dbnd_xr3d_uwrp_atl_dsd0.4dfp.img.rec
NEWT002_s1_b1_faln_dbnd_xr3d_uwrp_atl_uout.4dfp.img
NEWT002_s1_b1_faln_dbnd_xr3d_uwrp_atl_uout.4dfp.ifh
NEWT002_s1_b1_faln_dbnd_xr3d_uwrp_atl_uout.4dfp.hdr
NEWT002_s1_b1_faln_dbnd_xr3d_uwrp_atl_uout.4dfp.img.rec
NEWT002_s1_b1_faln_dbnd_xr3d_uwrp_atl_bpss.4dfp.img
NEWT002_s1_b1_faln_dbnd_xr3d_uwrp_atl_bpss.4dfp.ifh
NEWT002_s1_b1_faln_dbnd_xr3d_uwrp_atl_bpss.4dfp.hdr
NEWT002_s1_b1_faln_dbnd_xr3d_uwrp_atl_bpss.4dfp.img.rec
NEWT002_s1_b1_faln_dbnd_xr3d_uwrp_atl_bpss_resid.4dfp.img
NEWT002_s1_b1_faln_dbnd_xr3d_uwrp_atl_bpss_resid.4dfp.ifh
NEWT002_s1_b1_faln_dbnd_xr3d_uwrp_atl_bpss_resid.4dfp.hdr
NEWT002_s1_b1_faln_dbnd_xr3d_uwrp_atl_bpss_resid.4dfp.img.rec
NEWT002_s1_b1_faln_dbnd_xr3d_uwrp_atl_bpss_resid_g7.4dfp.img
NEWT002_s1_b1_faln_dbnd_xr3d_uwrp_atl_bpss_resid_g7.4dfp.ifh
NEWT002_s1_b1_faln_dbnd_xr3d_uwrp_atl_bpss_resid_g7.4dfp.hdr
NEWT002_s1_b1_faln_dbnd_xr3d_uwrp_atl_bpss_resid_g7.4dfp.img.rec
```
### **1.9.5 Seed-based correlation**

After preprocessing, we can now generate a seed-to-seed correlation matrix for our subject.

If you look at the docs for *[seed\\_correl\\_161012.csh](#page-13-0)*, you'll see that we only need to add which regions to analyze (ROIs) to our instructions file.

Here we'll use the canonical ROI list from \$REFDIR as our input. You can use a different list of ROIS (i.e. Big-Brain264, BigBrain305), but there are a few things to be aware of:

• ROIlistfile should contain only a single column

The single column should contain just the ROI file names. If you have additional columns (i.e. listing the coordinates), *paste 4dfp* will misinterpret them and cause the script to error. You can use the following command to create a file with just the first column:

cat \$ROIlistfile | awk '{print \$1}' > **\${**ROIlistfile**}**\_1col.txt

• The correlation matrix will not get generated if you have more than 256 ROIs

*[covariance](#page-76-0)* used to only support up to 256 ROIs, so seed\_correl checks for this and skips the correlation matrix step. While covariance has been updated to support more ROIs, seed\_correl has not. If you are using an ROI list with greater than 256 ROIs, you will run the following commands (*after* you run seed\_correl) to get the correlation matrix (and remove intermediate files):

```
# from $FCdir
covariance -uom0 <patid>[_faln_dbnd]_xr3d_uwrp_atl.format <patid>_seed_
˓→regressors.dat
/bin/rm *_ROI*_CCR.dat
```
Listing 5: NEWT\_study.params

```
# BOLD variables
set inpath = /path/to/project/${patid}
```
(continues on next page)

(continued from previous page)

```
set target = $REFDIR/TRIO_KY_NDC
set go = 1
set sorted = 1
set economy = 0
set epi2atl = 1set normode = 0
set nx = 90set ny = 90set skip = 0
set FDthresh = 0.2
set FDtype = 1
set anat aveb = 10 # use 10 \text{ mm} preblur (voxel size < 3mm)
set TR_vol = 1.23set TR\_slc = 0 # use default (TR\_vol/nslices)
set epidir = 0set MBfac = 4
set seqstr = 1, 8, 15, 6, 13, 4, 11, 2, 9, 16, 7, 14, 5, 12, 3, 10 # non-standard interleaving
set lomotil = 2 # filter FD in phase-encoding direction
set TE_vol = 33
set dwell = .59set ped = y-set rsam_cmnd = one_step_resample.csh
# fcMRI pre-processing
set srcdir = $cwd
set FSdir = /path/to/project/freesurfer/${patid}
set fcbolds = ( ${irun} )
set CSF_lcube = 3
set CSF_Sd1t = 25set CSF_svdt = .2
set WM_lcube = 5
set WM\_svdt = .15set bpss_params = ( -bh0.1 -oh2 )
set blur = .73542
# seed_correl ROIs
set ROIdir = ${REFDIR}/CanonicalROIsNP705
set ROIlistfile = ${REFDIR}/CanonicalROIsNP705/CanonicalROIsNP705.lst
```
Now we can go ahead and run it:

\$ seed\_correl\_161012.csh NEWT002\_s1.params ../NEWT\_study.params

This produces a correlation matrix, \${FCdir}/\${patid}\_seed\_regressors\_CCR.dat.

You can display the matrix with any plotting tool (i.e. imagesc in matlab, matplotlib.pyplot.imshow in python).

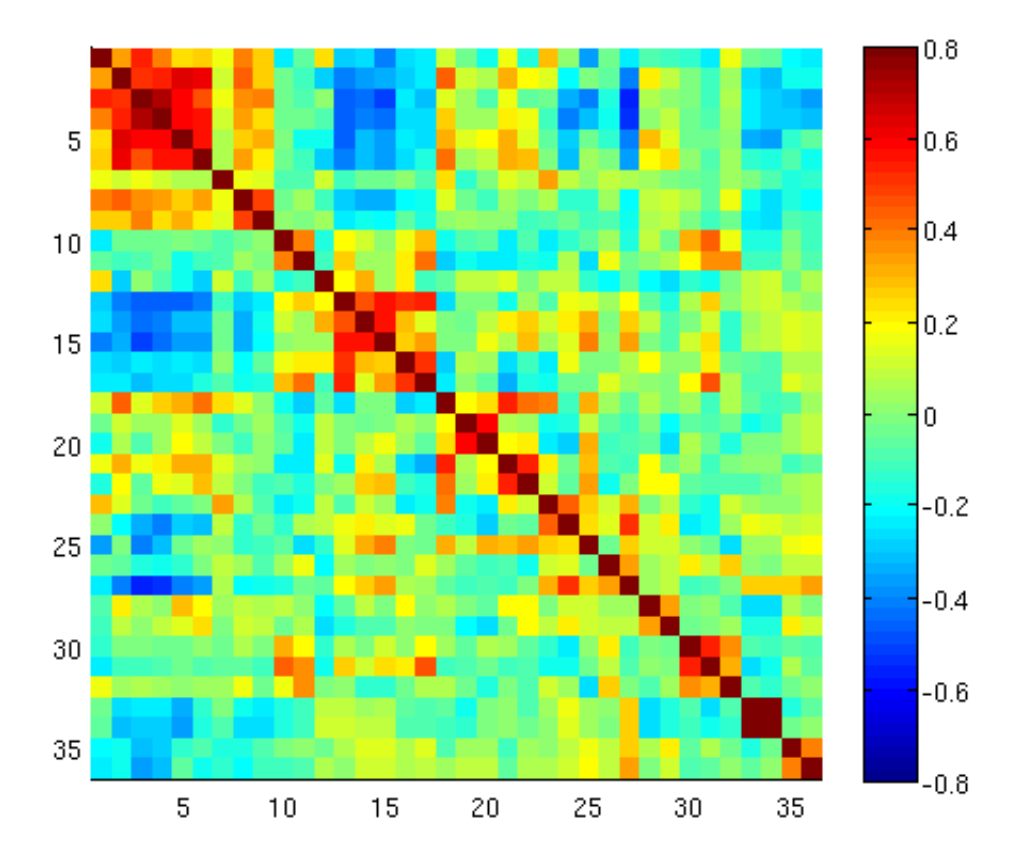

# <span id="page-52-0"></span>**1.10 Downloading data from CNDA**

There are 3 ways to download DICOM data from CNDA.

## **1.10.1 Manual download of a single subject**

You can download DICOM data for a single subject by navigating to a particular subject session and selecting the 'Download' option from the actions menu.

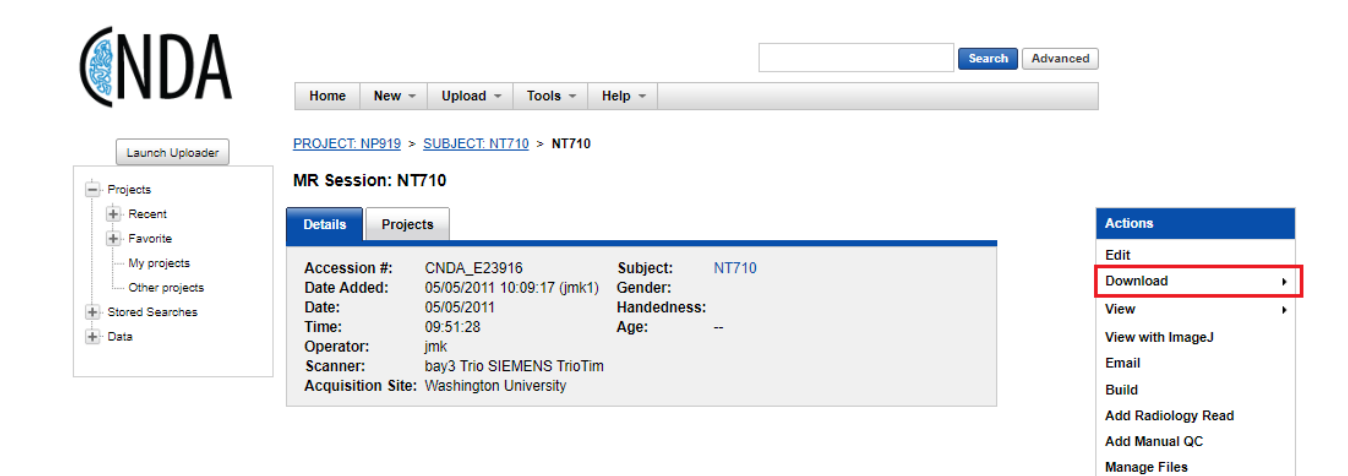

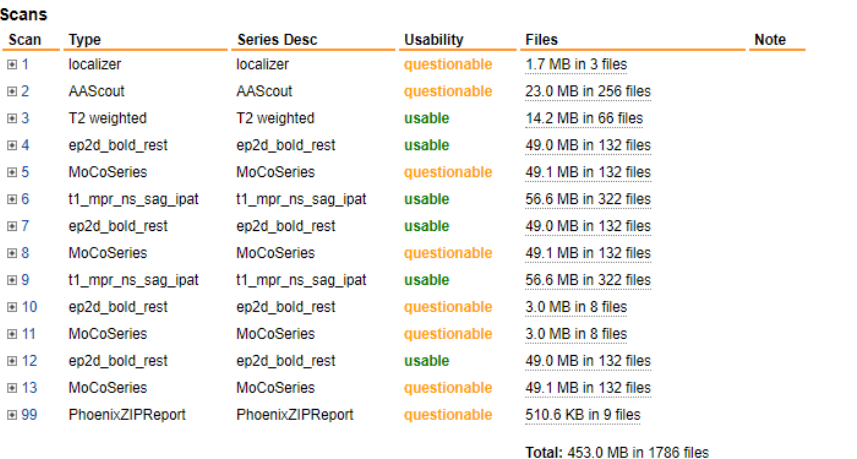

This will bring you to a page where you can select individual scans to download for a session.

**View Images** 

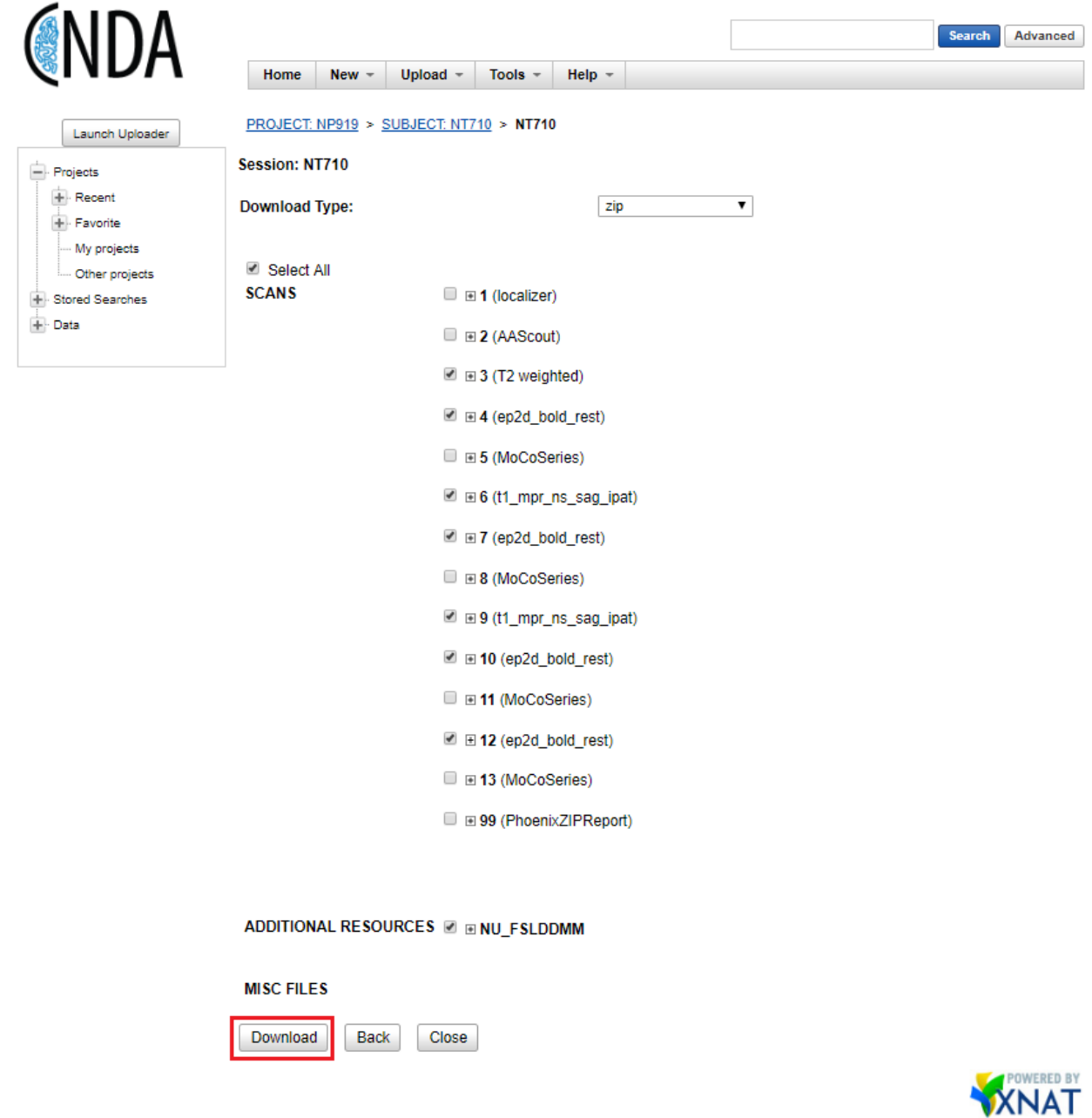

### **1.10.2 Manual bulk download**

Warning: This Java applet will not work in Chrome; run from IE or other browser.

You can bulk download DICOM data for a project by navigating to the project page and selecting 'Download Images' from the actions menu.

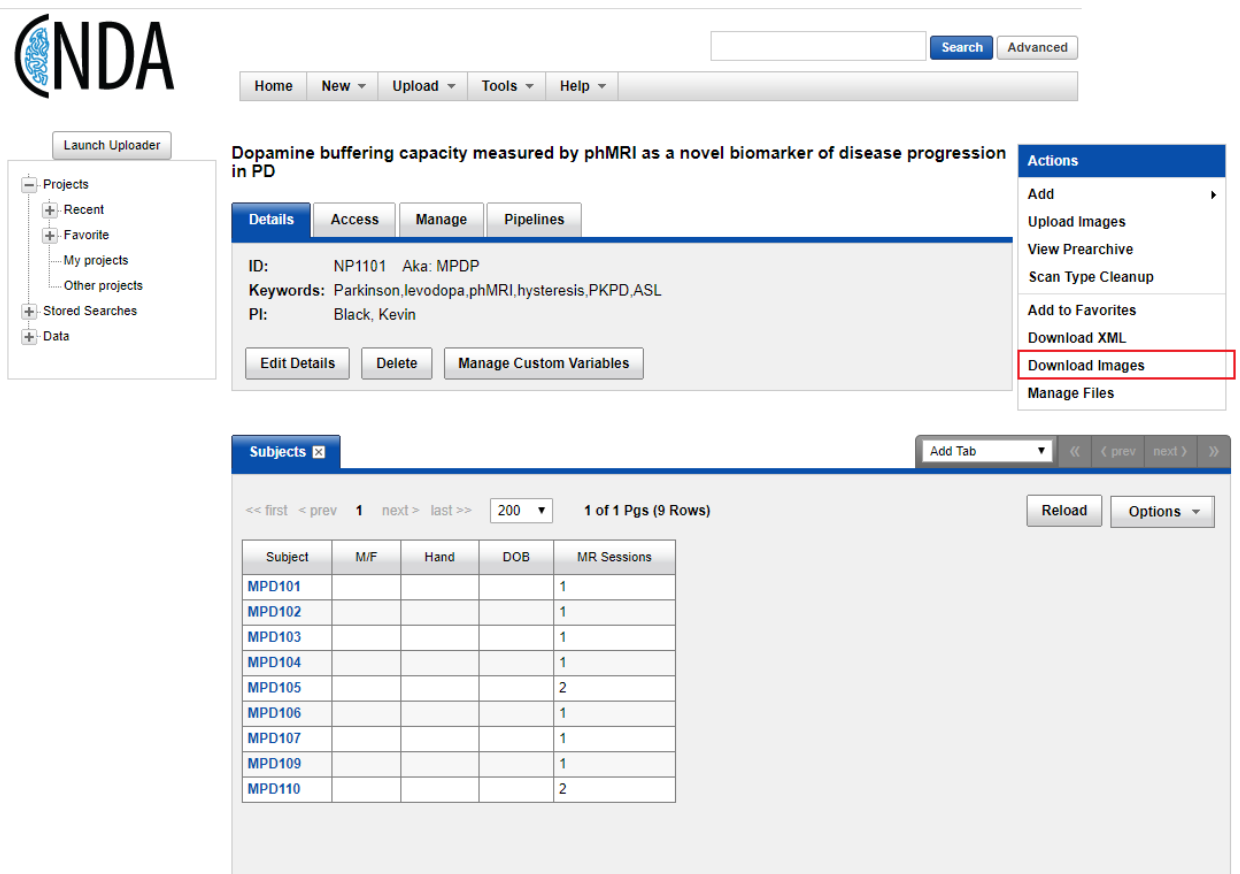

This will bring you to a page where you can select scan types to download for multiple subjects. The defaults in step 3 should be sufficient.

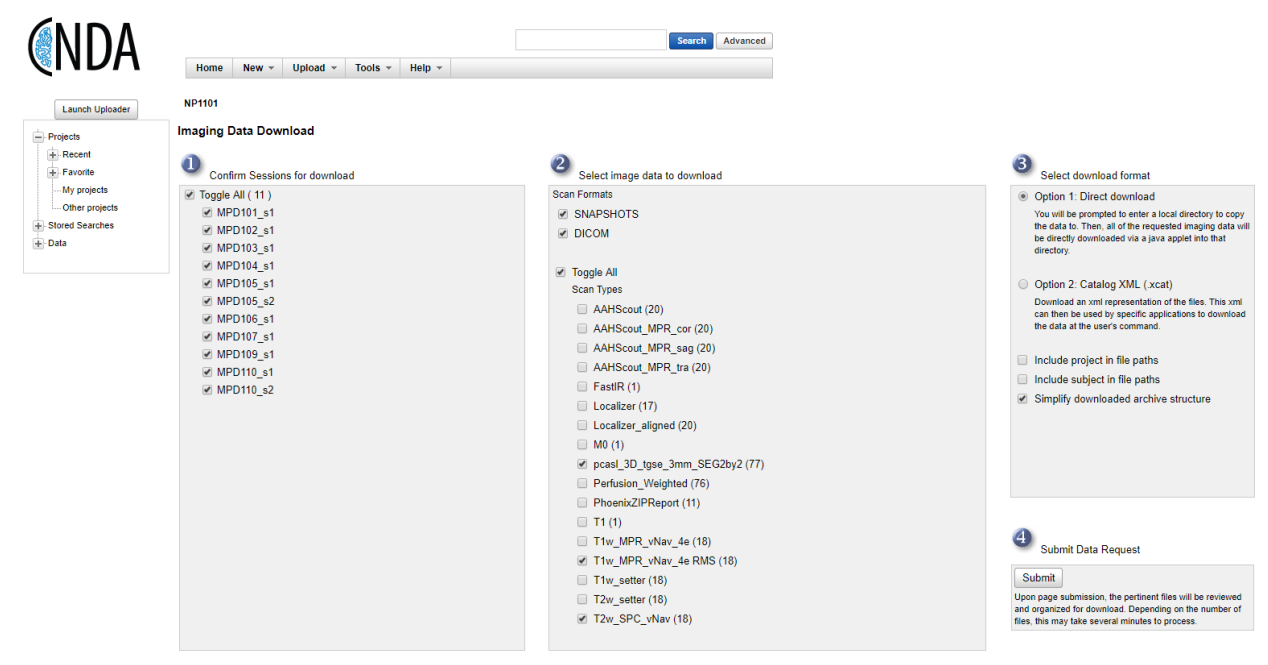

The next screen will show a pop-up asking for permission to run the Java applet, choose 'Run'.

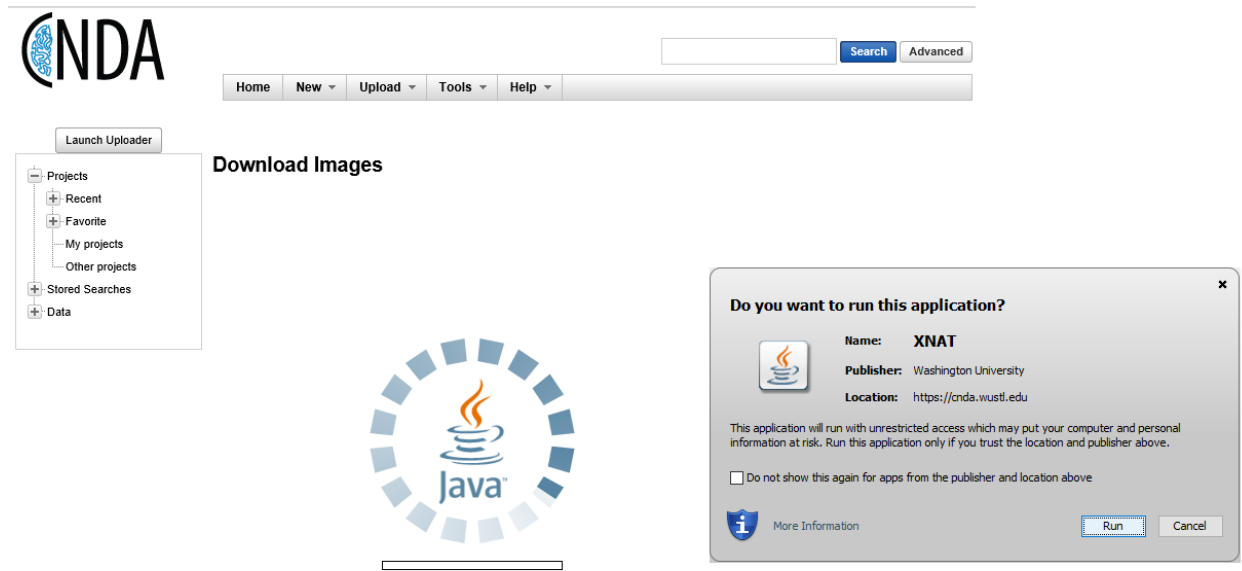

You will then choose a local folder to store the downloaded data before selecting 'Start' to begin the download.

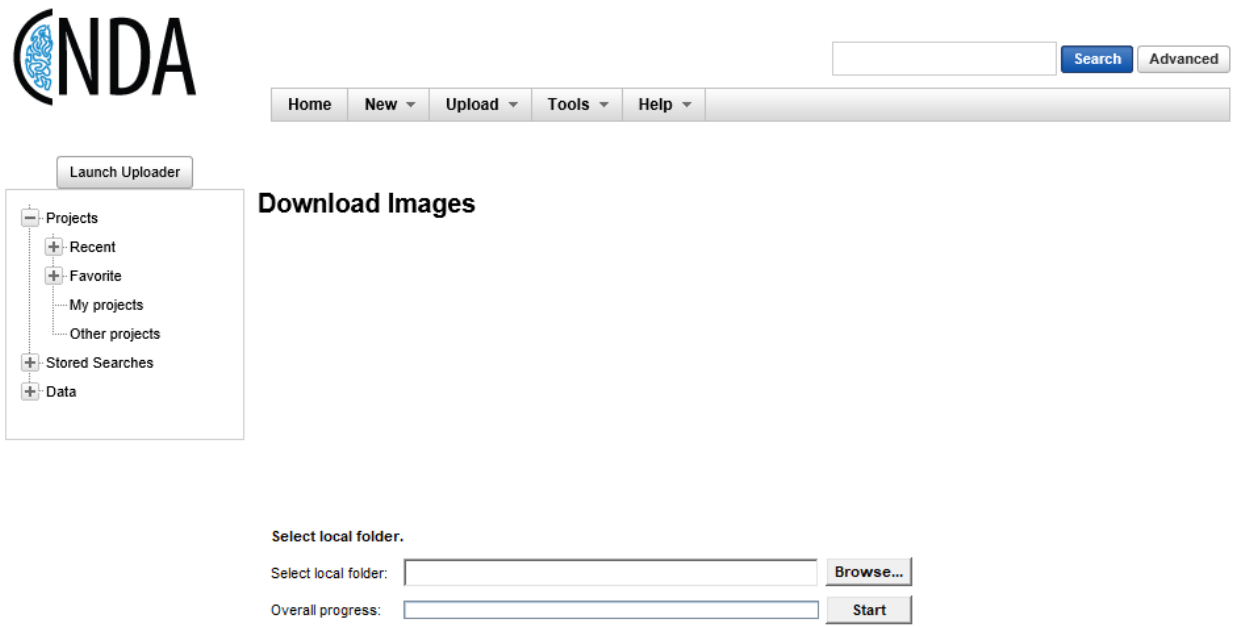

## **1.10.3 API download**

Instuctions for using the XNAT REST API can be found on the [XNAT wiki](https://wiki.xnat.org/docs16/4-developer-documentation/using-the-xnat-rest-api/downloading-files-via-xnat-rest-api)

## **1.11 Creating a Freesurfer ROI Mask**

This example will walk you through how to transform your Freesurfer segmentation into atlas space and extract specific anatomical regions.

### **1.11.1 Transforming a Freesurfer segmentation to atlas space**

If you ran recon-all using a native-space T1 image and did not specify a custom atlas, you will need to transform your Freesurfer segmentation to your atlas space. The command to do this is *[freesurfer2mpr\\_4dfp](#page-26-0)*.

Note: If you have run *[fcMRI\\_preproc\\_161012.csh](#page-11-0)* on your subjects, you can skip this step as it has already been done.

As shown in the usage information for the script, we will need to supply the Freesurfer orig and aparc+aseg files in 4dfp format. Since Freesurfer outputs images in mgz format, we will first need to convert the required images to 4dfp. There is no direct conversion from mgz to 4dfp, so we will use nifti as an intermediate format.

```
$ cd /path/to/project
$ cd NEWT002_s1/atlas
$ mri_convert /path/to/fsdir/NEWT002_s1/mri/orig.mgz NEWT002_s1_orig.nii --out_
˓→orientation RAS
$ nifti_4dfp -4 NEWT002_s1_orig.nii NEWT002_s1_orig.4dfp.img
$ mri_convert /path/to/fsdir/NEWT002_s1/mri/aparc+aseg.mgz NEWT002_s1_aparc+aseg.nii -
˓→-out_orientation RAS
$ nifti_4dfp -4 NEWT002_s1_aparc+aseg.nii NEWT002_s1_aparc+aseg.4dfp.img
```
The script relies on an existing transform from the subject's MPRAGE to the target atlas. Because you don't supply the script with a t4 file, it looks in the atlas directory for a t4 file of the form  $\langle$ (4dfp) mpr> to  $\langle$  target> t4, where  $\langle$ (4dfp) mpr> is the MPRAGE supplied as the first argument (sans the 4dfp extension) and <target> is the value supplied to the -T flag.

From the subject's atlas directory, we can now run the script - making sure to use the MPRAGE and atlas that match the existing t4.

```
$ ls *mpr*to*_t4
NEWT002_s1_mpr1_to_TRIO_KY_NDC_t4
$ freesurfer2mpr_4dfp NEWT002_s1_mpr1.4dfp.img NEWT002_s1_orig.4dfp.img -TTRIO_KY_NDC
```
When it's done, you should have the atlas-aligned aparc+aseg in 111, 222, and 333 space in your atlas folder.

```
$ ls *aparc+aseg_on*.4dfp.img
NEWT002_s1_aparc+aseg_on_TRIO_KY_NDC_111.4dfp.img
NEWT002_s1_aparc+aseg_on_TRIO_KY_NDC_222.4dfp.img
NEWT002_s1_aparc+aseg_on_TRIO_KY_NDC_333.4dfp.img
```
### **1.11.2 Creating ROI masks**

Once you have the atlas-aligned segmentation image, you can create region masks by masking the image using the Freesurfer-assigned region value (which can be found in the [Freesurfer lookup table\)](https://surfer.nmr.mgh.harvard.edu/fswiki/FsTutorial/AnatomicalROI/FreeSurferColorLUT).

To extract a particular region, we would use *zero* ltgt 4dfp to zero out all the voxels that are not equal to that region's value. If we wanted the left Amygdala, we would use the following:

\$ zero\_ltgt\_4dfp 18to18 NEWT002\_s1\_aparc+aseg\_on\_TRIO\_KY\_NDC\_333 NEWT002\_s1\_lAmygdala

If we wanted a binary mask of both the left and right Amydala, then we would need to follow the steps above again, this time using the value for the right Amygdala. Then, we would need to combine them together using the add operation of *[imgopr\\_4dfp](#page-78-0)*. Finlly, we would use *[maskimg\\_4dfp](#page-94-0)* with the -v1 flag to binarize the values.

```
$ zero ltgt 4dfp 54to54 NEWT002 s1 aparc+aseg on TRIO KY_NDC_333 NEWT002_s1_rAmygdala
$ imgopr_4dfp -aNEWT002_s1_amygdala NEWT002_s1_lAmygdala NEWT002_s1_rAmygdala
$ maskimg_4dfp -v1 NEWT002_s1_amygdala NEWT002_s1_amygdala NEWT002_s1_amygdala_msk
```
## **1.12 Dicom utilities**

### <span id="page-58-0"></span>**1.12.1 dcm\_dump\_file**

dump dicom header info to stdout

Usage: dcm\_dump\_file [-b] [-g] [-l] [-m mult] [-t] [-v] [-w flag] [-z] file [file . . . ]

Options

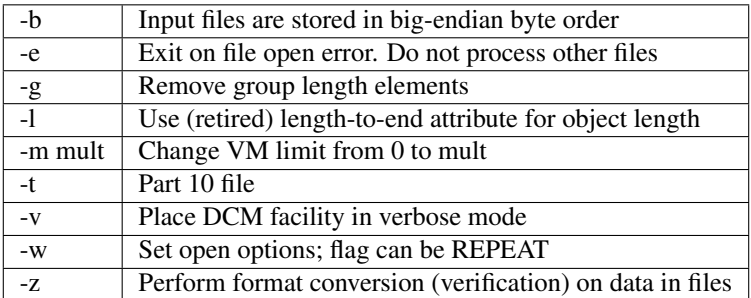

### **1.13 DTI**

### **1.13.1 dwi\_xalign3d\_4dfp**

motion compensation for dwi data (single run)

Usage: dwi\_xalign3d\_4dfp <(4dfp) dwi> <(4dfp) mask>

Examples:

dwi\_xalign3d\_4dfp hbo08a\_dwi1 hbo08a\_dwi1\_mskt -s -g2-4 -g5,13,18,23

Options

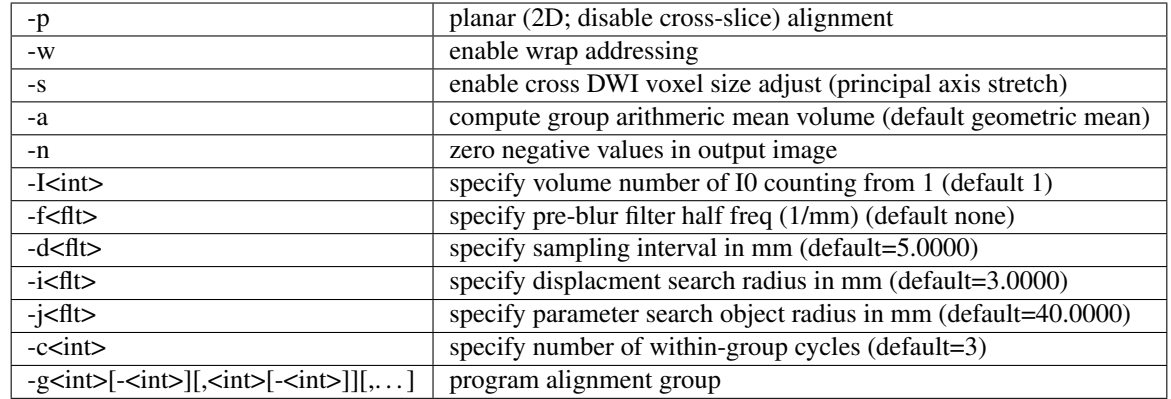

N.B.: <(4dfp) mask> may be "none" N.B.: I0 should not be named in any programmed alignent group

## **1.13.2 dwi\_cross\_xalign3d\_4dfp**

cross-run motion compensation and averaging of dwi data

Usage: dwi\_cross\_xalign3d\_4dfp <(4dfp) dwi1> <(4dfp) dwi2> <(4dfp) dwin> ... <(4dfp) dwi\_out>

Examples:

```
dwi_cross_xalign3d_4dfp -sgmjo_sub2-dwi1_mskt jo_sub2-dwi1 jo_sub2-dwi2 jo_sub2-dwi_
\leftrightarrowall
dwi_cross_xalign3d_4dfp -sgmjo_sub2-dwi1_mskt -ljo_sub2_dwi.lst jo_sub2-dwi_all
```
Options

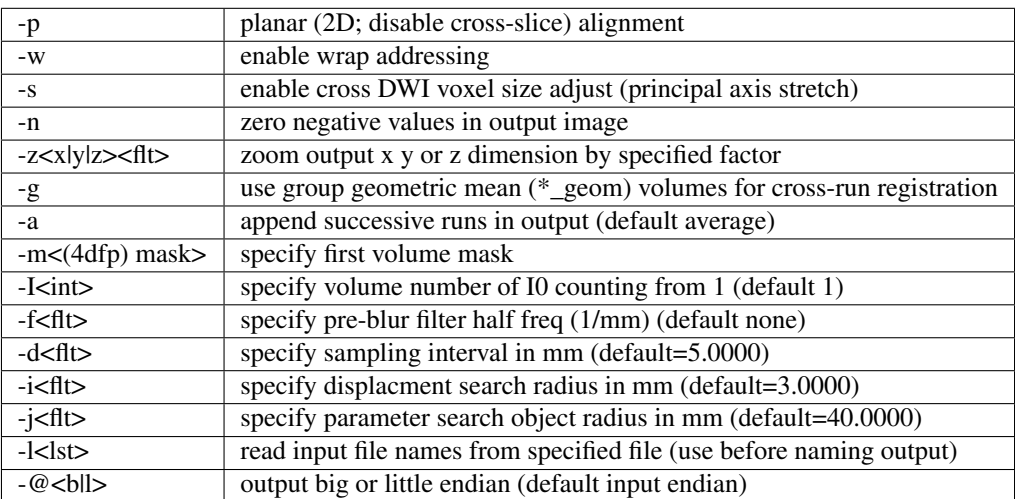

N.B.: option -I (non-default I0 volume) must be matched according to use of option -g

### **1.13.3 diff\_4dfp**

diffusion tensor computation given dwi

Usage: diff\_4dfp <prm\_file> <file\_4dfp> <opt mask\_file> <opt CO\_file>

Examples:

diff\_4dfp tp7\_params.dat /data/emotion/data3/track\_sub3/track\_sub3\_DTI\_avg

Options

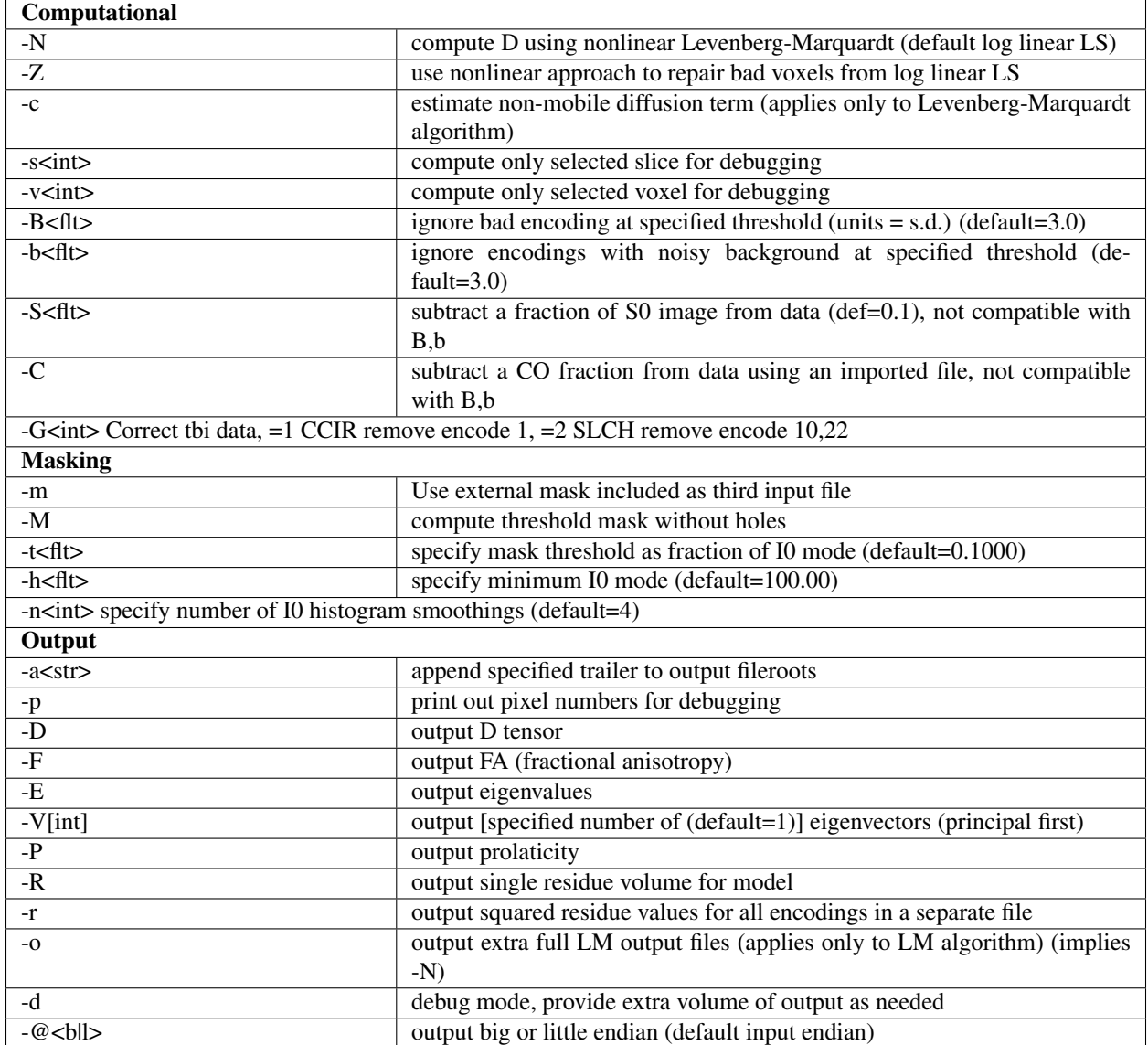

N.B.: the first data volume must have high SNR from b=0 or low b value N.B.: optional output volumes are appended to MD and RA N.B.: output order: MD,RA,(Dxx,Dyy,Dzz,Dxy,Dxz,Dyz),(FA),(E123,RD),(CO),(Res),(Evecs),(Prol) N.B.: -b and -B are independent but can both be applied N.B.: -b requires -m and mask dimensions must match image dimensions N.B.: -B, -b parameter useful range is 1.5 to 3 N.B.: eigenvalue ordering is = Eval1 < Eval2 < Eval3 N.B.: -c produces an franctional constant output  $CO = C/(C+S0)$ 

### **1.13.4 diffRGB\_4dfp**

 $dwi \rightarrow RGB$  map

Usage: diffRGB\_4dfp <prm\_file> <file\_4dfp>

Examples:

```
diffRGB_4dfp -t0.5 -qc1.7 tp7_params.dat /data/DTI_avg
```
Options

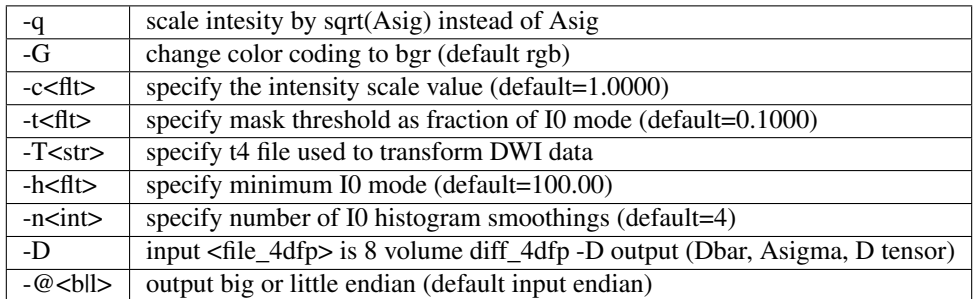

N.B.: <prm\_file> is ignored with -D option

### **1.13.5 whisker\_4dfp**

 $dwi \rightarrow whiskers$  (visualized in Matlab)

Usage: whisker\_4dfp <prm\_file> <file\_4dfp>

Examples:

```
whisker_4dfp tp7_params.dat -dz3 /data/emotion/data3/track_sub3/track_sub3_DTI_avg
```
Options

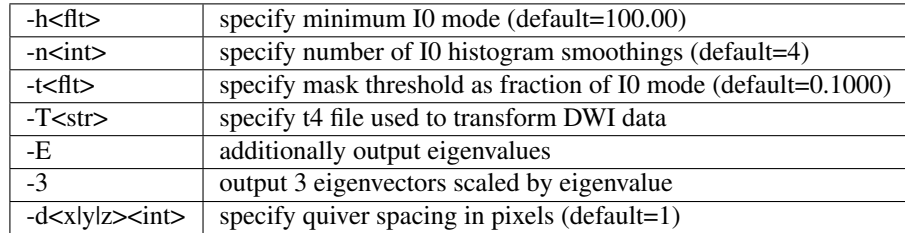

N.B.: default output is first two eigenvectors scaled by Asigma

# **1.14 Evaluate and ROI-oriented programs**

### **1.14.1 peak\_4dfp**

locate and consolidate maxima to generate ROI

Usage: peak\_4dfp <file\_4dfp>

Examples:

peak\_4dfp grand\_average\_222[.4dfp.img] -s10

Options

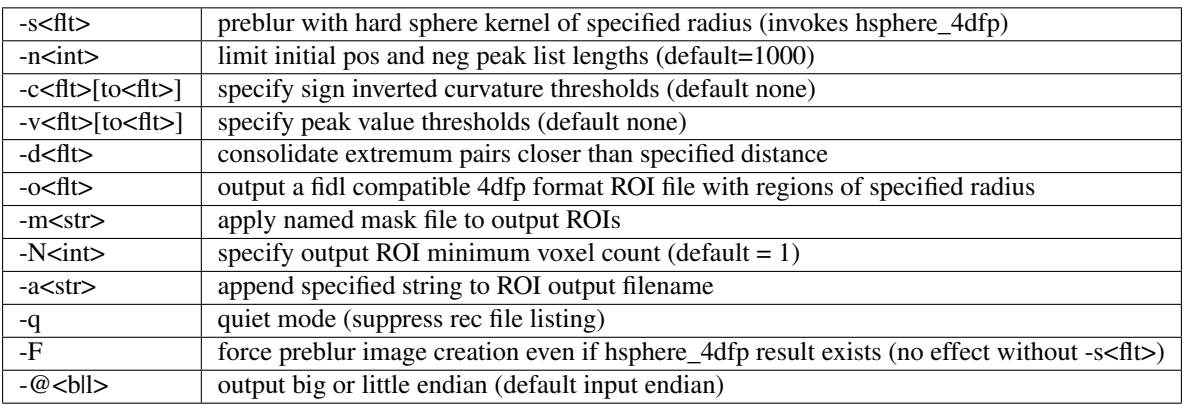

N.B.: operations controlled by options -s, -n, -c, -v, -d, -o, -m, -N are applied serially in listed order N.B.: all distances are in mm

### **1.14.2 read\_4dfp**

report value of image at specified real coordinate

Usage: read\_4dfp <flt x0> <flt y0> <flt z0> <4dfp imgroot> [options]

Examples:

read\_4dfp 33.1 -56.2 18. grand\_average\_222[.4dfp.img]

Options

 $-v$  verbose mode

### **1.14.3 imgmax\_4dfp**

report maximum and minimum values

Usage: imgmax\_4dfp <my\_image[.4dfp.img]> Options

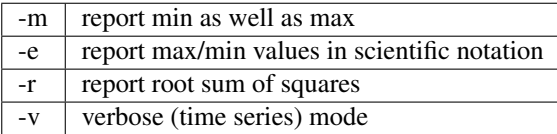

## **1.14.4 img\_hist\_4dfp**

construct voxel value histogram; evaluate moments

Usage: img\_hist\_4dfp <(4dfp) image>

Options

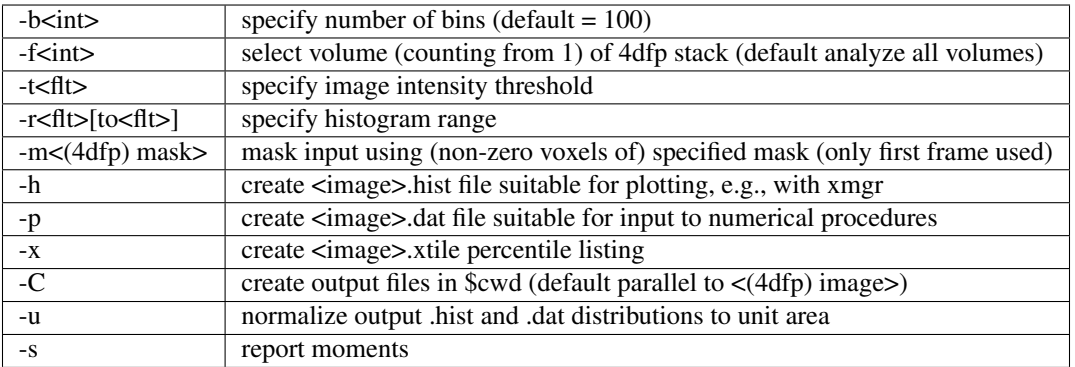

N.B.: option -f causes selected volume to be reported in filename of -{hpx} created files

## <span id="page-63-0"></span>**1.14.5 qnt\_4dfp**

report mean value within 3D ROI

Usage: qnt\_4dfp <(4dfp)|(conc) image> <(4dfp) mask>

Examples:

qnt\_4dfp -t23.2 va1234\_mpr mask

Options

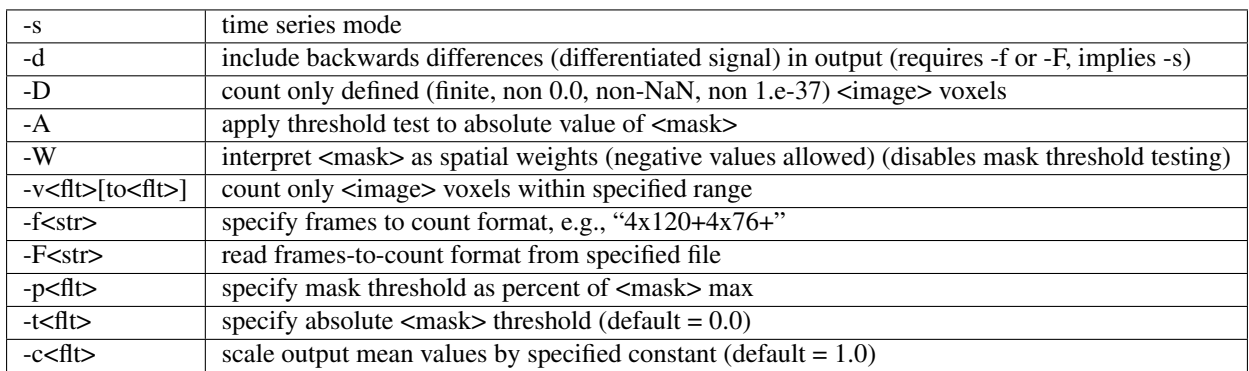

N.B.: only the first frame of <mask> is used N.B.: <image> and <mask> may be the same N.B.: conc files must have extension "conc"

### **1.14.6 qntm\_4dfp**

evaluate multiple volumes in multiple ROIs

Usage: qntm\_4dfp <(4dfp)|(conc) image> <(4dfp) ROI>

#### Examples:

qntm\_4dfp TC30274\_rmsp\_faln\_dbnd\_xr3d\_atl.conc iter10\_roi\_-02\_-37\_+27m\_ROI

Options

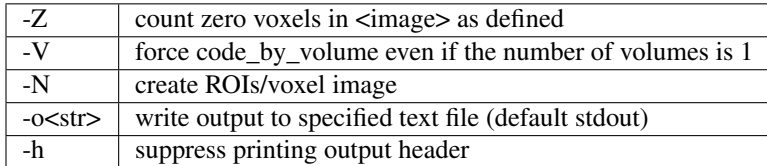

N.B.: conc files must have extension "conc" N.B.: only defined voxels (not 0.0 and not NaN and not 1.e-37 and finite) are counted N.B.: <(4dfp) ROI> may either a value-coded single volume ROI image or a multi-volume mask N.B.: <(4dfp) ROI> coded values are integerized N.B.: qntm\_4dfp ignores <(4dfp) ROI> ifh center and mmppix fields

### <span id="page-64-0"></span>**1.14.7 qntv\_4dfp**

evaluate multiple volumes in ROI subdivided into cubes

Usage: qntv\_4dfp <(4dfp)|(conc) image> <(4dfp) ROI>

#### Examples:

qntv\_4dfp TC30274\_rmsp\_faln\_dbnd\_xr3d\_atl.conc iter10\_roi\_-02\_-37\_+27m\_ROI

#### Options

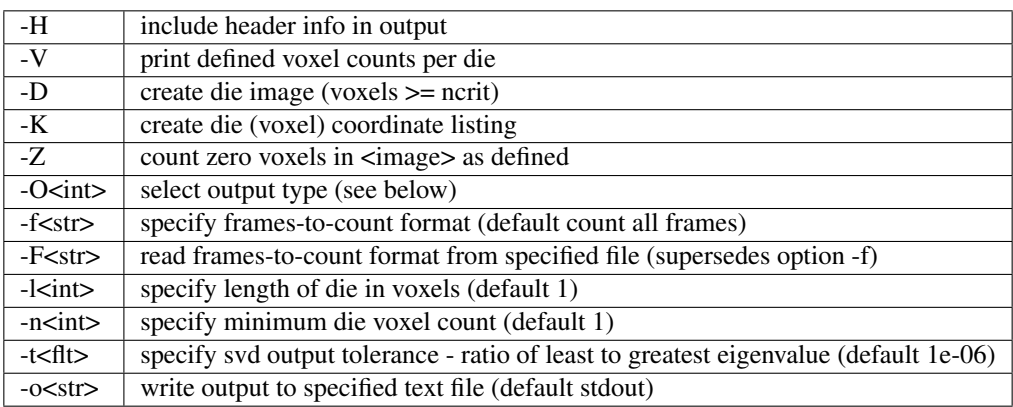

#### -O<int> options

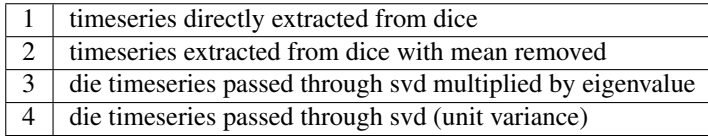

N.B.: conc files must have extension "conc" N.B.: only defined voxels (not 0.0 and not NaN and not 1.e-37 and finite) are counted N.B.: qntv\_4dfp ignores <(4dfp) ROI> ifh center and mmppix fields N.B.: to obtain a GLM condition number =  $X$  specificy sqrt( $1/X$ ) as tol with option -t

### **1.14.8 qntw\_4dfp**

evaluate multiple volumes using weighted ROI

Usage: qntw\_4dfp <(4dfp)|(conc) image> <(4dfp) ROI>

#### Examples:

```
qntw_4dfp TC30274_rmsp_faln_dbnd_xr3d_atl.conc iter10_roi_-02_-37_+27m_ROI
```
#### Options

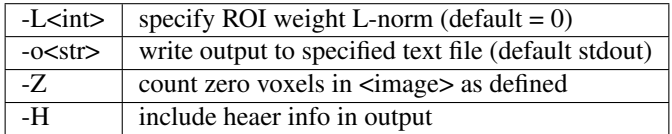

N.B.: conc files must have extension "conc" N.B.: <(4dfp) ROI> is interpreted as a multi-volume voxel-wise set of weights N.B.: only defined voxels (not 0.0 and not NaN and not 1.e-37 and finite) are counted N.B.: qntw\_4dfp ignores <(4dfp) ROI> ifh center and mmppix fields

### <span id="page-65-0"></span>**1.14.9 var\_4dfp**

evaluate variance or s.d. about mean over timeseries

Usage: var\_4dfp <(4dfplconc) input>

#### Examples:

var\_4dfp -sn3 -c10 test\_b1\_rmsp\_dbnd

#### Options

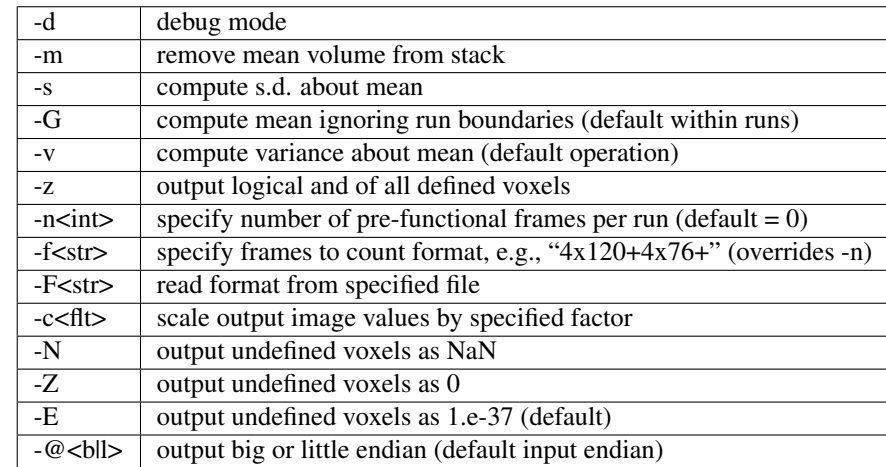

N.B.: input conc files must have extension "conc" N.B.: identically zero input voxels are counted as defined N.B.: options {-v -s -m -z} are mutually exclusive N.B.: absent -G voxelwise mean is individually computed over each run in conc N.B.: -f option overrides -n

### **1.14.10 dvar\_4dfp**

evaluate variance or s.d. about mean over differentiated timeseries

Usage: dvar\_4dfp [options] <stack\_4dfp>

Examples:

```
dvar_4dfp -n3 test_b1_rmsp_dbnd -mtest_anat_ave_mskt
```
Options

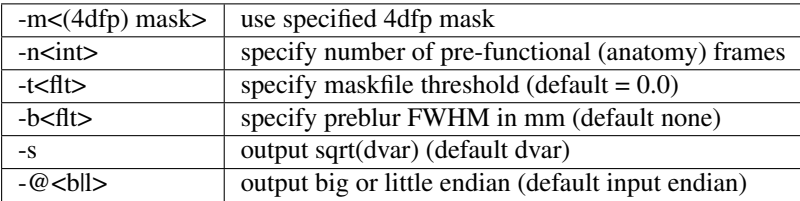

### **1.14.11 burn\_sphere\_4dfp**

"burn in" sphere at specified real coordinates

Usage: burn\_sphere\_4dfp <flt x0> <flt y0> <flt z0> <4dfp imgroot> <4dfp outroot> [options]

Examples:

```
burn_sphere_4dfp 33.1 -56.2 18. grand_average_222[.4dfp.img] -v2 -o7.5
burn_sphere_4dfp 33.1 -56.2 18. 222 -v2 -o7.5
```
Options

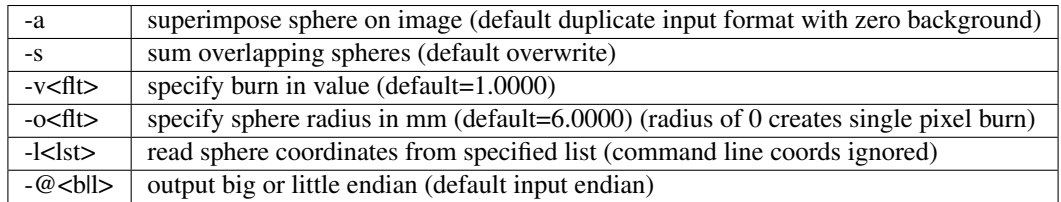

N.B.: without -a only the input ifh (or standard atlas string) is required N.B.: specifying <4dfp imgroot> as "333[.n]" "222" or "111" generates standard atlas space output N.B.: if the 4dfp image does not exist the default output endianness is CPU endian

### **1.14.12 ROI\_resolve\_4dfp**

resolve a set of possibly overlapping ROIs into a disjoint set

Usage: ROI\_resolve\_4dfp <(4dfp) ROI1> <(4dfp) ROI2> <(4dfp) ROI3> . . .

Options

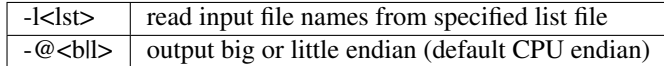

N.B.: output 4dfp fileroots are same as inputs with appended "z"

### **1.14.13 imgsurf\_4dfp**

move ROI coordinates to nearest surface

Usage: imgsurf\_4dfp <(4dfp) image> <point\_list>

N.B.: <point\_list> lists loci in atlas coordinates (X Y Z) in mm

### **1.14.14 spatial\_corr\_4dfp**

compute image similarity as correlation over space

Usage: spatial\_corr\_4dfp <image\_x> <mask\_x> <image\_y> <mask\_y> [output\_text\_file]

Options

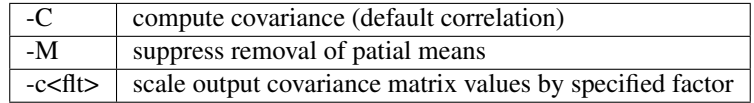

N.B.: image dimensions must match N.B.: spatial\_corr\_4dfp counts only defined (not NaN or 1.e-37 or 0.0) voxels

### **1.14.15 spatial\_cov\_multivol\_4dfp**

compute volume-pair covariance over space

Usage: spatial\_cov\_multivol\_4dfp <(4dfp) image> <(4dfp) mask>

Options

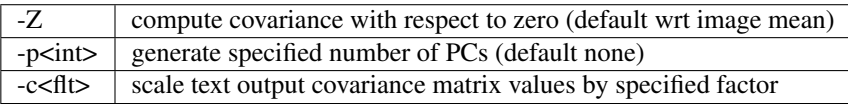

N.B.: spatial cov multivol 4dfp counts only defined (not NaN or 1.e-37) voxels N.B.: zero voxels are counted as defined in  $\langle$ (4dfp) image> in cov computation N.B.: zero voxels are counted as undefined in  $\langle$ (4dfp) image> in <(4dfp) mask> N.B.: all zero or all undefined <(4dfp) image> volumes are ignored

## **1.15 Filter in space**

### <span id="page-67-0"></span>**1.15.1 gauss\_4dfp**

spatial frequency domain

Usage: gauss\_4dfp <4dfp|conc input> f\_half [outroot]

Examples:

```
gauss_4dfp pt349_study9to9 0.1
gauss_4dfp p1234ho5 0.7 p1234ho5_g7
```
Options

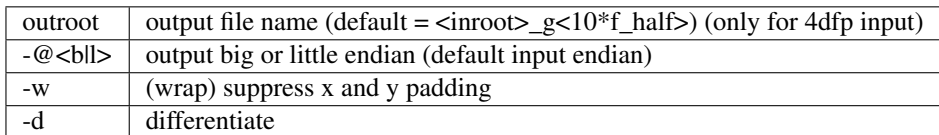

N.B.: f\_half is half frequency in 1/cm N.B.: FWHM\*f\_half = (2ln2/pi) = 0.4412712 N.B.: conc files must have extension "conc"

### **1.15.2 imgblur\_4dfp**

spatial domain

Usage: imgblur\_4dfp [options] <image\_file> <FWHM\_in\_mm>

#### Examples:

```
imgblur_4dfp -yz vc345 5.5
```
Options

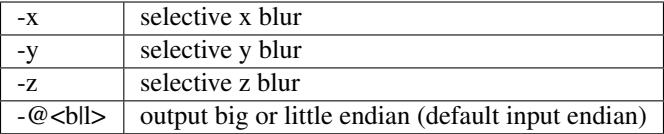

N.B.: default blur is 3D isotropic

### **1.15.3 hsphere\_4dfp**

convolve image with hard sphere kernel

Usage: hsphere\_4dfp <file\_4dfp> <flt>

Examples:

hsphere\_4dfp np1234\_zmap\_222 5

N.B.: second argument specifies hard sphere radius in mm

## **1.16 Filter in time**

### <span id="page-68-0"></span>**1.16.1 bandpass\_4dfp**

Independent specification of low and high ends; remove linear trends; remove DC

Usage: bandpass\_4dfp <(4dfp|conc) input> <TR\_vol>

Examples:

bandpass\_4dfp qst1\_b1\_rmsp\_dbnd\_xr3d[.4dfp.img] 2.36 -bl0.01 -ol1 -bh0.15 -oh2

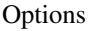

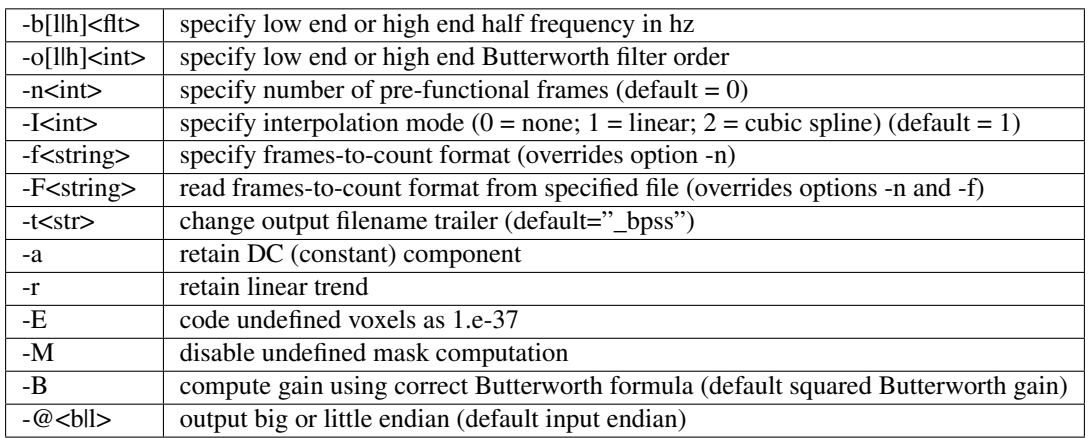

N.B.: undefined values are zero, NaN, or 1.e-37 N.B.: input conc files must have extension "conc" N.B.: omitting low end order specification disables high pass component N.B.: omitting high end order specification disables low pass component

# **1.17 fMRI oriented programs**

### <span id="page-69-1"></span>**1.17.1 compute\_defined\_4dfp**

generate mask of voxels defined over all frames Usage: compute\_defined\_4dfp <4dfp|conc input> Options

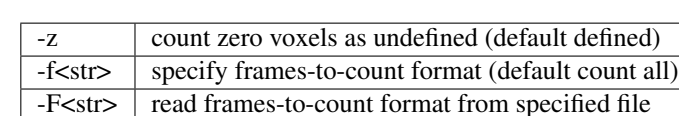

## **1.17.2 cs2ap\_4dfp**

Converts cosine and sine amplitude images to amplitude and phase. Primarily used for phase-encoded retinotopy.

Usage: cs2ap\_4dfp <(4dfp) cos\_img> <(4dfp) sin\_img> <(4dfp) outroot>

Options

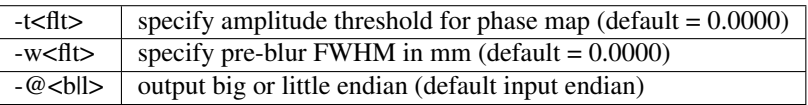

## <span id="page-69-0"></span>**1.17.3 normalize\_4dfp**

scale to achieve mode 1000

Usage: normalize\_4dfp <(4dfp) image>

Examples:

```
normalize_4dfp -n3 my_run_4dfp
normalize_4dfp -n3 -v2 my_run_4dfp
```
#### Options

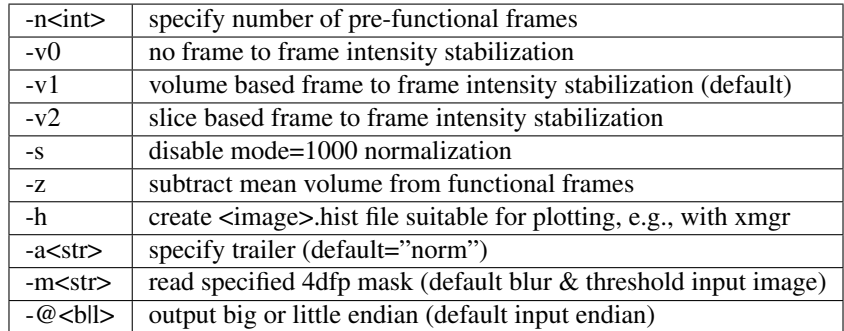

### <span id="page-70-0"></span>**1.17.4 deband\_4dfp**

correct systematic odd vs. even slice intensity banding

Usage: deband\_4dfp <(4dfp) image>

#### Examples:

```
deband_4dfp -n3 mybold
deband_4dfp -F"3x125+" mybold
```
#### Options

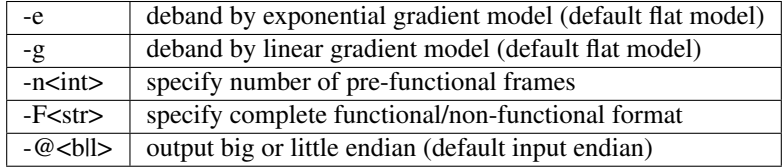

### **1.17.5 rmspike\_4dfp**

remove artifact due to k-space DC offset<sup>[1](#page-70-1)</sup>

Usage: rmspike\_4dfp <file\_4dfp>

Examples:

```
rmspike_4dfp -n3 -x33 test_b1.4dfp.img
rmspike_4dfp -x33 -F"45(1x6+)" test_b1
```
#### Options

<span id="page-70-1"></span><sup>1</sup> Only needed for older sequences

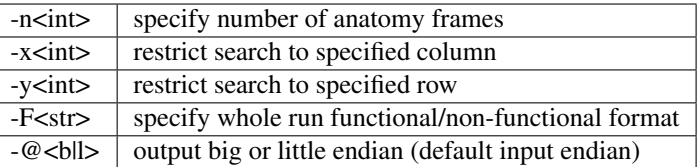

### <span id="page-71-1"></span>**1.17.6 cross\_realign3d\_4dfp**

motion correct fMRI timeseries within and across runs

Usage: cross\_realign3d\_4dfp -l<4dfp\_list\_file> or: cross\_realign3d\_4dfp <run1\_4dfp> <run2\_4dfp> . . .

Examples:

```
cross_realign3d_4dfp run1_4dfp run2_4dfp run3_4dfp
cross_realign3d_4dfp -sqwv -lruns_4dfp.lst
cross_realign3d_4dfp -pwqsf -n3 -lruns_4dfp.lst
```
#### Options

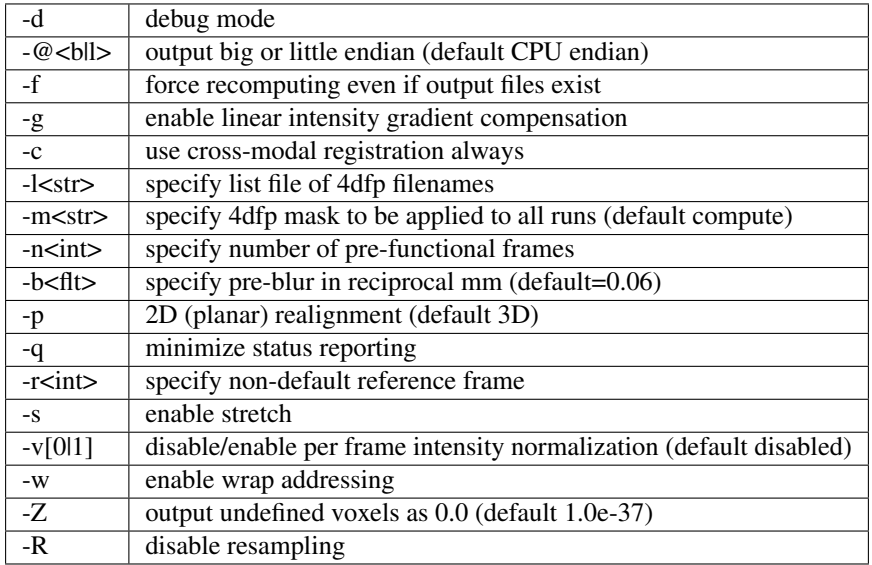

### <span id="page-71-0"></span>**1.17.7 t4\_xr3d\_4dfp**

motion correct and resample in atlas space in one step

Usage: t4\_xr3d\_4dfp [options] <t4file> <input\_4dfp\_stack>

Examples:

t4\_xr3d\_4dfp -aatl anat\_ave\_to\_711-2B\_t4 b1\_rmsp\_dbnd

Options
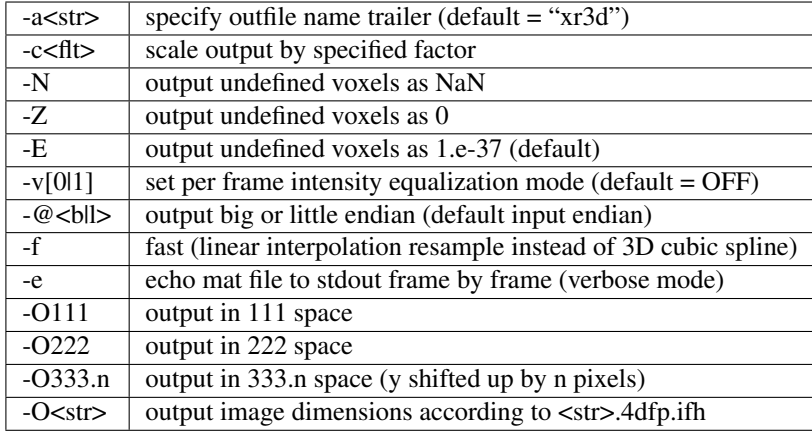

N.B.: default output format = 333.0

#### **1.17.8 mat2dat**

convert cross\_realign3d\_4dfp mat files to spread sheet format Usage: mat2dat <mat\_file>

Examples:

```
mat2dat atten5_b1_rms4_dbnd_xr3d[.mat]
```
Options

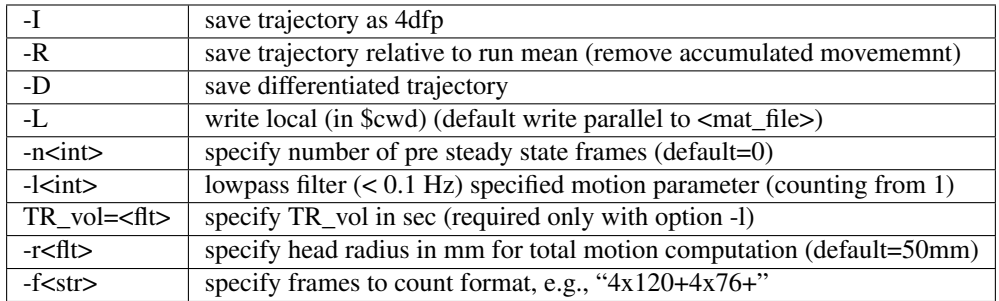

N.B.: -f option overrides -n

#### **1.17.9 frame\_align\_4dfp**

correct asynchronous slice acquisition

Usage: frame\_align\_4dfp <(4dfp) input> <frames\_to\_skip> [options]

Examples:

```
frame_align_4dfp bold_run.4dfp.img 4 -TR_vol 2.5 -TR_slc .136 -d 1
frame_align_4dfp bold_run.4dfp.img 4 -TR_vol 2.5 -TR_slc .136 -seqstr 1,8,5,2,9,6,3,
\rightarrow 10, 7, 4
```
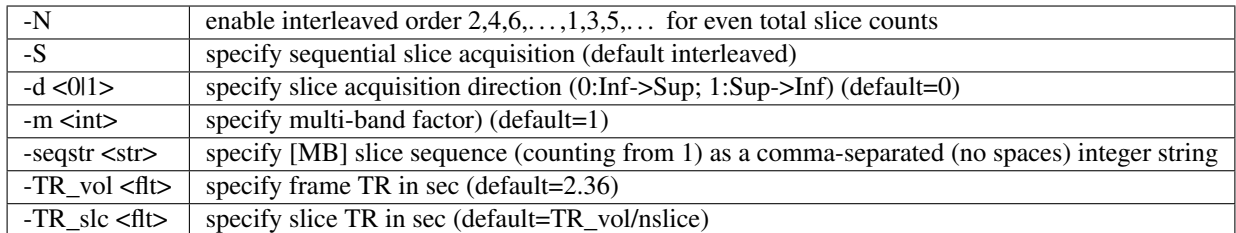

N.B.: space between option and value

## **1.17.10 interp\_4dfp**

correct asynchronous slice acquisition and resample in time

Usage: interp\_4dfp <(4dfp) image> <TR\_vol\_in> <TR\_slice\_in> <TR\_vol\_out>

Examples:

interp\_4dfp bold\_run[.4dfp[.img]] 2.25 .136 2.5

Options

-d<0l1> specify slice acquisition direction (0:Inf->Sup; 1:Sup->Inf) (default=1)  $-\omega$ <br/>bll>  $\vert$  output big or little endian (default input endian)

N.B.: if <TR\_slice\_in> is input as 0 slices are spaced evenly on TR\_vol

#### **1.17.11 jitter**

optimally distribute n events on m frames

Usage: jitter <(int) nevent> <(int) nframe> <(flt) tr\_vol>

Examples:

```
jitter 20 100 2.0 -s4
```
#### Options

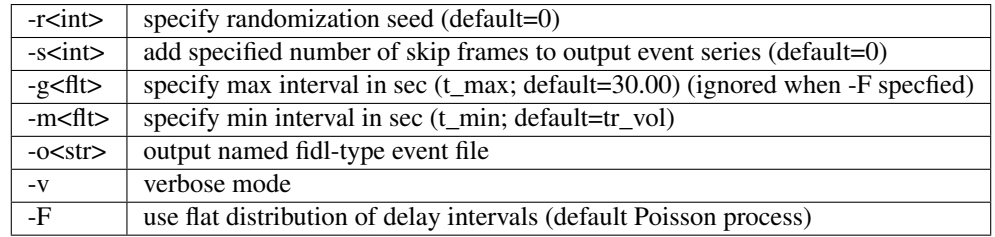

N.B: nevent must be at least 3 N.B: first event is ALWAYS on frame skip; last event is ALWAYS on frame skip + nframe, duration = Inf; fMRI run should include additional frames at end

# **1.18 "Format" string manipulation**

#### **1.18.1 condense**

generate maximally compact format string

Usage: condense <format\_str>

Examples:

```
condense "4x86+4x86+4x86+4x86+4x86+4x86+4x86+4x86+4x86+"
# output: 9(4x86+)
```
Options

-v verbose mode -f<str>  $\vert$  read input format string from specified file (default command line)

#### **1.18.2 format2lst**

expand format string

Usage: format2lst <format|fmtfile>

Examples:

```
format2lst "2x3-2+1-2+2-2+1-1+2-1+1-1+1-1+2-1+1-1+1-2+2-1+1-1+2-2+1-2+2-" -e
# output: xx---++-++--++-+--+-+-+--+-+-++--+-+--++--
```
Options

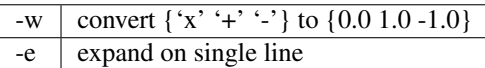

# **1.19 GLM and related operations**

#### **1.19.1 glm\_4dfp**

multivariate voxelwise regression/correlation

Usage: glm\_4dfp <format|fmtfile> <profile> <4dfp|conc input>

Examples:

glm\_4dfp "4x124+" doubletask.txt b1\_rmsp\_dbnd\_xr3d\_norm

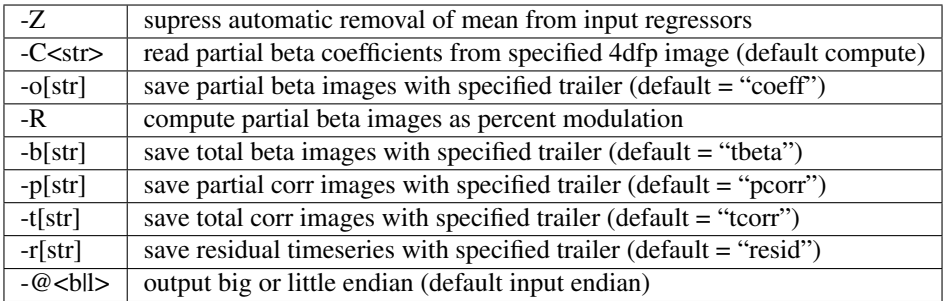

N.B.: conc files must have extension "conc" N.B.: <profile> lists temporal profiles (ASCII npts x ncol; '#' introduces comments) N.B.: <profile> line limits are 81920 chars and 8192 fields N.B.: absent -C, options -o and -r require design matrix inversion; dimension limit 256

## **1.19.2 actmapf\_4dfp**

voxelwise evaluate timeseries inner product against reference waveform

Usage: actmapf\_4dfp <format|fmtfile> <4dfp|conc input>

Examples:

```
actmapf_4dfp -zu "3x3(11+4x15-)" b1_rmsp_dbnd_xr3d_norm
actmapf_4dfp -aanatomy -c10 -u "+" ball_dbnd_xr3d.conc
actmapf_4dfp -zu "4x124+" b1_rmsp_dbnd_xr3d -wweights.txt
```
Options

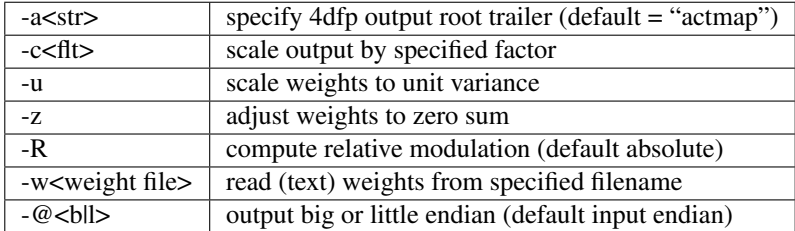

N.B.: conc files must have extension "conc" N.B.: when using weight files 'x' frames in format are not counted N.B.: relative modulation images are zeroed where mean intensity < 0.5\*whole\_image\_mode

## **1.19.3 GC\_4dfp**

Granger causality mapping Usage: GC\_4dfp <format> <4dfplconc input> <order>

Examples:

GC\_4dfp "4(4x190+)" VB20579\_rmsp\_faln\_dbnd\_xr3d\_atl.conc 2

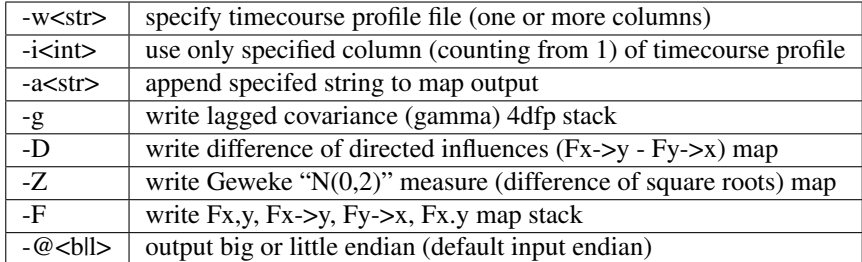

N.B.: conc files must have extension "conc" N.B.: effective frame count is determined by <format> N.B.: 'x' frames in format are not counted

## **1.19.4 GC\_dat**

Granger causality on ASCII column data

Usage: GC\_dat <format> <input\_datafile> <order>

Examples:

GC\_dat "4x106+" ROI\_timeseries.dat 2

Options

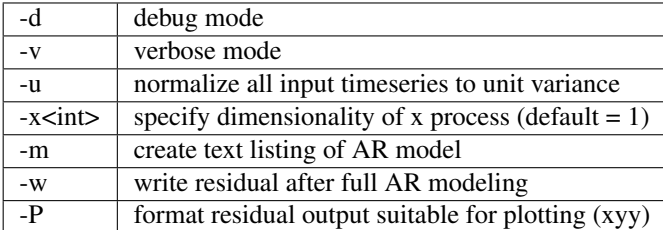

#### **1.19.5 covariance**

covariance, correlation, coherence, etc. on ASCII column data

Usage: covariance <format|fmtfile> <profile>

Examples:

covariance "4x124+" doubletask.txt

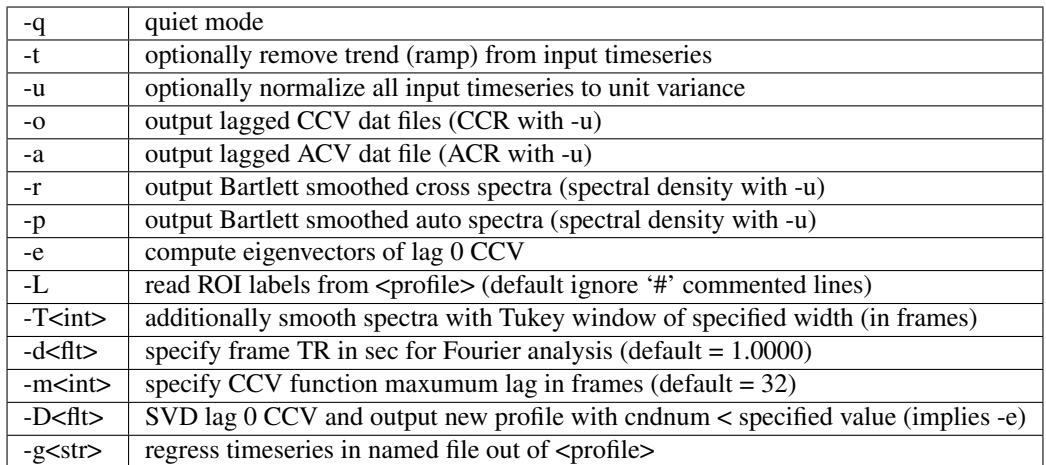

N.B.: all input timeseries are made zero mean as a first step N.B.: region names can be specified on the first line of <profile> with '#' in the first column

# **1.20 Image algebra**

# **1.20.1 sqrt\_4dfp**

√  $\boldsymbol{A}$ 

Examples:

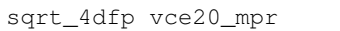

Options

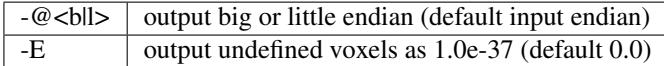

N.B.: default output filename = <image>\_sqrt

# **1.20.2 scale\_4dfp**

 $m^*A + b$ 

Usage: scale\_4dfp <image\_4dfp> <scale\_factor> [options]

Examples:

```
scale_4dfp b2_xfrm_avg 12
scale_4dfp b2_xfrm_avg 12 -b5 -ax12+5
```
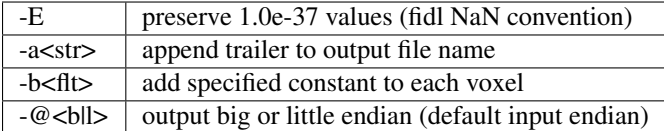

N.B.: <image\_4dfp> is overwritten unless the trailer option is used N.B.: <scale\_factor> must be specified for proper operation

#### **1.20.3 imgopr\_4dfp**

A+B, A-B, A\*B, A/B, various special operations

Usage: imgopr\_4dfp -<operation><(4dfp) outroot> <(4dfp) image1> <(4dfp) image2>...

#### **Operations**

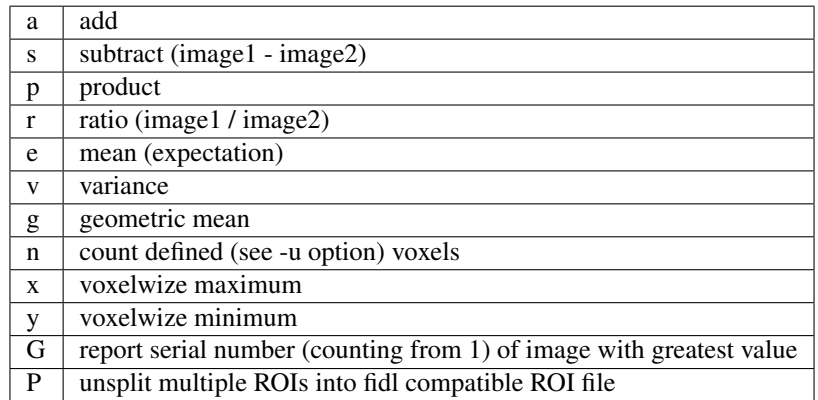

#### Options

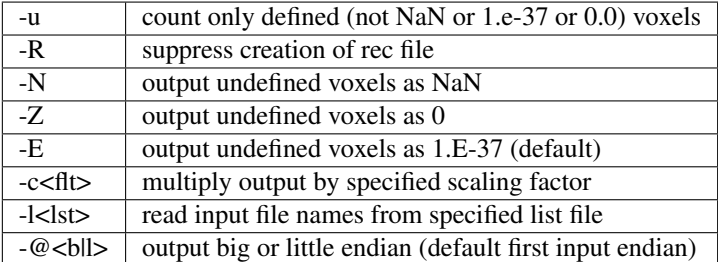

N.B.: image dimensions must match except for binary operations {aspr} in which a 1 volume second image may be paired with a multi-volume first image

# **1.21 Image segmentation and gain field correction**

### **1.21.1 partitiond\_gfc\_4dfp**

intensity inhomogeneity correction assuming 3D parabolic gain field

Usage: partitiond\_gfc\_4dfp <imgroot>

Examples:

```
partitiond_gfc_4dfp vc1440_mpr_n4_111_t88.4dfp
```
Options

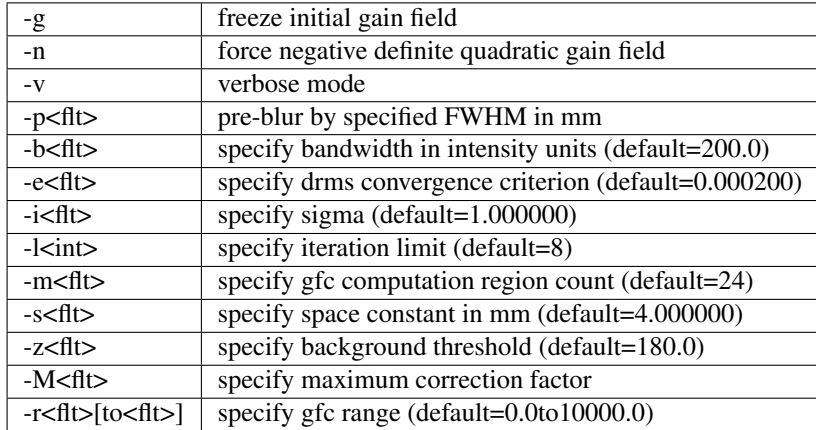

# **1.22 Interconvert image formats**

## **1.22.1 dcm\_to\_4dfp**

 $DICOM \rightarrow 4dfp$ 

Usage: dcm\_to\_4dfp [-b base] [-d gggg eeee] [-f] [-g] [-u] file(s)

Slice Spacing Options: [-c] [-t <flt> or S or T]

Slice Position Options: [-X] [-Y] [-Z]

Examples:

```
dcm_to_4dfp *
dcm_to_4dfp -b ID101 -f -g -u *IMAdcm_to_4dfp -d 0008 0030 -t 4.98 -g *.dcm
dcm_to_4dfp -b P0089 -t T -g mydir/\star
```
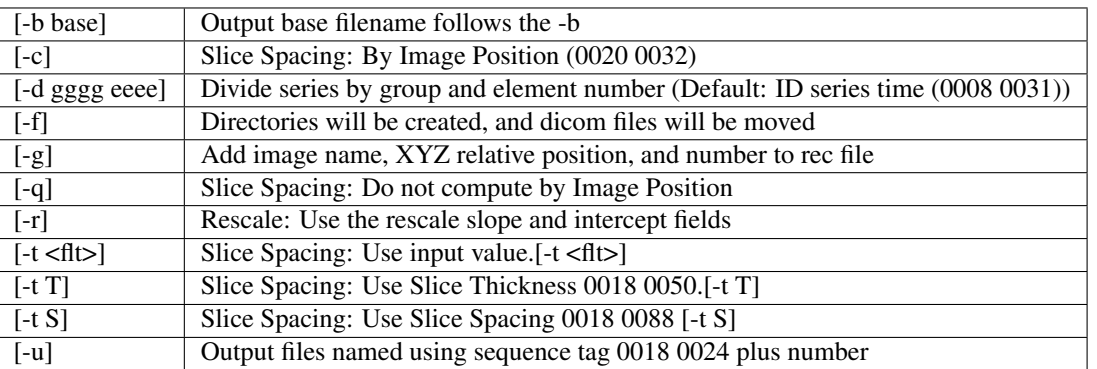

4dfp Coordinant System is determined by Image Position (0020 0032). Multivolume and BOLD images are ordered by REL Image Number (0020 0013). [-X] Sagittal: image positions will be ordered low to high [-Y] Coronal: image positions will be high to low [-Z] Transverse: image positions will be high to low [-@ <b|l>] output big or little endian (default CPU endian)

N.B.: -t S is the default slice spacing N.B.: Default slice position is transverse ordered by REL Image Number (0020 0013)

## **1.22.2 endian\_4dfp**

report status and interconvert big  $\leftrightarrow$  little endian

Usage: endian\_4dfp <(4dfp) image>

Options

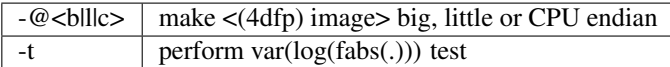

N.B.: <(4dfp) image> may be overwritten N.B.: absent option -@ endian\_4dfp only reports state of <(4dfp) image>

## **1.22.3 4dfptoanalyze**

 $4dfp \rightarrow$  analyze 7.5

Usage: 4dfptoanalyze <(4dfp) filename>

Options

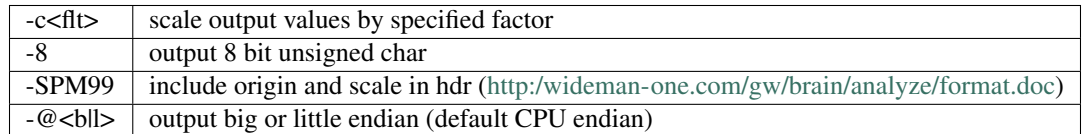

## **1.22.4 analyzeto4dfp**

analyze 7.5 (int or char)  $\rightarrow$  4dfp

Usage: analyzeto4dfp <analyze\_image>

Options

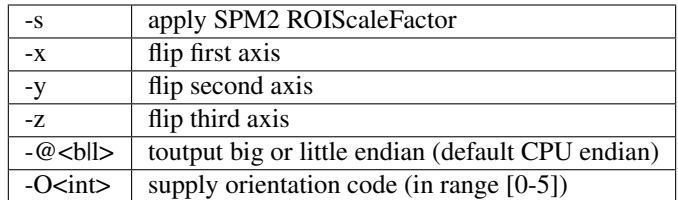

N.B.: to convert SPM2 use options -x and -s

### **1.22.5 ifh2hdr**

create analyze 7.5 header

Usage: ifh2hdr <(4dfp) file>

examples:

ifh2hdr vc654\_mpr\_atl -r-500to1500

Options

 $-r < f\text{lt} > [to < f\text{lt}]$  set range

#### **1.22.6 hdr2txt**

dump analyze 7.5 header info Usage: hdr2txt <analyze\_image> Examples:

hdr2txt brain\_asig[.hdr]

## **1.22.7 index2atl**

convert atlas indices (ASCII text) to mm (e.g. atlas coordinates)

Usage: index2atl <(4dfp) ifhroot> <index\_list\_file>

Examples:

index2atl -af time\_BOXzstat\_333\_t88.4dfp.ifh time\_BOXzstat\_333\_t88\_index.lst

Options

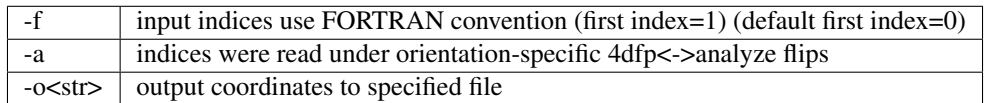

N.B.: <(4dfp) ifhroot> corresponds to the 4dfp image from which the indices were read

## **1.22.8 asciito4dfp**

convert text columns to 4dfp format timeseries

Usage: asciito4dfp <text file> <(4dfp) out>

Options

 $-e^{\omega}$  <br/>bll>  $\vert$  output big or little endian (default CPU endian)

N.B.: columns in <text file> map to voxels in <(4dfp) out> N.B.: '#' in <text file> introduce comments N.B.: <text file> lines beginning with '#' are included in <(4dfp) out>.img.rec

#### **1.22.9 mpetto4dfp**

convert microPET images 4dfp

Usage: mpetto4dfp <microPET\_data>

Examples:

mpetto4dfp m1042-cft1\_v1

Options

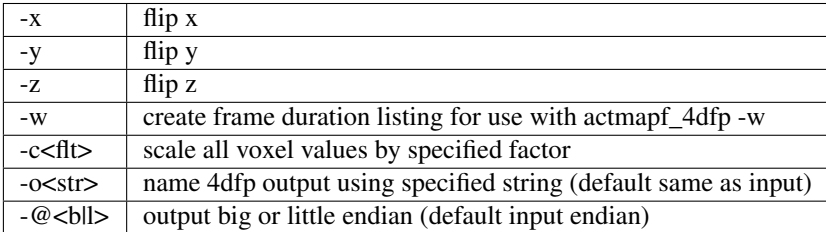

## **1.22.10 vto4dfp**

Varian fid/procpar → 4dfp

Usage: vto4dfp <varian file path>

#### Examples:

vto4dfp /home/usr/shimonyj/vto4dfp/hard\_010703 -odwi\_010703

#### Options

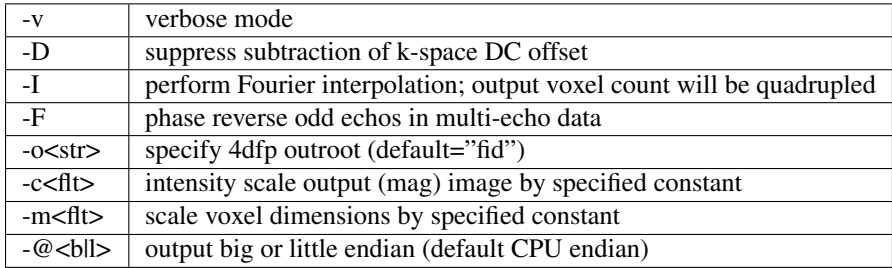

N.B.: vto4dfp expects <varian file path> to contain files "fid" and "procpar"

#### <span id="page-82-0"></span>**1.22.11 nifti\_4dfp**

interconvert nii ↔ 4dfp

Usage: nifti\_4dfp -<4ln> <infile> <outfile> [options]

Examples:

nifti\_4dfp -n time\_BOXzstat\_333\_t88.4dfp.ifh time\_BOXzstat\_333\_t88.nii

Options

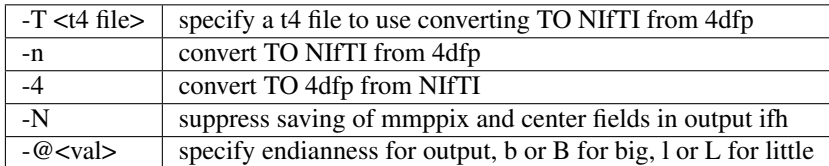

N.B.: exactly one of -4 or -n must be specified N.B.: ".4dfp.ifh" or ".nii" are appended to filenames specified without extension N.B.: option -N has effect only on converting nii->4dfp N.B.: option -T has effect only on converting 4dfp->nii

#### **1.22.12 niftigz\_4dfp**

interconvert nii.gz ↔ 4dfp (*[nifti\\_4dfp](#page-82-0)* wrapper)

Usage: niftigz\_4dfp -<4ln> <infile> <outfile> [options]

Examples:

niftigz\_4dfp -4 VB18896\_mpr\_n1\_333\_t88.nii.gz VB18896\_mpr\_n1\_333\_t88

Options (for more options, see *[nifti\\_4dfp](#page-82-0)*)

-v verbose mode -s<int> skip specified number of frames at run start on 4dfp->NIfTI coversion

N.B.: niftigz\_4dfp always gzips NIfTI output but unzipped NIfTI input is left unchanged

# **1.23 Rearrange voxels in space or time**

#### **1.23.1 collate\_slice\_4dfp**

collate interleaved datasets

Usage: collate\_slice\_4dfp <4dfp img1> <4dfp img2> ... <4dfp imgn> <4dfp imgout>

Options

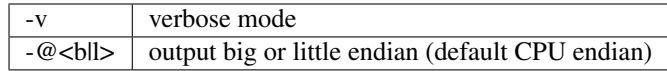

#### <span id="page-83-0"></span>**1.23.2 paste\_4dfp**

append or average selected frames from multiple files (list directed)

Usage: paste\_4dfp <inlist> <outfile>

inlist is a file containing rows of 1 to 3 columns: filename, starting frame (counting from 1), number of frames.

Note:

- If a starting frame (column 2) is not specified, the first frame will be used.
- Column 3 is only applied during append mode (-a). The period value (-p) will be used otherwise.
- In append mode, column 3 has priority over the -p flag. The period value (-p) will only be used for rows that do not specify column 3.

Options

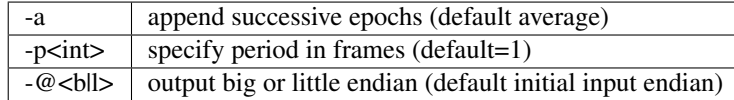

#### **1.23.3 extract\_frame\_4dfp**

extract single frame from stack (*[paste\\_4dfp](#page-83-0)* wrapper)

Usage: extract\_frame\_4dfp <(4dfp) stack> <(int) frame>

Examples:

extract\_frame\_4dfp CDR.5to1+ 3

Options

 $\frac{-\infty}{\text{str}}$  specifiy output 4dfp fileroot (default =  $\langle \text{stack} \rangle$  frame $\langle \text{frame} \rangle$ )

#### **1.23.4 chop\_4dfp**

extract contiguous frames from stack (*[paste\\_4dfp](#page-83-0)* wrapper)

usage: chop\_4dfp <(4dfp) stack> <(int) frame0> <(int) frame1>

Examples:

chop\_4dfp vb12345\_b5\_dbnd\_xr3d[.4dfp[.img]] 4 68

Options

-o<str> | specify output 4dfp fileroot (default = <stack>\_frames<frame0>to<frame1>)

#### **1.23.5 crop\_4dfp**

crop or roll (correct image wrap)

Usage: crop\_4dfp <(4dfp) inroot> [(4dfp) outroot]

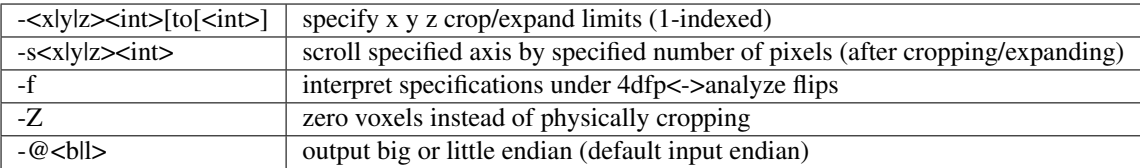

N.B.: if upper crop limit exceeds input dimension undefined voxels will be set to 1.e-37 N.B.: default (4dfp) output root is <(4dfp) inroot>"\_crop"

#### **1.23.6 reindex\_4dfp**

xy, slicevolume

Usage: reindex\_4dfp <(4dfp> input> <index1> <index2> [options]

Examples:

```
reindex_4dfp my4Dstack 3 4
```
Options

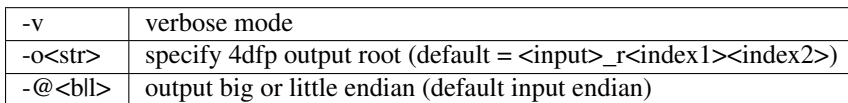

N.B.: reindex\_4dfp swaps specified indices N.B.: <index1> and <index2> must be unequal integers in the range 1-4 except as follows:  $\langle \text{index1} \rangle = 4$  and  $\langle \text{index2} \rangle = 0$ : right rotate indices (first index  $\langle \text{index1} \rangle = 0$ ) and  $\langle \text{index2} \rangle = 4$ : left rotate indices ( last index  $\langle \text{first index} \rangle$ )

## **1.23.7 unpack\_4dfp**

mosaic → volume

Usage: unpack\_4dfp <(4dfp) input> <(4dfp) output>

Examples:

unpack\_4dfp 030211\_EL\_b\_1 030211\_EL\_b1

Options

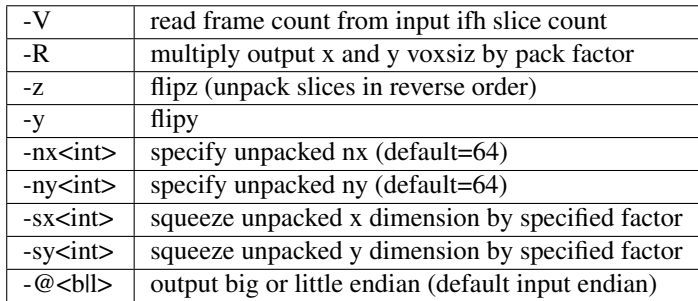

# **1.23.8 multipack\_4dfp**

volume → mosaic

## **1.23.9 flip\_4dfp**

flip x, y, z

Usage: flip\_4dfp <(4dfp) image> [(4dfp) output]

Examples:

flip\_4dfp -yz vc345 vc345\_flipyz

Options

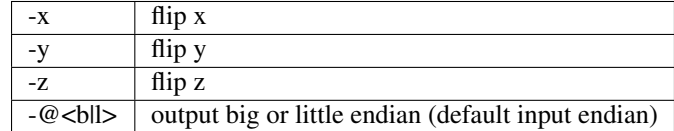

N.B.: default output fileroot = <image>\_flip[xyz]

#### **1.23.10 split\_4dfp**

split assembled volumes

#### **1.23.11 T2S\_4dfp**

transverse → sagittal

Usage: T2S\_4dfp <(4dfp) imgroot> [(4dfp) outroot]

Examples:: T2S\_4dfp vm6c\_mpr T2S\_4dfp vm6c\_mpr vm6c\_mprS

Options

 $-\omega$ <br/>bll>  $\vert$  output big or little endian (default input endian)

N.B.: default output root = <imgroot>"S"

# **1.23.12 S2T\_4dfp**

sagittal → transverse

Usage: S2T\_4dfp <(4dfp) imgroot> [(4dfp) outroot]

Examples:

```
S2T_4dfp vm6c_mpr
S2T_4dfp vm6c_mpr vm6c_mprT
```
Options

 $-e^{\omega}$  <br/>bll>  $\vert$  output big or little endian (default input endian)

N.B.: default output root = <imgroot>"T"

#### **1.23.13 C2T\_4dfp**

coronal → transverse

Usage: C2T\_4dfp <(4dfp) image> [(4dfp) outroot]

Examples:

```
C2T_4dfp vm6c_b1
C2T_4dfp vm6c_b1 vm6c_b1T
```
Options

 $-\omega$ <br/>bll>  $\vert$  output big or little endian (default input endian)

N.B.: default output root = <imgroot>"T"

## **1.23.14 T2C\_4dfp**

transverse  $\rightarrow$  coronal

Usage: T2C\_4dfp <(4dfp) imgroot> [(4dfp) outroot]

Examples:

```
T2C_4dfp vc12345_b1
T2C_4dfp vc12345_b1 vc12345_b1C
```
Options

 $-\omega$ <br/>bll>  $\vert$  output big or little endian (default input endian)

N.B.: default output root = <imgroot>"C"

# **1.24 Register in space (and other t4 oriented programs)**

## **1.24.1 imgreg\_4dfp**

compute transform (various modes)

Usage:

```
imgreg_4dfp target_imag target_mask source_imag source_mask t4file mode
imgreg_4dfp target_imag none source_imag source_mask t4file mode
imgreg_4dfp target_imag none source_imag none t4file mode
```
Mode options

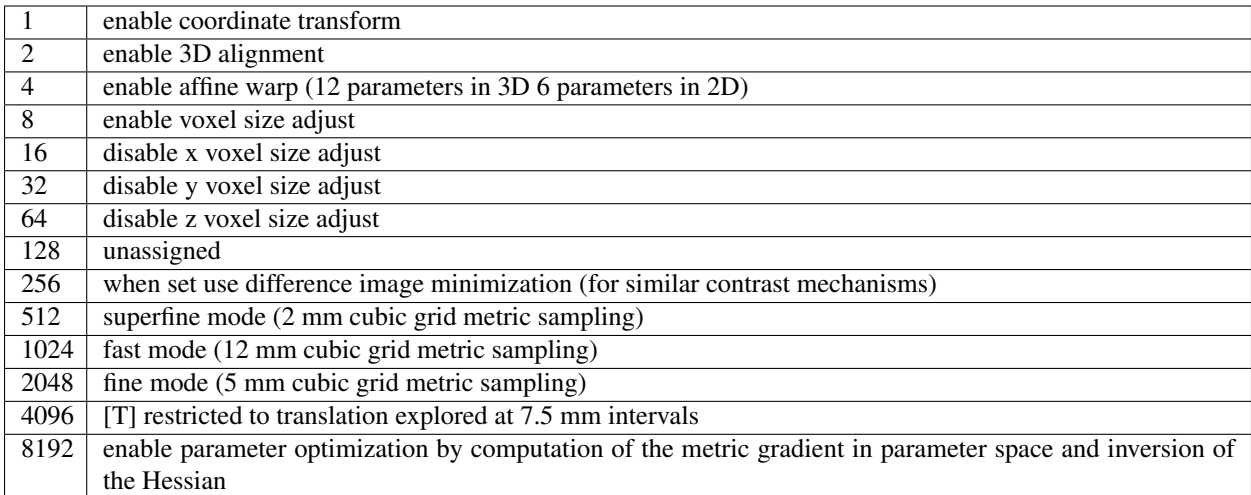

## <span id="page-88-0"></span>**1.24.2 t4imgs\_4dfp**

apply transforms, resample and average (list directed)

Usage: t4imgs\_4dfp [options] <inlist> <outfile>

Example inlist:

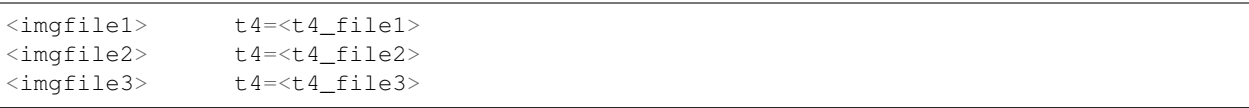

#### Options

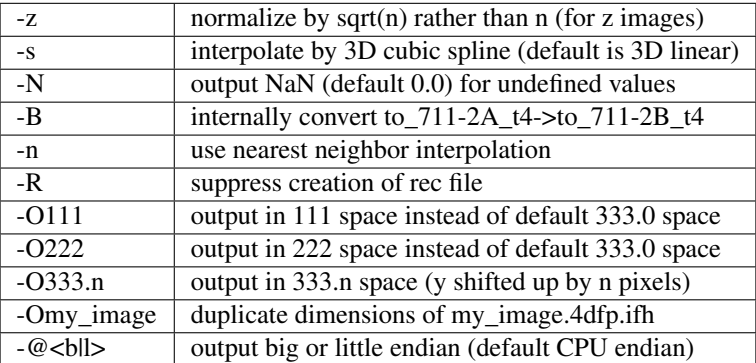

N.B.: t4file intensity scale ingnored with option -n

### **1.24.3 t4img\_4dfp**

single image wrapper for *[t4imgs\\_4dfp](#page-88-0)*

Usage: t4img\_4dfp <t4file> <imgfile> [outfile]

Examples:

```
t4img_4dfp vce1_mprS_to_711-2B_t4 vce1_mprS.4dfp.img -O222
t4img_4dfp vce1_mprS_to_711-2B_t4 vce1_mprS vce_mprS_711-2B -O222
t4img_4dfp none vce1_mprS vce1_mprS_222 -O222
```
#### Options

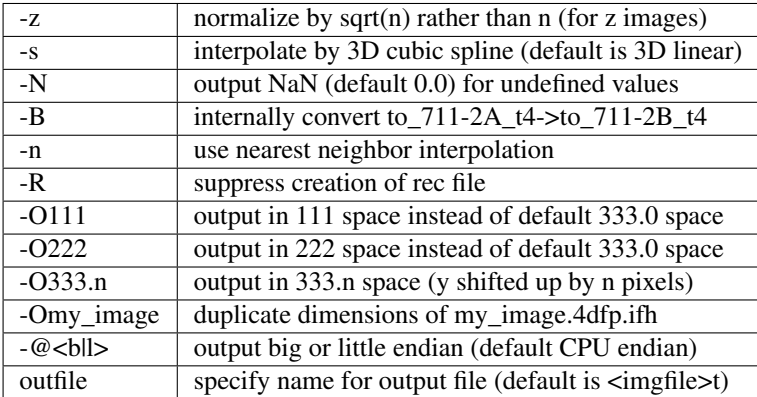

N.B.: 4dfp filename extensions are optional N.B.: option -n causes fidl ROI names to be copied to the output ifh

## **1.24.4 wrpsmg\_4dfp**

apply transforms, resample and average difference images (list directed)

Usage: wrpsmg\_4dfp [options] <inlist> <outfile>

Options

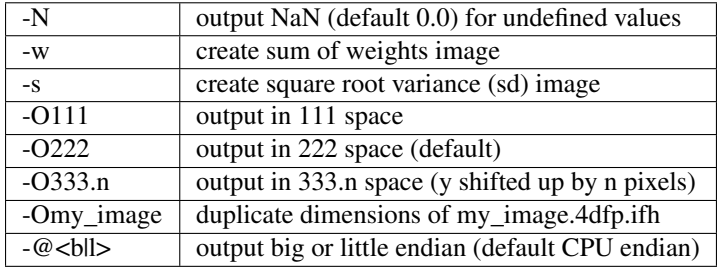

## **1.24.5 stretch\_out**

remove transform stretch

Usage: stretch\_out <t4file> [t4file\_new]

N.B.: default output filename is <t4file>"r"

#### **1.24.6 t4\_mul**

compose transforms

Usage: t4\_mul <left\_t4file> <right\_t4file> [product\_t4file]

Examples:

```
t4_mul vm11b_anat_ave_to_vm11b_234-3_t4 vm11b_234-3_to_711-2B_t4 [vm11b_anat_ave_to_
\rightarrow711-2B_t4]
```

```
1.24.7 t4_inv
```
invert transform

Usage: t4\_inv <t4file> [inv\_t4file]

Examples:

```
t4_inv vm11b_anat_ave_to_vm11b_234-3_t4 [vm11b_234-3_to_vm11b_anat_ave_t4]
```
Options

-u | suppress (intensity) scale field in output

#### **1.24.8 t4\_factor**

decompose affine transform into components (translation, rotation, stretch)

Usage: t4\_factor <t4file>

#### Examples:

```
t4_factor vm11b_anat_ave_to_vm11b_234-3_t4
```
#### **1.24.9 t4\_null**

create an identity transform t4 file

Usage: t4\_null <t4file>

Examples:

t4\_null vm11b\_mpr1\_to\_711-2B\_t4

#### **1.24.10 t4\_resolve**

compute optimal rigid body transforms connecting a set of images

Usage: t4\_resolve <image1> <image2> ...

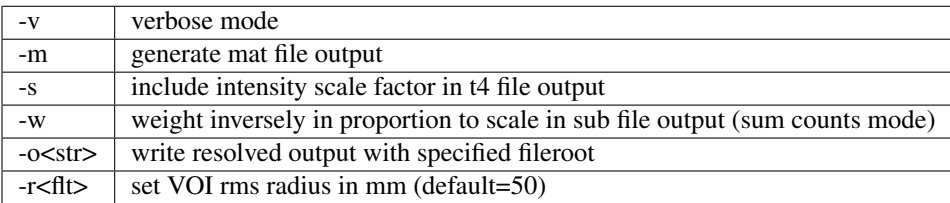

N.B.: t4\_resolve looks for t4 files <image1>\_to\_<image2>\_t4, <image1>\_to\_<image3>\_t4, ... N.B.: t4\_resolve automatically strips filename extensions when constructing t4 filenames

#### **1.24.11 t4\_pts**

inter-convert coordinates, e.g.,  $711-2B \leftrightarrow MNI152$ 

Usage:  $t4_p$ ts <t $4$ file> <pts.lst> [new pts.lst]

Examples:

t4\_pts 711-2B\_to\_MNI152lin\_T1\_t4 711-2B\_coords MNI152\_coords

# **1.25 SPM-like voxelwise statistical operations**

#### **1.25.1 t2z\_4dfp**

t-map  $\rightarrow$  Z-map

Usage: t2z\_4dfp <(4dfp) t-image>

Examples:

t2z\_4dfp NP705\_cond1\_zfrm\_RFX -nNP705\_cond1\_N

Options

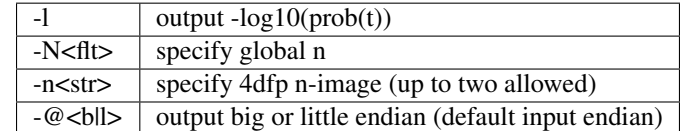

N.B.: undefined (1.e-37, NaN) voxels in input are output as 1.e-37 N.B.: output values are assigned the same sign as the input t value N.B.: the same n values apply to all volumes the input <t-image>

#### **1.25.2 z2logp\_4dfp**

 $Z$ -map  $\rightarrow$  log<sub>10</sub>p-map

Usage: z2logp\_4dfp <(4dfp) Z-image>

Examples:

z2logp\_4dfp vce20\_z[.4dfp[.img]]

Options

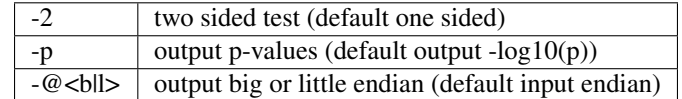

N.B.: probability computed on assumption that voxel values are N(0,1) N.B.: undefined (1.e-37, NaN, Inf) voxels in input are output as 1.e-37

#### **1.25.3 rho2z\_4dfp**

r-map  $\leftrightarrow$  Fisher z-map

Usage: rho2z\_4dfp <(4dfp) image> [outroot]

Examples:

rho2z\_4dfp vce20\_rho[.4dfp[.img]]

Options

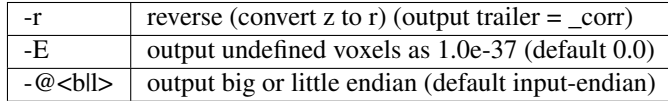

N.B.: default r to z output filename  $=$   $\langle$ image $>$ \_zfrm

# **1.26 Threshold and mask**

#### **1.26.1 zero\_slice\_4dfp**

zero specified range of slices in selected direction

Usage: zero\_slice\_4dfp <4dfp image>

Examples:

```
zero_slice_4dfp vce20_mpr -z1to3
zero_slice_4dfp vce20_mpr <x|y|z> istart iend [outroot]
```
Options

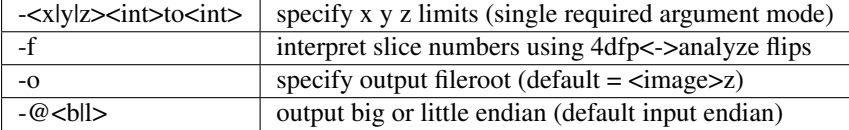

N.B.: slices count from 1 N.B.: two usages are supported: 1 or 4 required arguments

#### **1.26.2 zero\_lt\_4dfp**

threshold by voxel value

Usage: zero\_lt\_4dfp <flt> <file\_4dfp> [outroot]

Examples:

```
zero_lt_4dfp 90 pt349_study9to9
zero_lt_4dfp 90 pt349_study9to9 pt349_study9to9z
```
Options

 $-e^{\omega}$  <br/>bll>  $\vert$  output big or little endian (default input endian)

N.B.: default output 4dfp root is <file 4dfp>"z"

#### **1.26.3 zero\_gt\_4dfp**

threshold by voxel value

Usage: zero\_gt\_4dfp <flt $>$  <(4dfp) image> [outroot] [options]

Examples:

```
zero_gt_4dfp 90 pt349_study9to9
zero_gt_4dfp 90 pt349_study9to9 pt349_study9to9z
```
Options

 $-\omega$ <br/>bll>  $\vert$  output big or little endian (default input endian)

N.B.: default output 4dfp root is  $\langle$ (4dfp) image>"z" N.B.: first field can't be used for options because threshold might be negative

#### **1.26.4 zero\_ltgt\_4dfp**

zero voxels outside specified range

Usage: zero\_ltgt\_4dfp <flt[to<flt>]> <(4dfp) image> [outroot] [options]

Examples:

```
zero_ltgt_4dfp -30to90 pt349_study9to9
```
Options

 $-\omega$ <br/>bll>  $\vert$  output big or little endian (default input endian)

N.B.: default output 4dfp root is <(4dfp) image>"z" N.B.: first field can't be used for options because lower range might be negative

# **1.26.5 zero\_gtlt\_4dfp**

zero voxels within specified range

Usage: zero\_gtlt\_4dfp <flt[to<flt> $\ge$  <(4dfp) image> [outroot] [options]

Examples:

zero\_gtlt\_4dfp -30to90 pt349\_study9to9

Options

 $-\omega$ <br/>bll>  $\vert$  output big or little endian (default input endian)

N.B.: default output 4dfp root is <(4dfp) image>"z" N.B.: first field can't be used for options because lower range might be negative

## **1.26.6 maskimg\_4dfp**

apply 4dfp mask to 4dfp image

Usage: maskimg\_4dfp <(4dfp) imgfile> <(4dfp) mskfile> <(4dfp) outfile>

Examples:

maskimg\_4dfp -t23.2 va1234\_mpr mask va1234\_mpr\_msk

Options

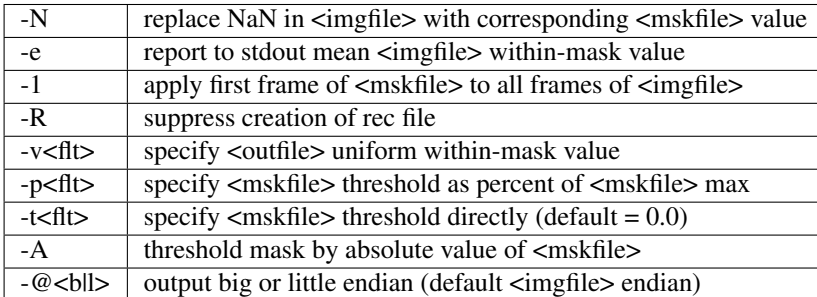

N.B.: <imgfile> and <mskfile> may be the same

## **1.26.7 cluster\_4dfp**

sort/count/zero (above threshold) contiguous voxels into clusters

Usage: cluster\_4dfp <(4dfp) root>

Examples:

cluster\_4dfp my\_timage -At3.5

Options

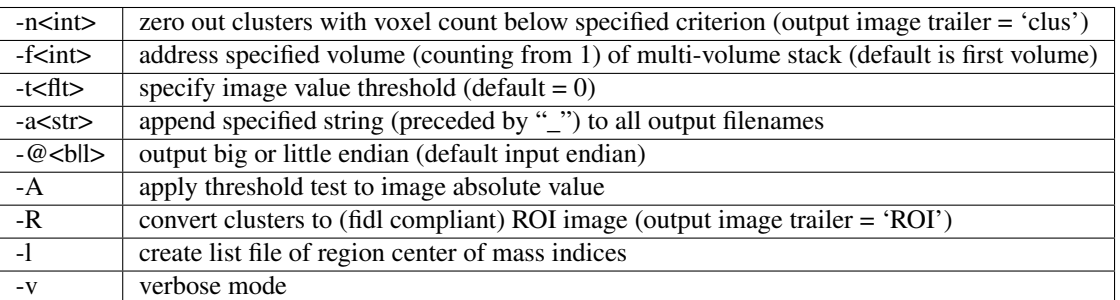

N.B.: -l center of mass indices can be converted to atlas coordinates using index2atl -af

# **1.27 Params/Instructions files**

Many of the csh scripts take one or two text files as input (called "params" and "instructions"). The two files are for convenience. You can specify settings all in one file ("params"), or specify some in one ("params") and more in another ("instructions"). A typical, convenient use case would be putting subject- or session-specific settings (e.g. patid, scan series numbers, etc.) in the "params" file and study-specific settings that don't change across subjects (e.g. target atlas, BOLD scan TR, etc.) in the "instructions" file.

Because the instructions file is sourced after the params file, you can reference settings from the params file in the instructions file:

```
# in params
set patid = TM201
# in instructions
set inpath = /some/study/path/${patid}
```
#### **1.27.1 Params file**

```
# TM201.params
set patid = TM201
set mprs = (8)set t2ws = (10)set irun = ( thumb1 browthumb blink1 brow1 blink2 brow2 thumb2 thumbbrow )
set fstd = ( 14 16 18 20 22 24 26 28 )
set sefm = ( 11 12 )
```
## **1.27.2 Instructions file**

```
# TM_instructions.txt
0 sorted = 1
@ economy = 5
q \circ q = 1\theta usescr = 0set target = $REFDIR/TRIO_Y_NDC
0 \text{ nx} = 720 \text{ ny} = 72set TR_vol = 0.6set TE_vol = 33
set TR\_slc = 0set delta = "set ped = "y-"set dwell = "0.59"@ MBfac = 6
0 epidir = 0\theta skip = 5
\theta epi2atl = 1
\theta normode = 1
set tse = ( ${t2ws[1]} ) # for bold pp
set FDthresh = 0.2
@ min_frames = 120
set srcdir = $cwd
#####################
```
(continues on next page)

(continued from previous page)

```
# FM unwarping
#####################
set datain = /data/nil-bluearc/black/scripts/TicModel_fieldmap_topup_datain.txt
set FMmag = $srcdir/sefm/${patid}_sefm_mag.nii.gz
set FMphase = $srcdir/sefm/${patid}_sefm_fieldmap.nii.gz
set uwrp_cmnd = /data/gizmo/data1/NEWT_phantom/kqa778_20_vs_64/fmri_unwarp_se.csh
set rsam_cmnd = /data/nil-bluearc/benzinger2/Tyler/scripts/one_step_resample.tcsh
```